# Leica TPS800 Series Руководство по эксплуатации

Версия 2.0 Русская

- when it has to be right

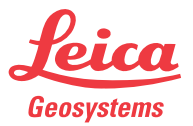

## **Электронный тахеометр**

**Поздравляем Вас с приoбретением тахеометра серии TPS800.**

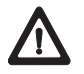

В данном Руководстве приведены важные сведения по технике безопасности, а также инструкции по подготовке тахеометра и работе с ним. Прочтите главу "[Техника](#page-140-0)  [безопасности"](#page-140-0) для получения более подробной информации. Внимательно прочтите данное Руководство, прежде чем использовать ваш тахеометр.

## **Идентификация продукта**

Модель и заводской серийный номер вашего тахеометра указаны на специальной табличке. Запишите эти данные в Руководство по эксплуатации и всегда имейте их под рукой при обращении в представительства и службы Leica Geosystems.

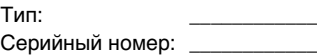

## Обозначения

Используемые в данном документе символы имеют следующий смысл:

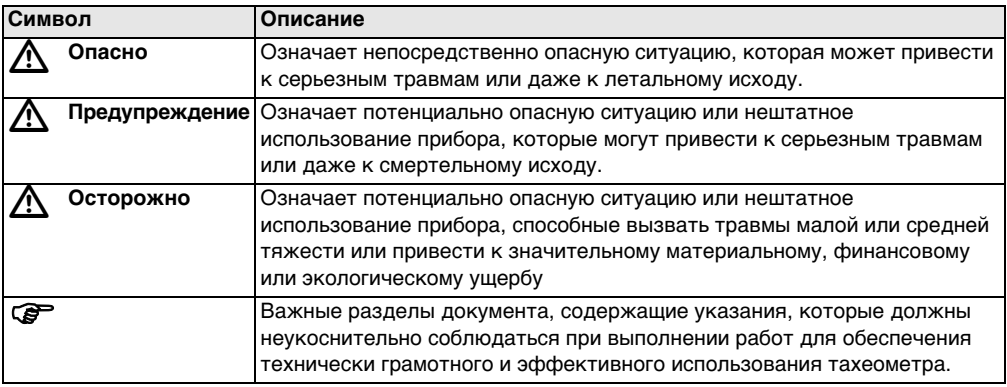

## Торговые марки

- Windows Windows является зарегистрированной торговой маркой Microsoft Corporation
- Bluetooth является зарегистрированной торговой маркой Bluetooth SIG Inc.

Все остальные торговые марки являются собственностью их обладателей.

## Оглавление - Обзор

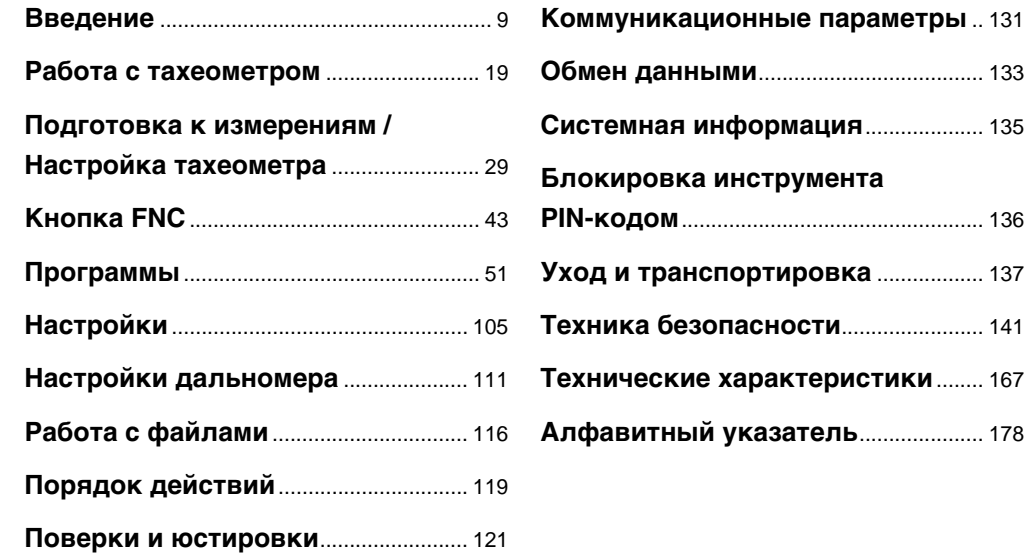

## **Оглавление**

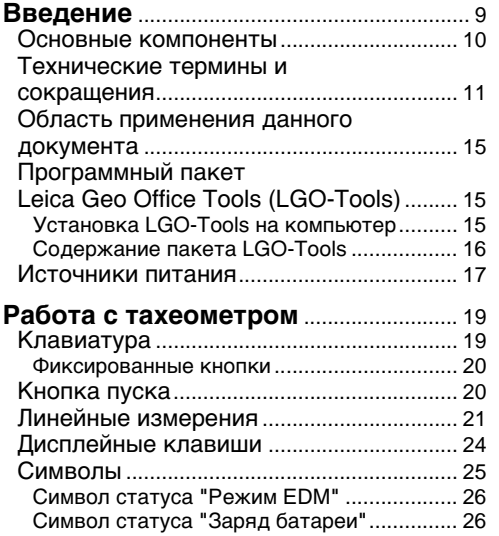

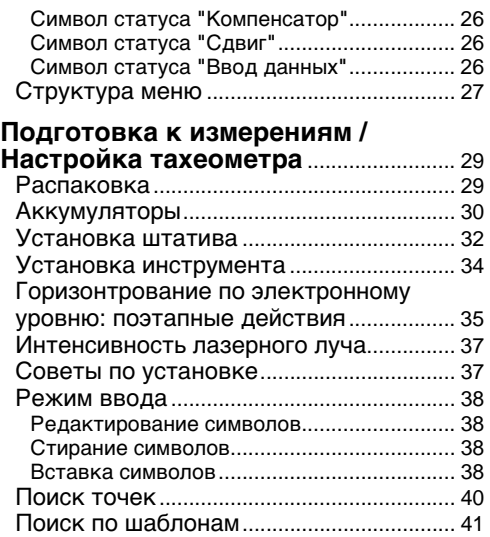

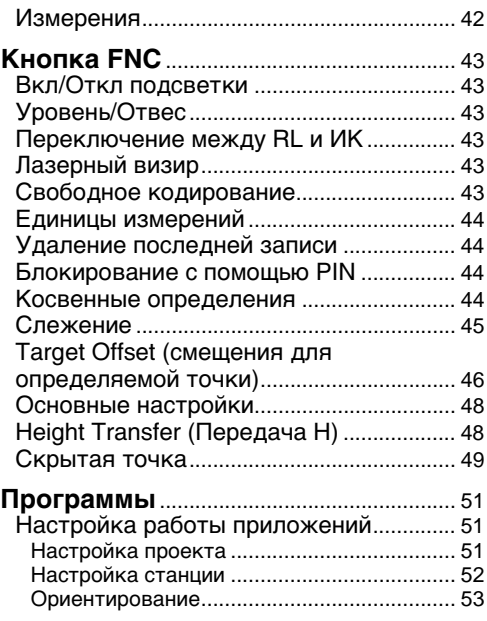

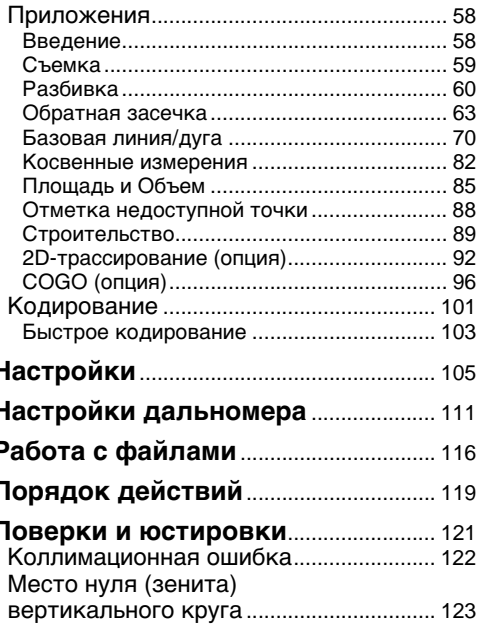

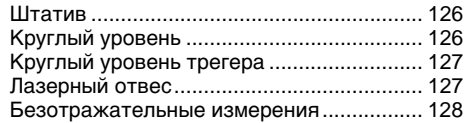

### Коммуникационные

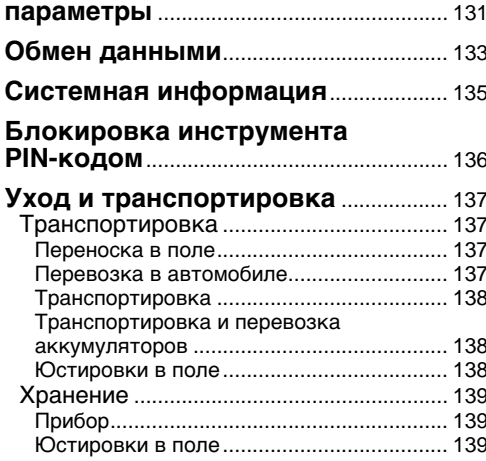

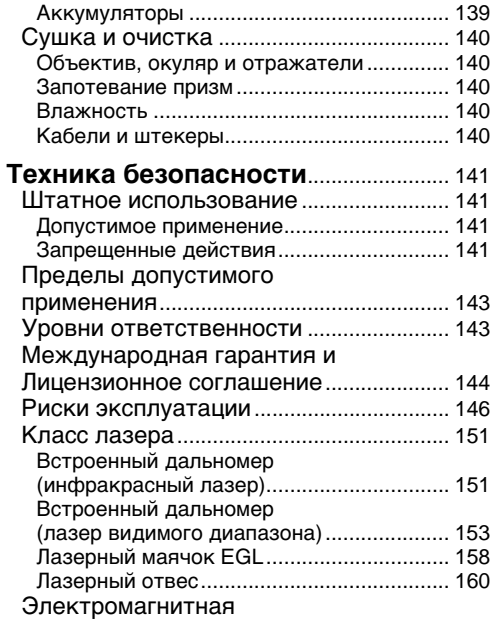

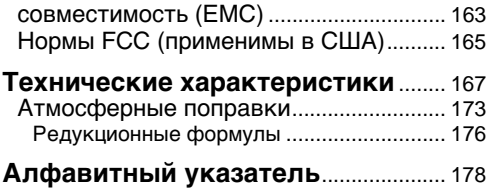

## <span id="page-8-0"></span>**Введение**

Электронный тахеометр Leica Geosystems TPS800 является высокоточным инструментом для инженерно-геодезических работ.

Иннвационные технологии, использованные в его конструкцию, значительно облегчают выполнение таких работ.

Ваш тахеометр отлично приспособлен для выполнения съемочных и разбивочных работ на строительных площадках.

Система продумана так, что Вы сможете очень быстро освоить основные функции тахеометра.

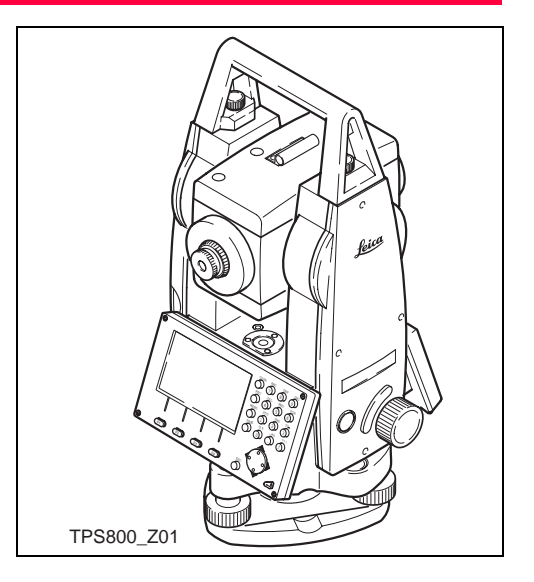

### <span id="page-9-0"></span>Основные компоненты

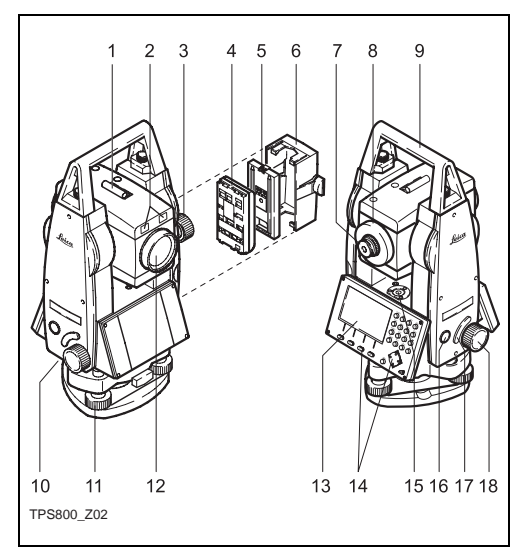

- Оптический визир  $1)$
- $(2)$ Маячок EGL (опции)
- $3)$ Микрометренный винт вертикального круга
- $4)$ Аккумулятор
- $5)$ Гнездо аккумулятора GEB111
- Крышка батарейного отсека 6)
- $7)$ Окуляр с кольцом фокусировки сетки нитей
- Фокусировочное кольцо зрительной трубы 8)
- 9) Съемная транспортировочная ручка с крепежными винтами
- 10) Последовательный интерфейс RS232
- 11) Становой винт
- 12) Объектив со встроенной дальномерной системой ЕDM; Выход луча
- 13) Дисплей
- 14) Клавиатура:
- 15) Круглый уровень
- 16) Кнопка включения/отключения
- 17) Клавиша триггера
- 18) Микрометренный винт горизонтального круга

## <span id="page-10-0"></span>**Технические термины и сокращения ZA = Визирная ось/ линия визирования**

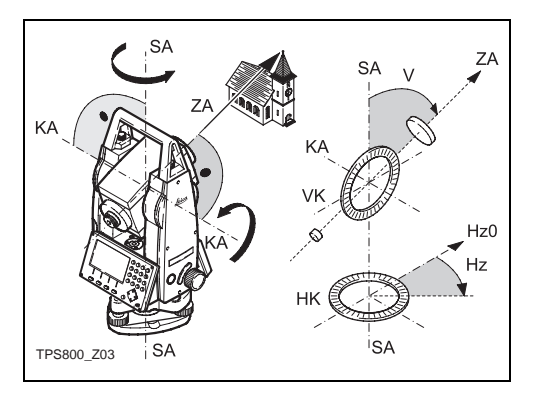

Ось зрительной трубы - это линия, проходящая через крест сетки нитей и центр объектива

#### **SA = Ось вращения инструмента**

Вертикальная ось инструмента.

#### **KA = Ось вращения трубы**

Горизонтальная ось вращения зрительной трубы (Trunion-ось).

#### **V = Вертикальный угол / зенитное расстояние**

#### **VK = Вертикальный круг**

с кодированными делениями для измерения вертикальных углов.

#### **Hz = Горизонтальное направление**

#### **HK = Горизонтальный круг**

с кодированными делениями для измерения горизонтальных углов.

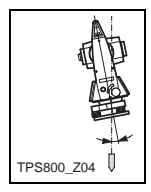

#### **Наклон оси вращения инструмента**

Это угол между линией отвеса и осью вращения инструмента. Наклон оси вращения тахеометра не является инструментальной ошибкой и не TPS800\_Z04 TPS800\_Z05 компенсируется измерениями при двух кругах. Он оказывает влияние на точность измерения горизонтальных углов.

Погрешность за этот наклон в вертикальных углах исключается за счет работы двухосевого компенсатора.

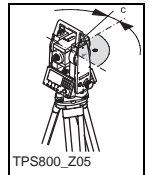

#### **Коллимационная ошибка**

Геометрически, это отклонение угла между визирной осью и осью вращения трубы от прямого. Эта погрешность исключается измерениями при двух кругах.

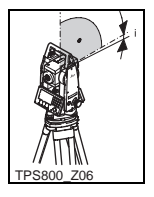

#### **Место нуля (зенита) вертикального круга** При горизонтальном положении визирной оси отсчет по вертикальному кругу должен равняться точно 90° (100 град). Отклонение от этого значения называют местом нуля (i).

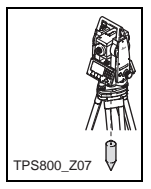

### **Отвесная линия / Компенсатор**

Направление силы тяжести. В тахеометре это направление определяется компенсатором.

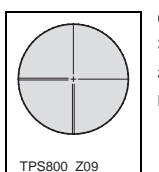

#### **Сетка нитей**

Это стеклянная пластина в зрительной трубе, на которую нанесены линии.

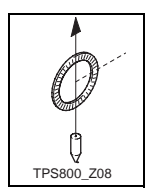

#### **Зенит**

Точка небесной сферы по направлению, обратному вектору силы тяжести.

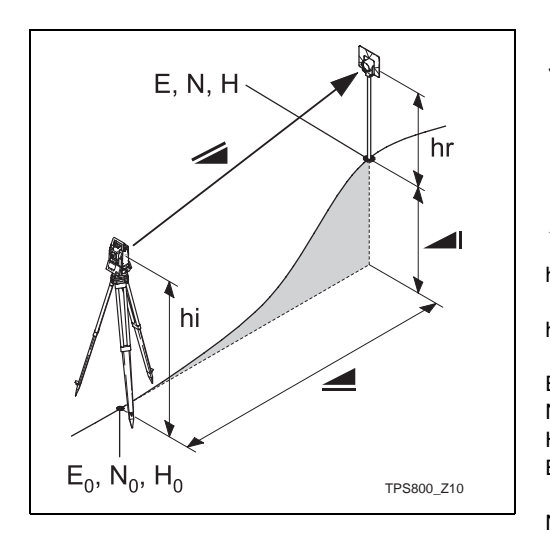

- Скорректированное за метеоусловия наклонное расстояние между осью вращения тахеометра и центром отражателя (TCR).
- Скорректированное за метеоусловия горизонтальное проложение.
- Превышение между станцией и  $\blacksquare$ измеряемой точкой.
- hr высота отражателя над поверхностью земли
- hi высота тахеометра над поверхностью земли
- E0 Координата y (на восток) станции
- N0 Координата х (на север) станции
- H0 Высотная отметка станции
- E Координата y (на восток) измеренной точки
- N Координата х (на север) измеренной точки
- H Отметка измеренной точки

## <span id="page-14-0"></span>Область применения данного документа

Материалы этого Руководства распространяются на все тахеометры серии **TPS800** 

Тахеометры молелей ТС оснашены инфракрасным дальномером EDM, а модели **TCR** - красным лазером для безотражательных измерений.

Разделы этого Руководства, которые относятся только к моделям TCR, отмечены соответствующим образом.

## <span id="page-14-1"></span>Программный пакет **Leica Geo Office Tools (LGO-Tools)**

Этот программный пакет применяется для обмена данными между тахеометром и компьютером. Кроме того, в нем имеется несколько утилит для более удобного использования вашего тахеометра.

#### <span id="page-14-2"></span>Установка LGO-Tools на компьютер

Программа инсталлирования имеется на входящем в комплект компакт-диске. Имейте в виду, что этот пакет может устанавливаться только под операционные системы MS Windows 98. 2000 или ХР.

Любые предыдущие версии LGO-Tools перед инстсалляцией новой версии следует удалить с вашего компьютера. Запустите "setup.exe" из директории \LGO-Tools компакт-диска и следуйте инструкциям

по инсталляции, кторые будут появляться на экране.

### <span id="page-15-0"></span>Содержание пакета LGO-Tools

После успешной установки в меню станут доступны следующие разделы и подразделы:

#### **Tools**

Data Exchange Manager  $\bullet$ 

> Обмен различными ланными (коорлинаты. измерения, списки кодов и выходные форматы) между компьютером и тахеометром.

- **Coordinate Editor** Импорт/Экспорт координатных файлов, а также их создание и обработка.
- **Codelist Manager** Создание и редактирование списков кодов.

#### **Software Upload**  $\bullet$

Данная подпрограмма предназначена для загрузки системного программного обеспечения и EDM-программ.

Для загрузки EDM-утилит следует ఉా использовать только LGO/LGO-Tools версии 3.0 или выше.

Применение неподходящих версий программного обеспечения может серьезно повредить инструмент.

До выполнения операций по загрузке ൲ системного программного обеспечения установите в тахеометр полностью заряженную батарею.

**Format Manager** Создание собственных форматов выходных файлов.

**Configuration Manager**  $\bullet$ Импорт/Экспорт файлов настройки тахеометра, а также создание новых файлов этого типа.

Более подробную информацию о работе с LGO-Tools можно получить в ее интерактивной справочной системе.

## <span id="page-16-0"></span>**Источники питания**

Для полноценного функционирования тахеометра используйте аккумуляторы, зарядные устройства и принадлежности фирмы Leica Geosystems, либо других фирм, рекомендованных Leica Geosystems.

Питание тахеометра может осуществляться от внутреннего или внешнего источника. Внешний аккумулятор, не входящий в комплект поставки, подключается через кабель LEMO.

• **Внутренняя батарея**:

В батарейный отсек можно установить один аккумулятор GEB111 или GEB121.

• **Внешний аккумулятор**:

К тахеометру можно с помощью кабеля подключить один внешний аккумулятор GEB171 (опция).

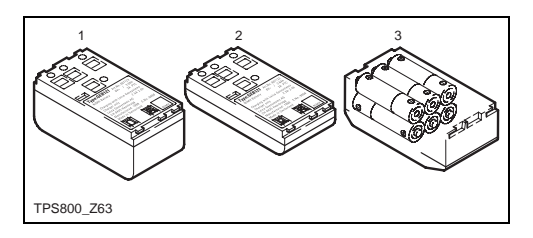

- GEB121
- 2 GEB111
- 3 Элементы питания в батарейном адаптере GAD<sub>39</sub>

Тахеометры Leica Geosystems питаются от аккумуляторных батарей. Рекомендуется применять аккумуляторы GEB111 или GEB121. Можно также использовать шесть батареек в адаптере GAD39.

Шесть батареек напряжением 1.5 В обеспечивают питание в 9 вольт. Вольтметр тахеометра предназначен для контроля уровня зарядки аккумуляторов GEB111/ GEB121 (до 6 вольт).

**ОР По этой причине напряжение блока из** шести батареек не может верно индицироваться этим вольтметром. Рекомендуется использовать блок из шести батареек в качестве резервного источника питания. Преимуществом этого источника является, то, что скорость их разрядки очень низкая, даже в течение длительных периодов.

## <span id="page-18-0"></span>**Работа с тахеометром**

Кнопка включения и выключения расположена на боковой стойке тахеометра.

 $\bm{G}$  Приведенные далее иллюстрации даны<br>только для примера. Индикация на дисплее в принципе зависит от установленной версии программного обеспечения.

## <span id="page-18-1"></span>**Клавиатура**

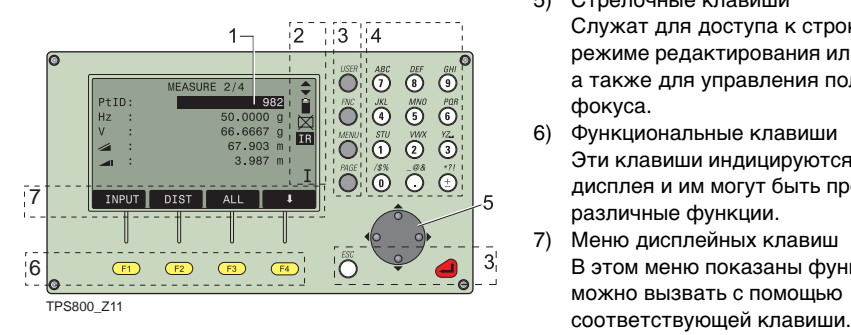

1) Фокус

Указывает на активное в данный момент поле.

- 2) Символы
- 3) Фиксированные кнопки Это кнопки с жестко прописанными для них функциями.
- 4) Алфавитно-цифровые клавиши
- 5) Стрелочные клавиши Служат для доступа к строке ввода в режиме редактирования или ввода данных, а также для управления положением фокуса.
- 6) Функциональные клавиши Эти клавиши индицируются в нижней части дисплея и им могут быть прописаны различные функции.
- 7) Меню дисплейных клавиш В этом меню показаны функции, которые можно вызвать с помощью

#### <span id="page-19-0"></span>**Фиксированные кнопки**

- [PAGE] Постраничное пролистывание содержания дисплея.
- [MENU] Доступ к программам, настройкам, менеджеру данных, значениям юстировок, параметрам связи, системной информации и функциям обмена данными.
- [USER] Кнопка, функция которой прописывается в меню FNC.
- [FNC] Быстрый доступ к измерительным функциям тахеометра.
- [ESC] Выход из диалогового окна или из режима редактирования с активизацией предыдущих настроек. Переход на ближайший верхний уровень меню. Подтверждение ввода и переход к ◢ следующему полю.

## <span id="page-19-1"></span>**Кнопка пуска**

 Запуск измерений (см. также раздел 17 "Основные компоненты") в одном из трех вариантов: ВСЕ, PACCT и OFF. Активизировать эту клавишу можно с помощью меню настроек.

) В меню со многими разделами справа от каждого из них указывается номер. С помощью этого номера можно быстро получать доступ к нужному разделу без необходимости пролистывания.

## <span id="page-20-0"></span>**Линейные измерения**

Тахеометры серии TPS800 оборудованы лазерным дальномером (EDM).

Во всех моделях этой серии расстояния измеряются с использованием инфракрасного лазера, луч которого выходит из объектива зрительной трубы по направлению ее визирной оси.

## ) **Не рекомендуется выполнять измерения на сильно отражающие объекты в инфракрасном безотражательном режиме. Результаты таких измерений могут иметь существеннные погрешности.**

Для безотражательных измерений в моделях TCR можно также использовать **красный лазер видимого диапазона**, луч которого коаксиален визирной оси. При нормальной работе дальномера EDM и хороших условиях для распространения лазерного луча расстояния до стандартного отражателя могут превышать 5 километров.

Можно также выполнять безотражательные измерения, а также измерения на минипризмы, 360°-отражатели и отражающие ленты.

### ) **При запуске измерений EDM определяет расстояние до объекта, который в данный момент находится на пути распространения лазерного луча.** Такими объектами могут оказаться прохожие, животные, автомобили, ветви деревьев и т.п.

Это может привести к ошибочным результатам измерений.

Старайтесь избегать ситуаций, когда на пути лазерного луча при безотражательных измерениях или при измерениях на отражающие полоски могут оказаться помехи. При измерениях на призменные отражатели только те помехи, которые расположены ближе 30 метров от тахеометра, способны оказать влияние на результаты измерения расстояний, превышающих 300 метров.

Поскольку сам процесс измерения занимает очень короткое время, оператор всегда может выбрать момент, когда помех не будет.

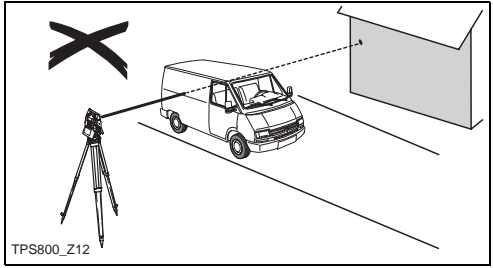

Ошибочный результат

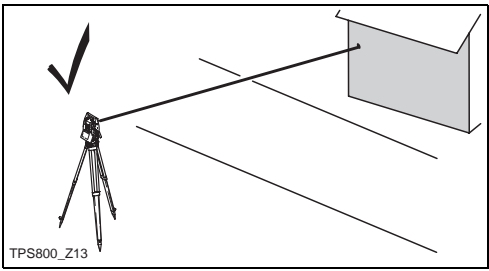

Корректный результат

#### Безотражательные измерения

Обязательно убедитесь в том, что на пути распространения лазерного луча отсутствуют близко расположенные помехи. особенно с высокой отражательной способностью.

അ При запуске измерений EDM определяет расстояние до объекта, который в данный момент находится на пути распространения лазерного луча. При наличии временных помех (например, проезжающие автомобили, сильный дождь, туман или снегопад) дальномер вполне может измерить расстояние до таких помех.

При измерениях больших расстояний любое отклонение направления луча красного лазера от визирной оси может привести к снижению точности измерений. Это объясняется тем, что лазерный луч попадет не на ту точку, на которую наведена зрительная труба.

По этой причине настоятельно рекомендуется регулярно проверять положение лазерного луча относительно визирной оси (см. главу "Поверки и юстировки").

) Не следует выполнять одновременные измерения двумя тахеометрами на один и тот же объект.

#### **Измерение красным лазером на отражатели**

С Высокоточные измерения на<br>призменные отражатели должны выполняться по стандартной программе (режим ИК).

#### **Измерение красным лазером на отражающие полоски**

Красный лазер можно использовать и для измерений на отражающие ленты. Для получения макисмально точных результатов направление луча красного лазера должно быть перпендикулярно плоскости отражающей полоски, а также регулярно проверяться на коаксиальность с визирной осью тахеометра (см. главу "Поверки и юстировки").

СЭ Всегда проверяйте, соответствует ли<br>заданное при конфигурировании постоянное слагаемое тому отражателю, который используется.

## <span id="page-23-0"></span>**Дисплейные клавиши**

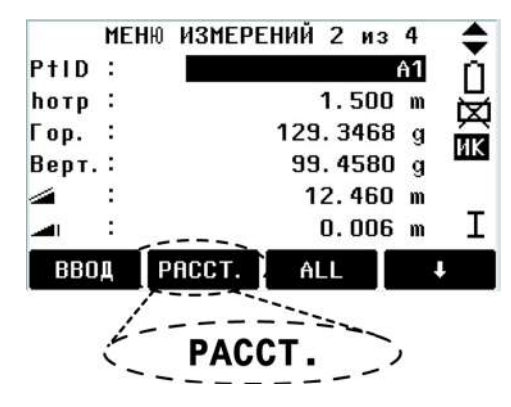

Дисплейные клавиши, расположенные в нижней части экрана, имеют надписи, которые индицируют прописанные для них команды и функции. Их можно использовать с помощью соответствующих функциональных клавиш. Доступные с помощью дисплейных клавиш

функции зависят от активного в конкретный момент приложения.

#### **Дисплейные клавиши общего назначения:**

- [ВСЕ] Запуск линейных и угловых измерений с записью их результатов.
- [РАССТ] Запуск линейных и угловых измерений без записи их результатов.
- [ЗАПИСЬ] Сохранение значений индицированных на дисплее.
- [ВВОД] Удаление показанных на дисплее величин и переход в режим ввода новых значений.
- [XYH] Режим ввода координат.
- [СПИСОК] Список доступных в базе данных точек.
- [ПОИСК] Поиск заданной точки в базе данных.
- [EDM] Настройки дальномера EDM.
- [ИК/RL] Переключение между режимами инфракрасных и безотражательных измерений.
- [ПРЕД.] Переход в предыдущее диалоговое окно.
- [СЛЕД.] Переход в следующее диалоговое окно.
	- $\leftarrow$ Переход к самому высокому уровню доступа к дисплейным клавиш.
	- Переход к более высокому уровню L дисплейных клавиш
- [OK] Подтверждение выбранных опций и выход из диалогового окна .

**ОР** Более подробная информация о<br>функциях, доступных с помощью дисплейных клавиш, приведена в соответствующих главах этого документа.

## <span id="page-24-0"></span>**Символы**

Состав символов, выводимых на дисплей для индикации статуса выполняемых операций, зависит от версии программного обеспечения.

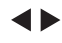

Двойная стрелка указывает на наличие полей выбора.

- Стрелочные кнопки позволяют выбрать нужный параметр.
- Выход из поля выбора с
- помощью стрелочных кнопок или клавиши Еnter.

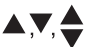

Указывает на то, с помощью [PAGE] можно получить доступ к одной из нескольких страниц.

- I.II Индикация положения вертикального круга (I или II).
	- Индикация того, что задан режим измерения левых горизонтальных углов (против часовой стрелки).

#### <span id="page-25-0"></span>**Символ статуса "Режим EDM"**

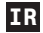

**Инфракрасный EDM** - измерения на отражатели и отражающие марки.

#### **Безотражательный EDM** измерения на любые объекты. **RL <sup>012</sup>**

## <span id="page-25-1"></span>**Символ статуса "Заряд батареи"**

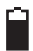

Этот символ показывает уровень зарядки аккумулятора (на рисунке показан уровень 75%).

## <span id="page-25-2"></span>**Символ статуса "Компенсатор"**

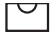

Компенсатор включен.

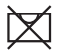

Компенсатор выключен.

### <span id="page-25-3"></span>**Символ статуса "Сдвиг"**

**!** Сдвиг активен.

### <span id="page-25-4"></span>**Символ статуса "Ввод данных"**

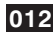

Цифровой ввод

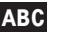

Алфавитно-цифровой ввод

## <span id="page-26-0"></span>Структура меню

[MENU] > **11 - 12** Подтверждение выбора

меню.

[PAGE] Переход на следующую страницу.

В зависимости от организации **P** пользовательского интерфейса и настроек меню различные разделы меню могут быть доступны.

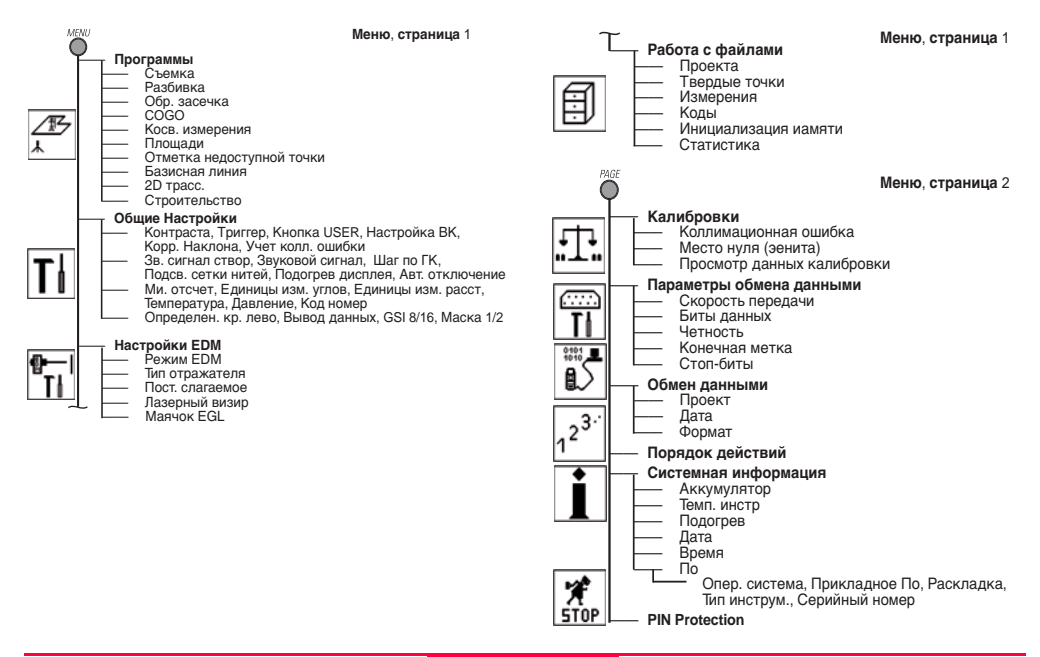

## <span id="page-28-0"></span>**Подготовка к измерениям / Настройка тахеометра**

## <span id="page-28-1"></span>**Распаковка**

Достаньте тахеометр из контейнера и проверьте полноту комплектации:

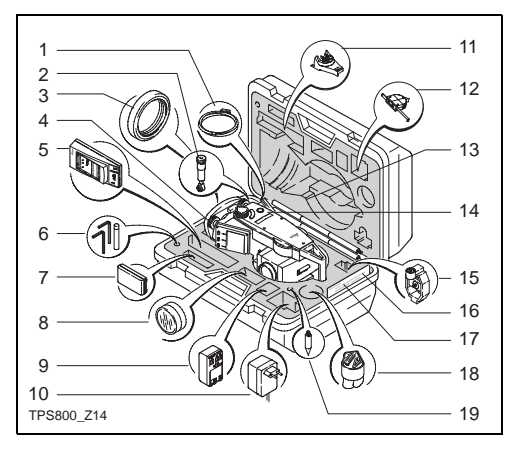

- 1) Кабель для обмена данными (опция)
- 2) Насадка на окуляр для наблюдений при больших наклонах зрительной трубы (опция)
- 3) Противовес для насадки на окуляр (опция)
- 4) Съемный трегер (опция)
- 5) Зарядное устройство с принадлежностями (опция)
- 6) Два ключа Аллена, юстировочные шпильки
- 7) Аккумулятор GEB111 (опция)
- 8) Солнцезащитный фильтр (опция)
- 9) Аккумулятор GEB121 (опция)
- 10) Адаптер для зарядного устройства (опция)
- 11) Кронштейн GHT 196 для измерителя высоты тахеометра (опция)
- 12) Измеритель высоты тахеометра GHM 007 (опция)
- 13) Вешка для минипризмы (optional)
- 14) Тахеометр
- 15) Мини призма с держателем (опция)
- 16) Отражающая марка (только для моделей TCR)
- 17) Руководство по эксплуатации
- 18) Бленда / защитная крышка объектива
- 19) Наконечник для мини-призмы (опция)

## <span id="page-29-0"></span>**Аккумуляторы**

#### **Установка / Замена аккумулятора**

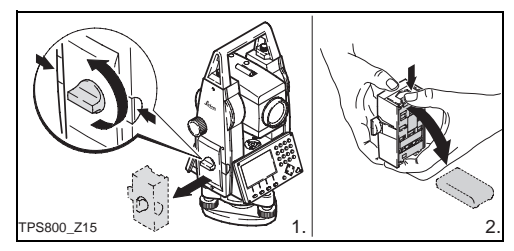

- 1. Извлеките ак умуляторный блок из его гнезда.
- 2. Достаньте из него батарею.

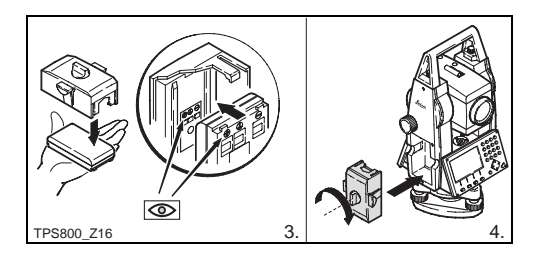

- 3. Вставьте аккумулятор в блок.
- 4. Установите блок в тахеометр.

 $\bm{G}$  Вставьте аккумулятор в блок, соблюдая<br>полярность, указанную на блоке. Проверьте правильность установки батареи и вставьте блок в аккумуляторный отсек тахеометра.

- Процедура зарядки описана в разделе "Зарядка аккумуляторов".
- Типы аккумуляторов указаны в разделе "Технические характеристики".

) При необходимости использования аккумулятора GEB121, извлеките адаптер для батареи GEB111 из аккумуляторного отсека.

- **СЭ Первая установка/зарядка**<br>• Перед первой установкой аккумуляторных батарей их следует полностью зарядить поскольку они поставляются с минимальным уровнем зарядки.
- Для новых аккумуляторов или после длительного хранения (более трех месяцев) рекомендуется выполнить 2-5 циклов зарядки-разрядки.
- Допустимые пределы температуры при зарядке от 0°C до +35°C. Оптимальной является температура окружающей среды: от +10°C до +20°C.

#### ) **Рабочие температуры/Разрядка**

Диапазон рабочих температур для аккумуляторов: от -20°C до +55°C. При низких температурах снижается емкость батарей , а при слишком высоких - уменьшается срок их службы.

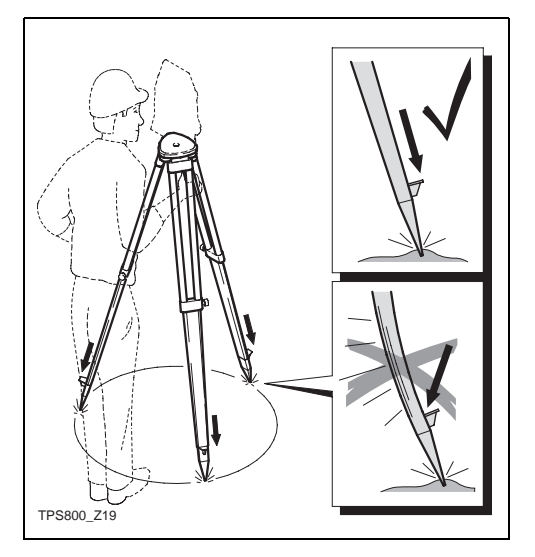

- <span id="page-31-0"></span>**Установка штатива** 1. Открепите зажимные винты штатива и выдвиньте его ножки на нужную длину, после чего затяните винты.
	- 2. Для обеспечения устойчивого положения надежно заглубите ножки штатива в грунт. При этом прикладывайте усилия вдоль направления ножек штатива.

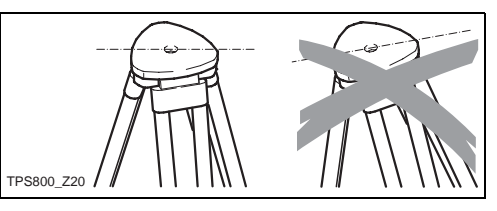

) При установке штатива старайтесь добиваться более-менее горизонтального положения его головки.

Небольшие наклоны можно будет устранить с помощью подъемных винтов трегера. Большие наклоны головки штатива следует устранять путем изменения длины его ножек.

Если трегер имеет оптический отвес, то **P** использовать лазерный отвес будет невозможно.

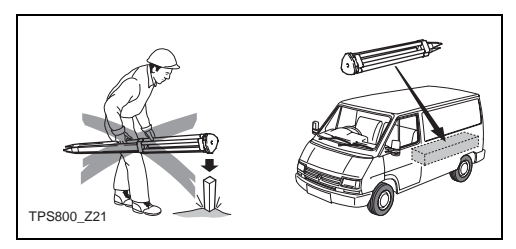

#### Уход за штативом

- Следите за правильным положения винтов  $\bullet$ и болтов штатива
- При транспортировке всегда используйте чехол.
- Используйте штатив только для проведения съемок.

## <span id="page-33-0"></span>**Установка инструмента**

#### **Описание**

В данном разделе описаны операции установки тахеометра на точке с применением лазерного отвеса. Инструмент может устанавливаться и не над отмеченными на земле точками.

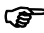

- ) Важные замечания: Настоятельно рекомендуется защищать тахеометр от прямых солнечных лучей и избегать неравномерного нагрева его частей.
	- Лазерный отвес, описанный в этом разделе, встроен в ось вращения инструмента. Он проектирует луч вниз и дает пятно красного цвета на земле, что значительно облегчает центрировку тахеометра.
	- При использовании трегера с оптическим отвесом лазерный отвес работать не будет.

#### **Установка инструмента: шаг за шагом**

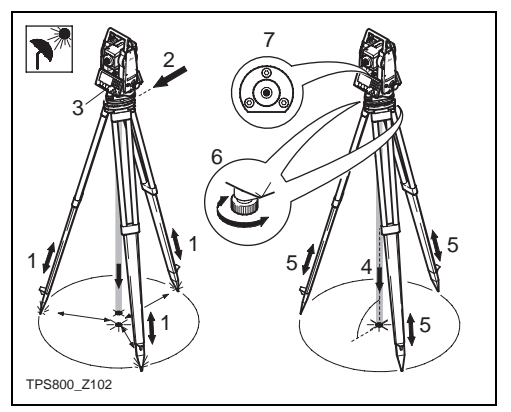

- 1 Выдвиньте ножки штатива на удобную для вас длину. Установите штатив над точкой, примерно отцентрировав его над этой точкой.
- 2 Закрепите трегер и тахеометр на штативе.
- 3 Включите инструмент и активизируйте лазерный отвес и электронный уровень нажатием на [FNC] > [Уровень/Отвес].
- 4 Изменяя положение ножек штатива (1) и с помощью подъемных винтов трегера (6), выполните центрирование над точкой с помощью отвеса (4).
- 5 Приведите в нульпункт круглый уровень, изменяя длину ножек штатива (7).
- 6 Наблюдая за положением «пузырька» электронного уровня, приведите его в нульпункт, вращая подъемные винты (6).

С В разделе "Горизонтирование по<br>электронному уровню: поэтапные действия» приведена более подробная информация.

- 7 Выполите точное центрирование над точкой (4), перемещая трегер по головке штатива (2).
- 8 Повторяйте шаги 6 и 7 до получения нужной точности центрирования.

## <span id="page-34-0"></span>**Горизонтрование по электронному уровню: поэтапные действия**

Электронный уровень используется для точного горизонтирования тахеометра с помощью подъемных винтов трегера.

- Включите тахеометр и активизируйте электронный уровень нажатием на [FNC] > [Уровень / Отвес].
- 2 Выполните горизонтирование по круглому уровню, вращая подъемные винты трегера.
- **G** ТИзображение электронного уровня и<br>стрелок, указывающих направление вращения, подъемных винтов появляются только при более-менее отнивелированном инструменте.
- 3 Поверните тахеометр вокруг оси так, чтобы дисплей был параллелен двум подъемным винтам.

**Приведите** электронный уровень в нульпункт вращением этих двух винтов, следуя

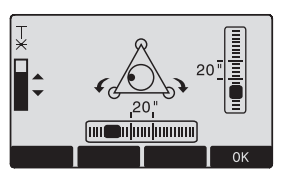

указаниям стрелок, показывающих нужное направление вращения. Как только уровень будет точно приведен в горизонтальное положение при данном положении инструмента, стрелки будут заменены на галочки.

5 Приведите в нульпункт «пузырек» электронного уровня по второй оси вращением третьего

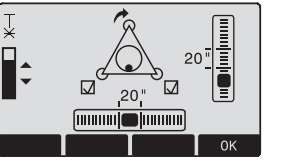

подъемного винта, пользуясь указаниями стрелки. После того, как тахеометр будет отнивелирован вдоль второй оси, стрелка будет заменена на штрих.

) Инструмент считается точно отгоризонтированны м, если «пузырек» электронного уровня находится в нульпункте, и у

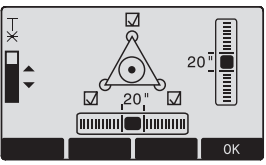

каждого из подъемных винтов на дисплее будут показаны галочки.

6 Нажмите на OK.
# **Интенсивность лазерного луча**

### **Изменение интенсивности лазерного луча** Внешние условия и особенности земной поверхности могут потребовать изменения интенсивности лазерного пучка. Эту интенсивность можно менять шагами по 25%.

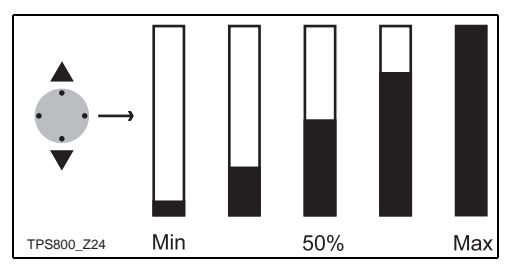

# **Советы по установке**

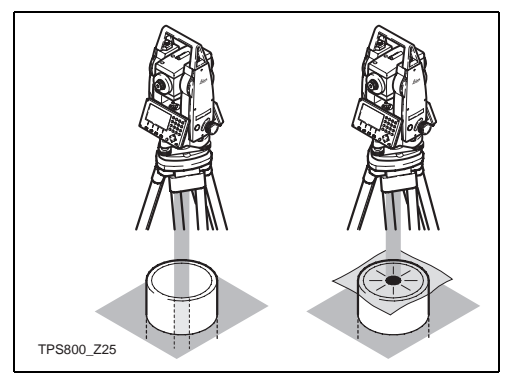

### **Установка над трубами и ямами**

Иногда лазерное пятно увидеть невозможно, например, при установке над вертикальными трубами. В таких ситуациях на трубу можно положить прозрачную пластину и приводить лазерное пятно на центр трубы.

# Режим ввода

Алфавитно-цифровую информацию можно вводить с клавиатуры.

Числовые поля:

В этих полях могут иметься только цифры. При нажатии на цифровую кнопку в поле появится соответствующее число.

Алфавитно-цифровые поля: Эти поля могут содержать как цифры, так и СИМВОЛЫ.

При нажатии на алфавитно-цифровые кнопки открывается доступ к вводу информации. Неоднократным нажатием на кнопку можно переключаться между различными символов. Например: 1->S->T- $51 - 51 - 55$ 

# Редактирование символов

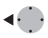

- 1. Наведите курсор на символ, который нужно исправить.
	- 2. Введите новый символ.

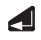

3. Подтвердите ввод.

# Стирание символов

40.

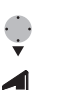

- 1. Наведите курсор на символ, который нужно стереть.
- 2. Для удаления символов используйте стрелочные кнопки.
- 3. Подтвердите ввод.

**IESCI** 

Позволяет отменить изменения и восстановить прежний символ.

# Вставка символов

Если при вводе был пропущен какой-либо символ (например, введено -15 вместо -125), то пропушенный символ можно вставить.

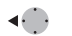

- 1. Наведение курсора на "1".
- 2. Ввод пустого символа справа от "1"
	- 3. Ввод новых символов.
- 4. Подтверждение ввода.

#### **Наборы символов**

В режиме редактирования имеется возможность использовать различные наборы алфавитно-цифровых символов.

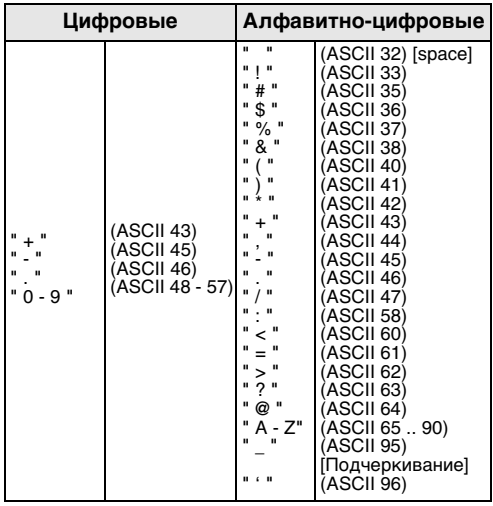

Символ "\*" можно использовать для поиска номеров точек или кодов.

#### **Знаки**

+/- в алфавитно-цифровом наборе знаки "+" и "-

" рассматриваются как обычные символы, а не как знаки арифметических операций.

#### **Дополнительные символы**

- Заменяет символы в строках для поиска точек по шаблонам (см. раздел "Поиск по шаблонам").
- ) Знаки "+" / "-" вставляются перед вводимыми числовыми значениями.

) В режиме редактирования положение десятичной точки менять невозможно. При вводе положение десятичной точки пропускается.

# **Поиск точек**

Это глобальная функция, которую можно запускать из различных приложений для, например, поиска записанных измерений или твердых точек.

Пользователь может ограничить круг поиска рамками конкретного проекта, либо выполнять поиск по всем записям.

При поиске прежде всего ищутся твердые точки, отвечающих заданным критерям, а затем - наблюденные точки. При отыскании нескольких точек, удовлетворяющих критериям поиска, все они будут включены в список с ранжировкой по времени. Тахеометр прежде всего ищет твердые точки, наиболее недавние по времени.

### **Прямой поиск**

При задании конкретного имени точки (например, "P13") все найденные точки с такими именами будут включены в список результатов поиска.

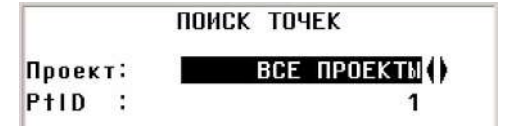

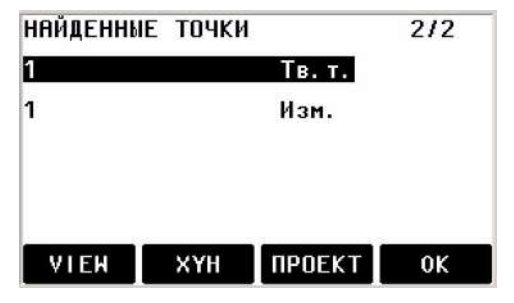

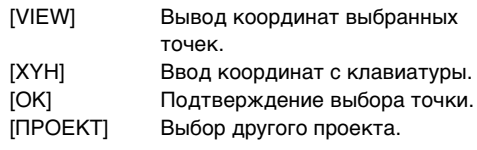

# **Поиск по шаблонам**

При поиске по шаблонам (Wildcard search) используется символ "\*". Эта звездочка может служить заменителем любой последовательности символов.

Шаблоны применяются для поиска точек в тех случаях, когда неизветсные их полные имена полностью, либо для для поиска наборов точек.

### **ПОИСК ТОЧЕК** don () Проект: P<sub>tip</sub>:  $A \cdot 1$

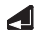

Запуск поиска точек.

# **Примеры:**

- Поиск всех точек с любой длиной имени.
- A Поиск всех точек с именем "A".
- A\* Поиск всех точек, имя которых начинается с буквы А (например: A9, A15, ABCD).
- \*1 Поиск всех точек, в именах которых на второй позиции стоит 1 (например: A1, B12, A1C).
- A\*1 Поиск всех точек, в именах которых первой буквой стоит А, а третьим символом является 1.

(Например: AB1, AA100, AS15).

# Измерения

После включения и должной настройки тахеометр сразу готов к работе.

В окне измерений можно использовать фиксированные и функциональные кнопки для вызова нужных процедур.

Приведенные далее иллюстрации даны ణా только для примера. Индикация на дисплее в принципе зависит от установленной версии программного обеспечения.

Пример индикации в окне измерений:

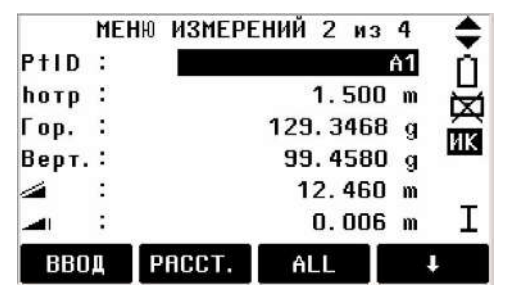

Вызов прописанной клавише  $\mathbf{F}$ **EA** функции.

# **Кнопка FNC**

Кнопке [FNC] можно прописать разные функции.

Возможные варианты рассмотрены ниже.

СЭ Функции можно также запускать непосредственно из различных прикладных программ.

СЭ Любую из функций меню FNC можно<br>задать для клавиши [USER] (см. главу "Настройки").

# **Вкл/Откл подсветки**

Включение/отключение подсветки дисплея.

# **Уровень/Отвес**

Включение электронного уровня и регулировка интенсивности луча лазерного отвеса.

# **Свободное кодирование** Выберите код из списка или задайте новый.

# **Переключение между RL и ИК**

Переключение между инфракрасным (IR) и безотражательным (RL) режимами дальномера. Выбранные настройки в течение одной секунды индицируются на дисплее.

IR: инфракрасный: Измерения на отражатели.

RL: лазер видимого диапазона: Измерения расстояний без отражателя.

Более подробная информация об этих режимах дана в главе "Настройки дальномера EDM".

# **Лазерный визир**

Включение/отключение лазерного визира для подсветки визирной цели. Выбранные настройки в течение одной секунды индицируются на дисплее, а затем сохраняются.

# Единицы измерений

Индикация текущего выбора линейных и УГЛОВЫХ ЕДИНИЦ И ВОЗМОЖНОСТЬ ИХ ИЗМЕНЕНИЯ.

# Удаление последней записи

Эта функция позволяет удалить последний записанный блок данных. Таким блоком может быть либо блок измерений, либо блок кодов.

൲ Удаление последней записи является необратимой операцией!

Удалены могут быть только те записи, ఉా которые были зарегистрированы в режиме "Съемка" или "Измерения".

# Блокирование с помощью PIN

Эта функция применяется для предотвращения использования тахеометра лицами, не имеющими на это права. С ее помощью можно заблокировать инструмент, нажав на [FNC] > [Блок. PIN-кодом], не выключая его. Для продолжения работы потребуется ввести PIN-

код. Данная возможность доступна, если защита PIN-кодом активизирована в IMENUI > [PIN].

# Косвенные определения

Вычисление наклонного расстояния. горизонтального проложения, превышения, дирекционного угла, уклона и разностей координат между двумя последними измеренными точками. Для этого требуются надежные измерения дальностей.

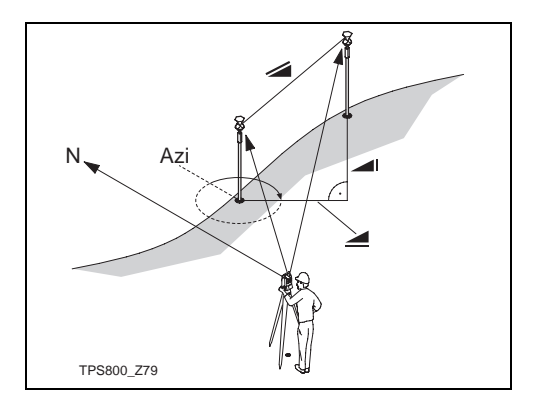

### **Важные сообщения**

Имеется менее двух приемлемых измерений!

### **Смысл**

Вычисления невозможны, поскольку имеется менее двух надежных измерений.

# **Слежение**

Включение и отключение режима трекинга. Новая настройка индицируется на экране примерно одну секунду, после чего она вступает в силу. Эту функцию можно активизировать при соответствующих типах EDM-измерений и отражателя.

Доступны следующие опции:

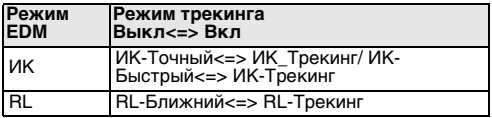

Последний активный режим измерений будет активизирован и при новом включении тахеометра.

# **Target Offset (смещения для определяемой точки)**

Если на нужную точку невозможно установить отражатель, либо нет возможности навестись на какую-либо точку, можно ввести величины смещения положения отражателя относительно такой точки в продольном и поперечном направлении, а также по высоте. По этим данным и по результатам измерения на отражатель будут вычислены угловые и линейные величины, необходимые для определения координат подобных точек.

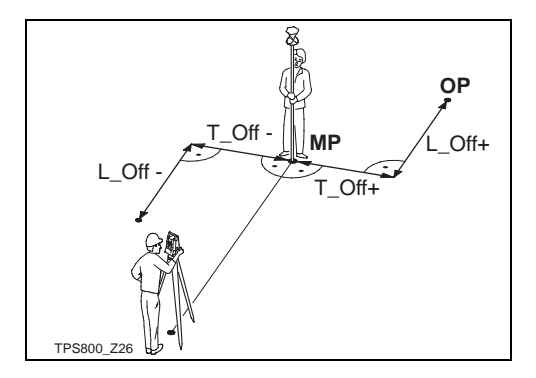

- MP: Определяемая точка
- OP: Точка установки отражателя
- T\_Off: Поперечное смещение
- L\_Off: Продольное смещение

H\_Offset +: Означает, что точка установки отражатели расположена выше определяемой точки

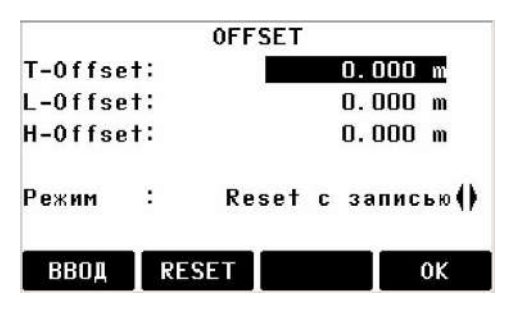

### Операции:

- Определите и введите величины смешений согласно обозначениям на рисунке.
- 2. Задайте, до какого момента эти величины будут применимы.
- 3. IRESETI: Устанавливает значения смещений на ноль.
- 4. [ВВОД]: Вычисление скорректированных по значениям смешений величин и возвращение в приложение, откуда данная функция была вызвана.

Скорректированные за смещения угловые и линейные величины будут показаны на дисплее по завершении измерений на отражатель.

### Период применимости величин смешений можно установить так:

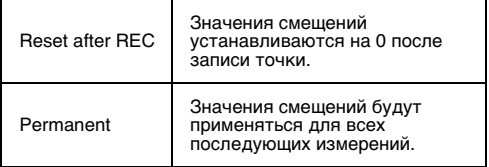

ఉా Величины смешений автоматически обнуляются при выходе из прикладной программы.

# **Основные настройки**

В этом меню можно изменить наиболее важные настройки тахеометра.

# **Height Transfer (Передача Н)**

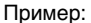

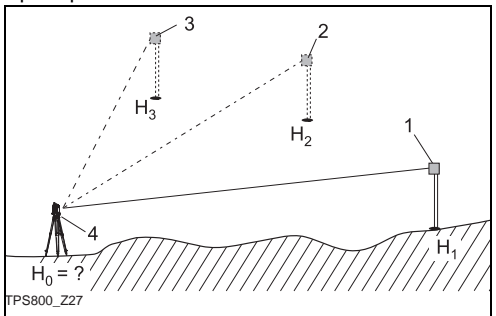

- 1) отражатель 1
- 2) отражатель 2
- 3) отражатель 3
- 4) Тахеометр

С помощью этой функции можно определить отметку станции по наблюдениям при двух кругах на максимум 5 точек с известными отметками.

При использовании нескольких точек точность оценивается параметром "delta".

#### **Операции:**

- 1. Установите отражатель на твердой точке и введите высоту.
- 2. После запуска измерения нажатием на [ВСЕ] на дисплей будет выведена отметка станции H0.
	- [ВСТАВ.] Ввод отметки следующей твердой точки.
	- [КРУГ] Измерение на ту же точку при другом круге.
- 3. [ОК] Запись изменений и установка станции.

# **Скрытая точка**

#### Пример:

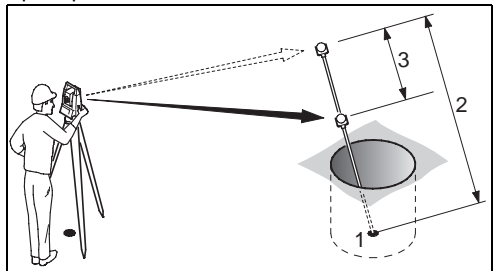

- 1 y, x и H недоступной точки
- 2 Длина рейки
- 3 Расстояние R1-R2

Программа позволяет определить положение точки, на которую нет прямой видимости, с помощью специальной рейки.

#### **Операции:**

- 1. Выполните измерения на первый отражатель (P1).
	- [ВСЕ] Запуск измерений и переход к шагу 2.
	- [Вех/EDM] Задание длины рейки и параметров настройки дальномера (EDM).

#### **Длина**

Полная длина специальной рейки.

### **Расст. R1-R2**

Расстояние между отражателями R1 и R2.

### **Допуск**

**Допуск на расхождение между известным и измеренным расстоянием отражателями.** 

**При выходе за этот допуск программа выдаст предупреждение.**

**Режим EDM**

**Изменение режима работы дальномера.**

**Тип отражателя**

Изменение типа отражателя.

#### **Пост.слагаемое**

Постоянное слагаемое отражателя.

Leica TPS800-2.0.0ru **50 Кнопка FNC**

3. На дисплей выводится следующее окно.

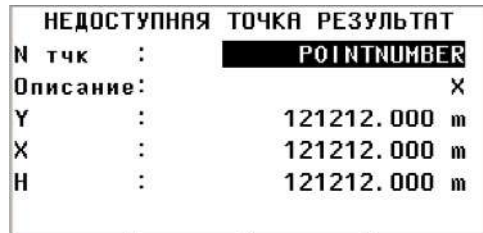

ЗАКОНЧ

**HOBAS** 

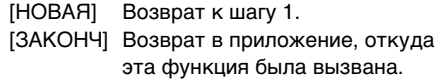

# **Программы**

# **Настройка работы приложений**

Эти программы запускаются перед приложениями и служат для настройки и организации процесса сбора данных. Интерфейс этих программ выводится на дисплей после выбора приложения которое нужно использовать. Пользователь может сам выбрать какую из этих программ нужно запустить.

# **Настройка проекта**

Все данные хранятся в проектах (JOBS) в виде директорий. Проекты включают в себя данные разных типов (результаты измерений, коды

# **CHEMKA**

- $I \cdot I$ F<sub>1</sub> Выбор проекта  $F+1$ F<sub>2</sub> Выбор станции
- г  $\mathbf{1}$ F<sub>3</sub> Ориент. инструмента
	- F4 Запуск
- F<sub>2</sub> F<sub>3</sub>  $F<sub>1</sub>$ [•] Настройка выполнена.
- Настройка не выполнена.
- СЭ Более подробная информация об<br>утилитах настройки приложений приведена далее.
- объектов, координаты опорных точек и т.п.) и управляются индивидуально, с возможностью их считывания, редактирования и удаления. [НОВЫЙ] Создание нового проекта.

[ОК] Запись данных проекта и переход в окно утилит настроек.

**ОР** Все данные, полученные впоследствии,<br>будут записываться в директорию выбранного проекта.

СЭ Если при запуске приложения не был<br>выбран проект, либо в окне "Meas & Rec" была нажата кнопка [ВСЕ] или [ЗАПИСЬ], то система сама создаст новый проект с именем "DEFAULT"

# **Настройка станции**

Все процессы вычисления координат связаны с текущим положением тахеометра.

Для точки установки тахеометра должны быть известны, как минимум, ее плановые координаты. При необходимости можно ввести отметку станции. Координаты можно вводить с клавиатуры или считывать из внутренней памяти.

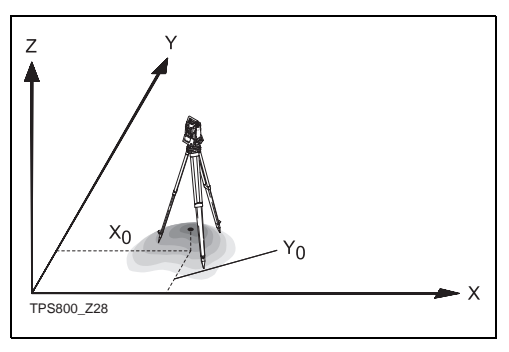

## **Твердая точка**

- 1. Выберите во внутренней памяти нужную точку по ее идентификатору.
- 2. Введите высоту инструмента.
	- . [OK] Сохранение настроек станции.

### **Настройка вручную**

- 1. [XYH] Вызов окна настройки станции вручную
- 2. Введите идентификатор станции и ее координаты.
- 3. [ЗАПИСЬ] Запись координат станции. Ввод высоты инструмента.
- 4. [OK] Сохранение настроек станции.

С Р Если при запуске приложения не была<br>выполнена настройка станции или в окне "Meas & Rec" была нажата кнопка [ВСЕ] или [ЗАПИСЬ], то система задаст последнюю станцию как текущую.

# **Ориентирование**

При выполнении операции ориентирования тахеометра необходимые для этого горизонтальные направления могут вводиться с клавиатуры, либо потребуется выбрать точки с известными координатами.

# **1-й способ: Ввод с клавиатуры**

- 1. **В Залание ориентации** горизонтального круга.
- 2. Введите идентификатор точки, горизонтальное направление на нее и высоту отражателя.
- 3. [ВСЕ] Запуск измерений и выполнение ориентирования.
	- [ЗАПИСЬ] Запись горизонтального направления и установка ориентации.

# 2-й способ: По координатам

Для ориентирования горизонтального круга можно использовать точку с известными координатами.

- $\mathbf{1}$ **E2** Ориентирование по коорлинатам.
- 2. Ввод идентификатора ориентирной точки и ее определение.
- 3. Ввод и подтверждение сведений об отражателе.

Для выполнения ориентирования станции можно использовать до 5 точек с известными координатами.

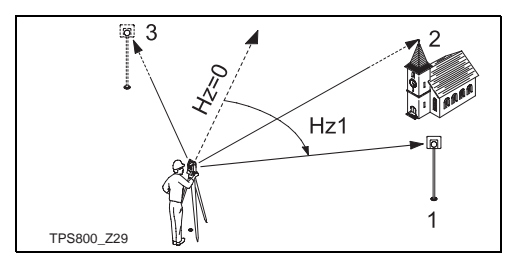

- 1. Ориентирная точка  $1)$
- $(2)$ 2. Ориентирная точка
- $\mathcal{B}$ 3. Ориентирная точка

Координаты ориентирных точек можно считывать из памяти или вводить с клавиатуры.

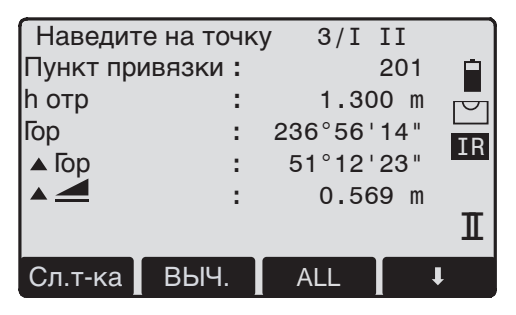

После каждого измерения будет выдан запрос на продолжение определений. При положительном ответе на этот запрос произойдет переход в диалоговое окно измерений для запуска дополнительных

наблюдений. При отрицательном ответе на запрос система откроет окно Result.

Индикация текущего положения вертикального

круга (1/I - говорит о том, что наблюдения на первую точку были при положении круга I).

- 1/I II означает, что наблюдения на первую точку были выполнены при двух кругах.
- **AHz:** После первого приема измерений наведение на другие ориентирные точки (или на ту же точку после смены круга) производится гораздо легче - путем установки отсчета по горизонтальному кругу на значение около 0°00'00", поворачивая тахеометр вокруг его оси.
- **A** : Разность между вычисленным по координатам горизонтальным проложением и его измеренным значением.

### **Индикация вычисленной ориентации**

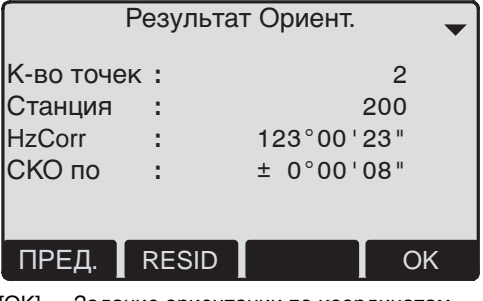

[OK] Задание ориентации по координатам.

При использовании нескольких точек для ориентирования горизонтального круга вычисления производятся по методу наименьших квадратов.

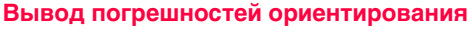

[RESID] Открытие окна погрешностей ориентирования.

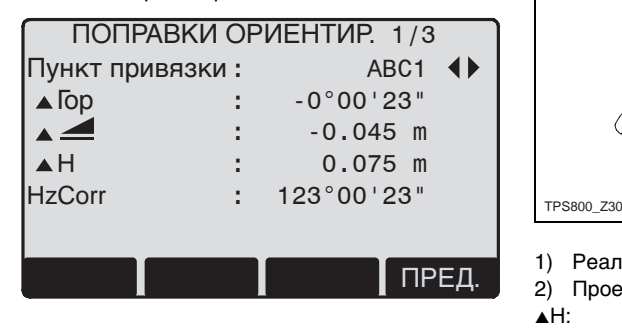

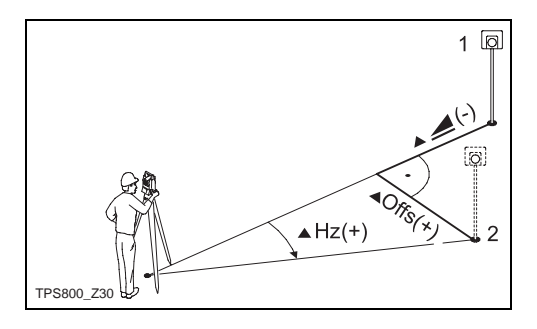

- 1) Реальное
- 2) Проектное
- **AH:** Поправка в высоту
- $\blacktriangle \ \equiv$ : Поправка в горизонтальное проложение
- **AHz:** Поправка в горизонтальный угол.

### **Полезные сведения**

- Если измерения выполнялись только при круге II, то ориентирование будет основано на этим положением вертикального круга. Если измерения выполнялись только при круге I или при двух кругах, то ориентирование будет связано с положением I вертикального круга.
- Высота отражателя должна быть неизменной во время измерений при обоих кругах.
- Если измерения выполнялись неоднократно при одном и том же круге, то для вычислений будет использован последний пригодный результат.

 $\mathbf{G}$  Если ориентация не была установлена и<br>и приложение было запущено, либо была нажата кнопка [ВСЕ] или [ЗАПИСЬ] в окне измерений, то в качестве ориентации будет задана та, которая на данный момент имеется в тахеометре.

# **Приложения**

# **Введение**

Приложениями называют прикладные программы, которые предназначены для различных геодезических задач и призваны облегчить их решение.

#### **Для использования доступны следующие приложения:**

- Съемка
- Разбивка
- Обратная засечка
- Площади и объемы
- Косвенные определения
- Базовая линия/дуга
- Отметка недоступной точки
- Строительство
- **COGO** (опция)
- 2D-трассирование (опция)
- [MENU] 1. Нажмите на кнопку [MENU].
- 2. Выбор раздела "Program". Œ
- 13. Вызов приложений и активизация утилит запуска. [PAGE] Пролистывание страниц.

# Съемка

В рамках приложения Surveying измерения могут производить на практически неограниченное число точек. Его работу можно сравнить с использованием окна "Meas & Rec", но позволяет также выполнять операции установки станции, ориентирования и кодирования объектов.

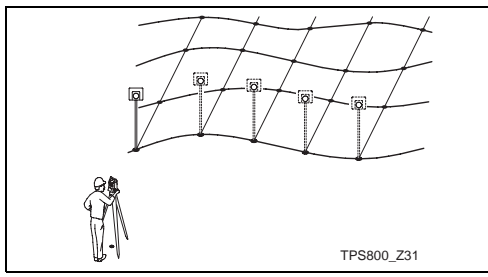

### Операции:

1. Ввод идентификаторов точек (PtID), кодов и высоты отражателя.

- $\mathcal{P}$ **IBCE1** Запуск измерений и запись их результатов.
	- **ГИНДИВ1** Переключение между индивидуальным именованием точек и именованием по шаблону.

#### Кодирование может проводиться следующими способами:

- 1. Простое кодирование: Введите код в соответствующее поле. Коды хранятся вместе с измерениями объектов, к которым они относятся.
- 2. Расширенное кодирование: Нажмите на ГКОДІ. Это позволит запустить поиск нужного кода в списке кодов и добавлять атрибуты к коду.
- 3. Быстрое кодирование: Нажмите на ГБ. Код] и введите сокрашение кода. Нужный код будет выбран и начнутся измерения.

# **Разбивка**

Эта программа позволяет вычислять элементы разбивки по проектным координатам или вводить с клавиатуры углы, горизонтальные проложения и отметки. Отклонения от проектного положения можно выводить на дисплей непрерывно.

#### **Разбивка по координатам из памяти**

### **Операции:**

 $\blacktriangleleft$ 

Выберите точку.

- [РАССТ.] Запуск измерений и вычислений элементов разбивки.
- [ЗАПИСЬ] Сохранение значений, индицированных на дисплее.
- [B&D] Ввод направления и горизонтального проложения для выносимой в натуру точки.
- [ВРУЧНУЮ] Упрощенный ввод точки без идентификатора и без возможности сохранения данных о точке.

### **Полярный метод разбивки**

Типичная ситуация полярной разбивки.

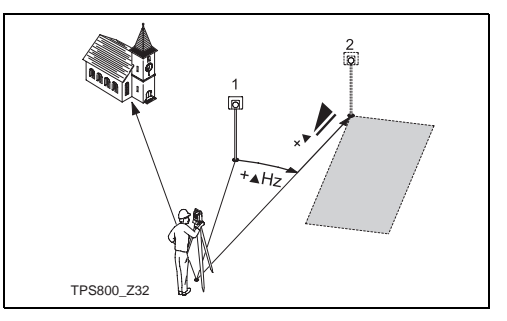

- Текушее положение
- 2) Проектное положение
- **AHz:** Угловое смещение: имеет знак плюс, если направление на проектное положение проходит справа от направления на текущее положение отражателя.
- $\blacktriangle \ \equiv$ : Линейное смещение: имеет знак плюс, если расстояние до проектного положение точки больше, чем расстояние до текущего положения отражателя.
- $\blacktriangle$ : Смешение по высоте: имеет знак плюс, если проектная отметка больше, чем отметка текущей точки.

#### **Разбивка методом перпендикуляров**

Смещение в плане между проектным и текущим положением точки определяется продольным и поперечным элементами разбивки.

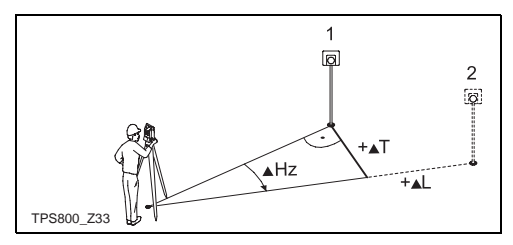

- 1) Текущее положение
- 2) Проектное положение
- AL: Продольное смещение: имеет знак плюс, если проектное положение удалено от тахеометра дальше, чем текущее положение отражателя.
- **AT:** Поперечное смещение: имеет знак плюс, если проектное положение точки расположено справа от направления на текущее положение отражателя.

# **Разбивка методом прямоугольных координат**

Этот метод основан на применении системы координат, при этом смещения от проектного положения точек определяются приращениями координат в заданной системе в направлении на север (х) и на восток (y).

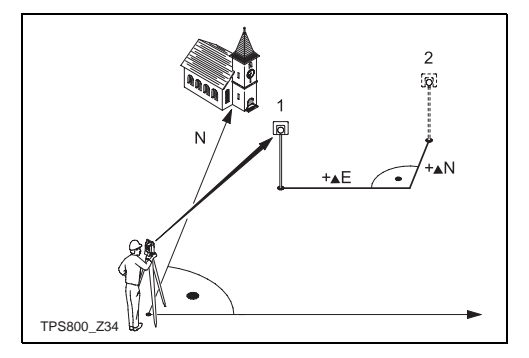

1) Текущее положение

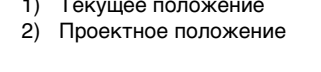

- **AE** Смещение текущего положения относительно проектного в восточном направлении.
- AN Смещение текущего положения относительно проектного в северном направлении.

# **Обратная засечка**

Это приложение используется для привязки станции по наблюдениям на минимум две и максимум пять твердых точек.

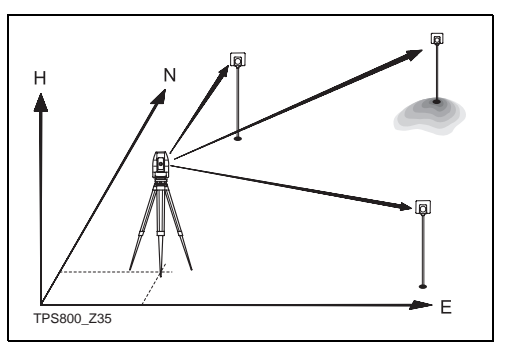

#### **Измерения могут содержать следующие данные:**

- 1. Горизонтальные и вертикальные углы (обратная засечка - Resection)
- 2. Расстояния, горизонтальные и вертикальные углы на три точки (засечка по 3 точкам)
- 3. Горизонтальные и вертикальные углы на несколько точек, а также горизонтальные и вертикальные углы на другие точки плюс расстояния до них.

Путем вычислений определяются плановые координаты и отметка точки установки тахеометра, включая ориентирование его горизонтального круга.

Вычисляются также стандартные отклонения и остаточные погрешности для оценки точности привязки.

# Варианты измерений

Можно выполнять измерения при одном из кругов, либо при двух кругах ( $\vert$ или II, либо  $\vert + \vert$ II). При этом выбор варианта и порядок наблюдений ничем не регламентируются. При выполнении наблюдений при двух кругах выполняется контроль грубых промахов наведения.

൲ Если наблюдения на точку выполняются неоднократно при одном положении вертикального круга, то для вычислений будет использован последний приемлемый результат измерений.

#### Ограничения на измерения:

- Наблюдения при двух кругах Если измерения выполняются при двух кругах, то высота отражателя должна быть неизменной при таких наблюдениях.
- Точки с нулевой отметкой  $\bullet$ Точки с отметкой 0.000 исключаются из процесса обработки. Если отметкой точки действительно является 0.000 м, то

измените ее на 0.001 м. чтобы ее можно было использовать в обработке.

### Вычислительные процедуры

Алгоритмы вычислений автоматически определяют метод привязки (угловая засечка, линейно угловая засечка и т.п.).

При наличии избыточных измерений эти алгоритмы используют метод наименьших квадратов для определения положения станции и ориентирования.

- Для процессов обработки применяются  $1_{-}$ результаты измерений при двух кругах.
- 2. Все результаты измерений системой рассматриваются как равноточные. независимо от того, выполнялись они при одном или двух кругах.
- Плановые координаты вычисляются с 3. применением метода наименьших квадратов, включая расчет стандартных отклонений и введение поправок в гоизонтальные углы и горизонтальные проложения.
- 4. Окончательные значения высотных отметок (H) вычисляются по осредненным превышениям, полученным на основе полевых измерений.
- 5. Ориентирование горизонтального круга определяется на базе осредненных результатов наблюдений при двух кругах (I иf II) с учетом окончательного позиционирования станции в плане.

#### **Операции:**

### **FREE STATION**

- $\lceil \bullet \rceil$ F<sub>1</sub> Выбор проекта
	- F<sub>2</sub> Задать точность
	- F4 Запуск
- 42 Установка допусков по точности.

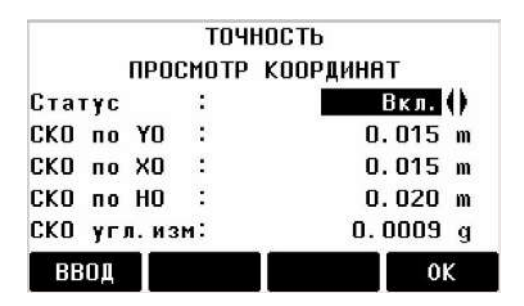

Здесь можно ввести значения допустимых СКО по всем трем координатам и для горизонтальных углов. При выходе вычисленных по результатам измерений значений СКО за установленные в этом окне допуски система выведет на дисплей окно запроса, где будет нужно решить, продолжать измерения или нет.

- 1. Ввод имени станции и высоты инструмента.
- 2. Ввод идентификатора точки визирования и высоты установки отражателя на ней.

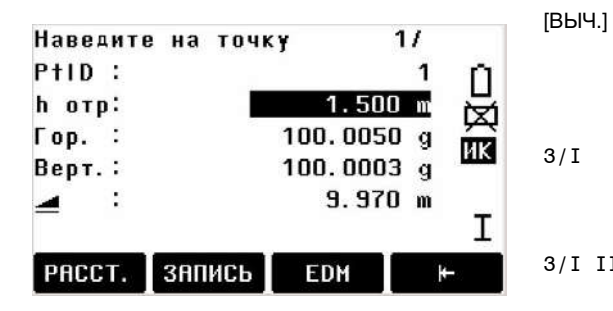

- [ВСЕ] Запуск угловых и линейных измерений (засечка по трем точкам).
- [ЗАПИСЬ] Запись горизонтальных и вертикальных углов (обратная засечка).
- [Сл. т-ка] Ввод данных о дополнительной привязочной точке.

[ВЫЧ.] Вычисление и вывод на дисплей координат станции при наличии наблюдений на минимум 2 точки привязки и измеренного расстояния. 3/I Индикация того, что при положении круга I были выполнены наблюдения на третью точку. 3/I II Индикация того, что измерения на третью точку были выполнены при двух положениях

вертикального круга.

### **Результаты**

**Вывод на дисплей вычисленных координат станции:**

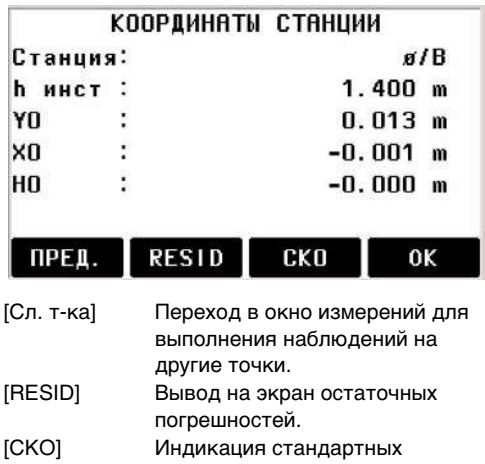

отклонений.

[ОК] Подтверждение выведенных на дисплей координат и их задание как координат новой станции.

**G** Если в окне настроек высота<br>инструмента задана равной 0.000, то высотой инструмента будет считаться высота положения оси вращения зрительной трубы.

**Индикация стандартных отклонений (СКО):**

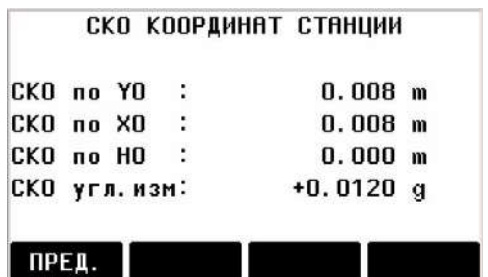

СКО по Х0, Y0, Н0 Стандартные отклонения по трем координатам

#### СКО угл.изм

СКО ориентирования ГК тахеометра

(€)⊧

Данное окно представляет вычисленные значения погрешностей:

Остаточная погрешность = Вычисленная величина - Измеренное значение

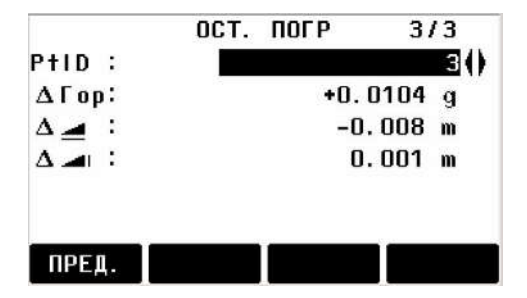

С помощью функциональных клавиш можно пролистывать страницы, на которых приводятся остаточные погрешности, вычисленные по координатам конкретных привязочных точек.

### **Предупреждения/ Сообщения**

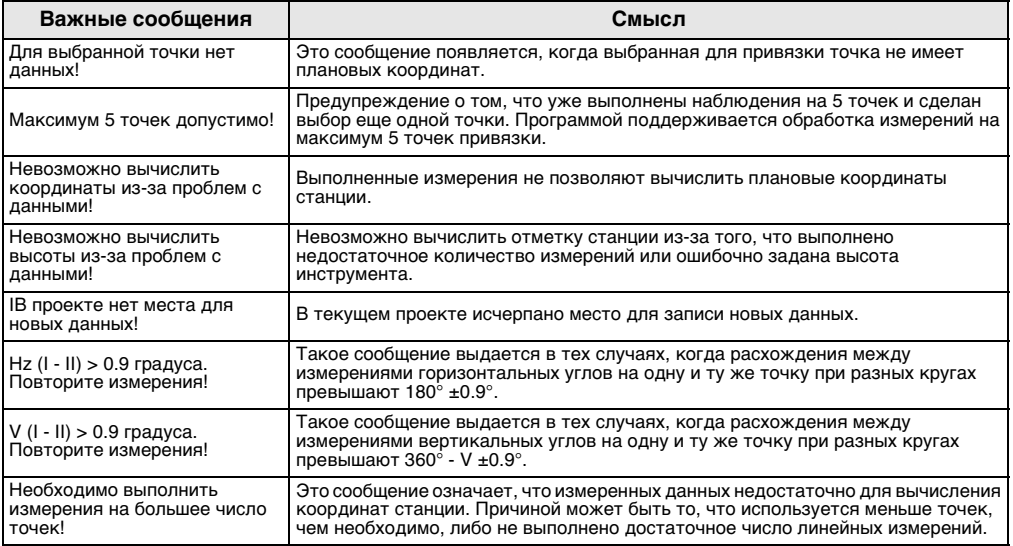

# **Базовая линия/дуга**

Это приложение предназначено для решения таких задач как вынос проектных точек в натуру, контроль осей сооружений, осевых дорожных линий, проектирование земляных работ (насыпи, выемки и т.п.).

### **Базисная линия**

Проектная ось может определяться относительно уже существующей базовой линии, при этом имеется возможность продольно или параллельно сдвигать ее по отношению к базовой линии, либо поворачивать вокруг первой точки базовой линии.

Кроме того, можно задатьбазовую отметку первой точки, второй точки базовой линии или выполнить интерполирование вдоль этой линии.

# **Порядок действий:**

# **1. Определение базовой линии:**

Базовая линия задается двумя точками, положение которых может быть определено тремя различными способами:

- Непосредственными измерениями на эти точки
- Вводом координат этих точек с клавиатуры
- Выбором этих точек из памяти.

#### **a) Измерения на базовые точки:**

Введите идентификатор точки (PtID) и выполните измерения, нажав на [ALL] или [РАССТ] / [ЗАПИСЬ].

### **b) Задание точки по координатам:**

- [ПОИСК] Запуск поиска заданного идентификатора точки.
- [XYH] Ввод координат с клавиатуры.

[СПИСОК] Список доступных в базе данных точек.

Аналогичные операции нужно выполнить для второй базовой точки.

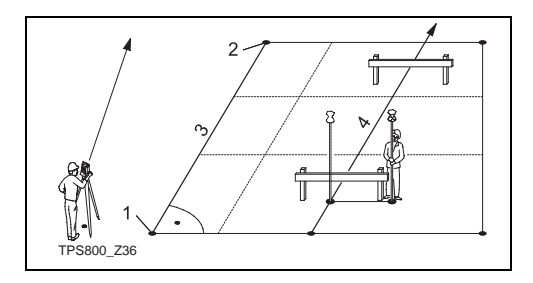

- 1) 1-я базовая точка
- 2) 2-я базовая точка
- 3) Базовая линия
- 4) Опорная линия

# **2. Сдвиг и поворот базовой линии**

Базовую линию можно сдвигать в продольном и поперечном направлении, по вертикали и или вращать ее. Полученная таким образом новая линия называется опорной (проектной) осью. Все измерения будут относиться к этой новой линии.

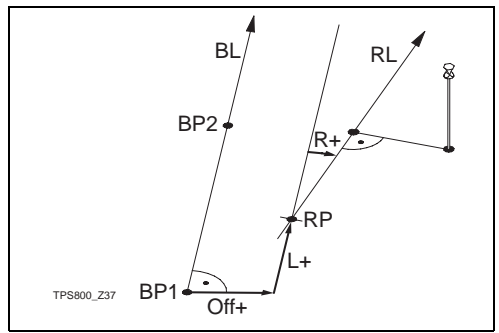

- BP: Базовая точка
- BL: Базовая линия
- RP: Точка опорной линии
- RL: Опорная линия
- Off: Параллельный сдвиг
- L: Продольный сдвиг
- R: Угол поворота

### **Ввод параметров:**

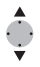

- С помощью стрелочных кнопок
- наводите курсор на нужные разделы в этом окне для установки параметров опорной линии.

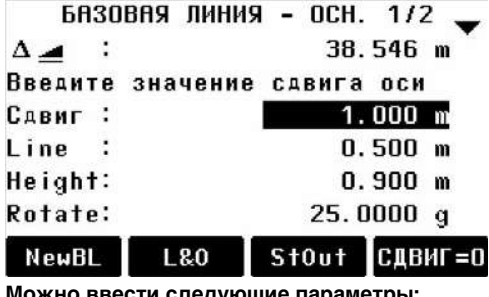

#### **Можно ввести следующие параметры:**

- Сдвиг+: Параллельный перенос базиса вправо от линии (1-2).
- Длина+: Продольный сдвиг начальной точки нового базиса (RP) в направлении точки ВР 2.
- Угол+: Поворот нового базиса по часовой стрелке вокруг точки RP.
- Bысоты+: Сдвиг по высоте; отметка опорной линии будет больше базовой.

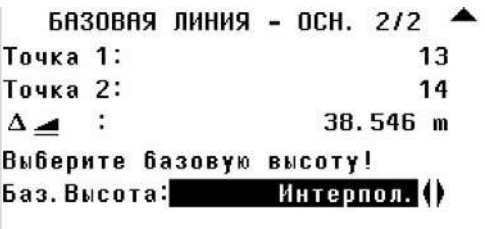

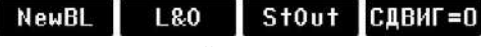

#### **Назначение дисплейных клавиш:**

Точка 1 Разности отметок вычисляются относительно отметки первой опорной точки.
- Точка 2 Разности отметок вычисляются относительно отметки второй опорной точки.
- Интерполир. Разности отметок вычисляются путем интерполяции вдоль опорной линии.
- Нет высоты Разности отметок не вычисляются и не выводятся на дисплей.

### **3. Выбор между измерениями и разбивкой**

- [ИЗМЕР] Запуск приложения Line & Offset (см. ниже пункт 4) для выполнения измерений.
- [РАЗБ] Запуск приложения для выполнения разбивки (см. ниже пункт 5).

### **4. Приложение "Line & Offset"**

Это приложение позволят вычислять по координатам или по результатам измерением элементы продольного или поперечного сдвига, а также превышение измеренной точки над опорной осью.

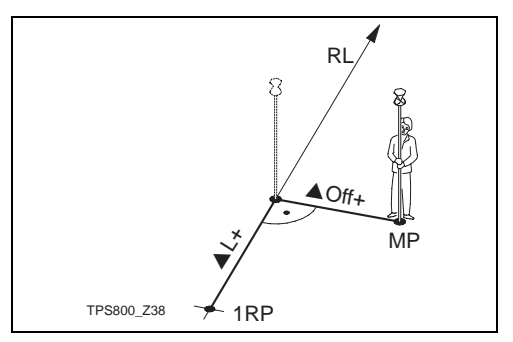

- 1RP: 1-я точка опорной линии
- MP: Измеренная точка
- RL: Опорная линия
- AL: Продольное смещение
- $\triangle$ Off: Параллельный перенос

Система вычиляект по резудьтатам измерений или по координатам величины продольного и

поперечного смещения, а также превышение текущей точки по отношению к опорной линии.

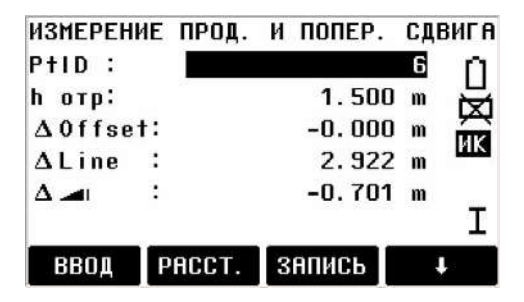

Вычисленное превышение над выбранной опорной точкой  $(p)$ .  $(A \quad ||)$ .

**Пример "относительно первой опорной точки"**

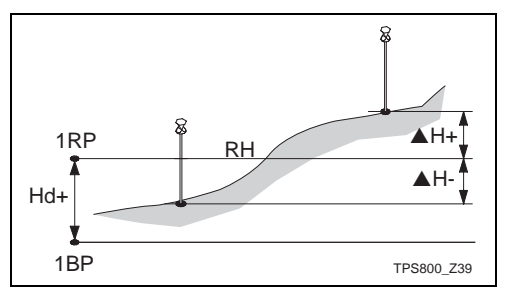

- 1RP: 1-я точка опорной линии
- 1BP: 1-я точка базовой линии
- RH: Отметка нового базиса
- Hd: Превышение между новым базисом и 1 й точкой базовой линии
- **AH:** Превышение точки над уровнем опорной линии

### **5. Приложение "Разбивка"**

В окне Меню метода перп-ров можно ввести продольные, поперечные и вертикальные смещения точек относительно базисной линии. Программа вычисляет разности между положением измеренной точки и проектным положением. В окно выводятся результаты расчета смещений по перепендикулярам (▲Длина, ▲Трасс., ▲ △) и полярные параметры  $(AHz, A \longrightarrow A)$ .

### **Операции:**

- 1. Введите элементы разбивки для метода перпендикуляров.
- 2. [ОК] Подтверждение ввода и запуск вычислений.

### **Пример "ортогональной разбивки"**

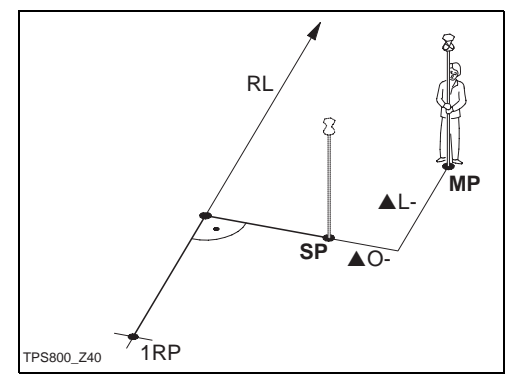

- 1RP: 1-я точка опорной линии
- MP: Измеренная точка
- SP: Разбивочная точка
- RL: Опорная линия
- AL: Продольное смещение
- **AO:** Параллельный сдвиг

### **Индикация в режиме "Разбивка":**

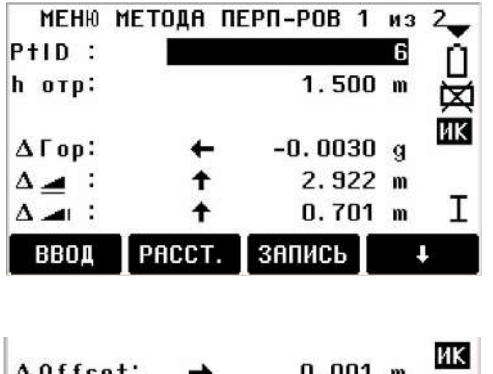

значения являются поправками и при их использовании знак изменяется на противоположный.

- +AHz Поверните тахеометр против часовой стрелки для наведения на разбивочную точку.
- +  $\blacktriangle$  Проектное положение находится дальше, чем текущая точка.
- $+$ S  $-$ I Проектное положение имеет большую отметку, чем отметка текущей точки.

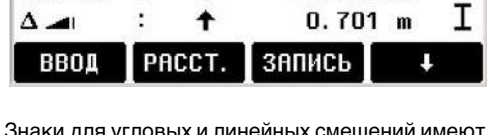

 $-2.922$  m

Знаки для угловых и линейных смещений имеют тот же смысл, который описан ранее. Эти

Aline:

### **Опорная дуга**

С помощью этой программы, Reference Arc, можно задать опорную дугу для выноса проекта в натуру, выполнить измерения и разбивку относительно этой дуги.

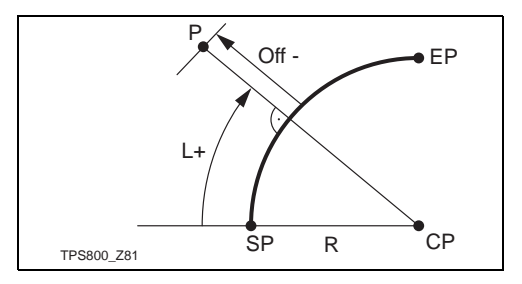

- SP: Начальная точка дуги
- EP: Конечная точка дуги
- CP: Центр дуги
- P: Разбивочная точка
- R: Радиус дуги окружности
- L: Расстояние от начальной точки вдоль дуги

O: Отстояние от дуги по перпендикуляру

**Все дуги ориентируются против часовой** стрелки.

) Все вычисления выполняются в плане.

#### **Операции:**

1. **Задание опорной дуги**

При запуске этого приложения система выдаст запрос на задание опорной дуги. Это можно сделать следующим образом:

a) Задать центр и начальную точки дуги (Центр., Нач. тчк) или

b) Задать начальную точку, конечную точку и радиус (Нач. и Кон. тчк, радиус)

В зависимости от выбора варианта потребуется измерить, выбрать или ввести необходимые данные для перехода к шагу 2.

2. **Выбор между измерениями и выносом в натуру**

[Измерен] Запуск приложения Измерение Длины и Смещ. (см. ниже шаг 3) для измерения смещений.

- [РАЗБИВК] Запуск приложения выноса проекта в натуру (см. ниже шаг 4).
- 3. **Подпрограмма Измерение Длины и Смещ.** В рамках этой программы можно выполнить измерения на точки или выбрать их из хранящихся в памяти проектов разбивки и получить данные о положении этих точек относительно разбивочной (опорной) дуги.
- 4. **Подпрограмма** "Разбивка"

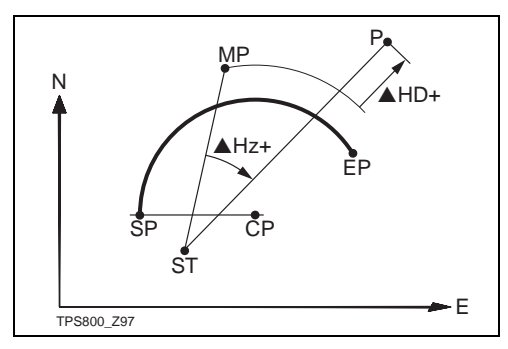

- SP: Начальная точка дуги
- EP: Конечная точка дуги
- CP: Центр дуги
- P: Проектное положение точки для выноса проекта в натуру
- ST: Станция
- MP: Измеренная точка
- **AHz:** Отклонение по горизонтальному углу
- **AHD: Отклонение по расстоянию** 
	-

**(@** Невозможно выполнять разбивку от дуг с отрицательной кривизной.

В данной подпрограмме поддерживаются следующие способы выноса проектов в натуру

### **a) Разбивка точек**

Эта подпрограмма позволяет выносить в натуру точки по значениям их продольного и поперечного смещения

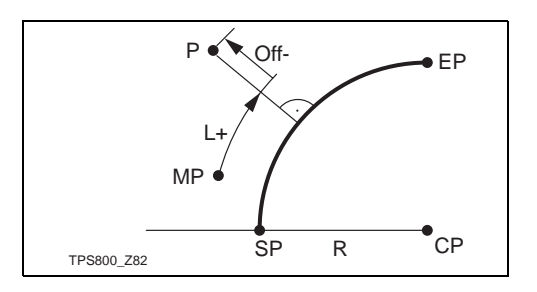

- SP: Начальная точка разбивочной дуги
- EP: Конечная точка дуги
- CP: Центр дуги
- P: Проектное положение точки для выноса проекта в натуру
- MP: Измеренная точка
- R: Радиус дуги окружности
- L: Линейный
- O: Отстояние от дуги по перпендикуляру

### **b) Разбивка дуги**

Эта подпрограмма дает возможность разбивки точек вдоль дуги на одинаковом расстоянии между ними.

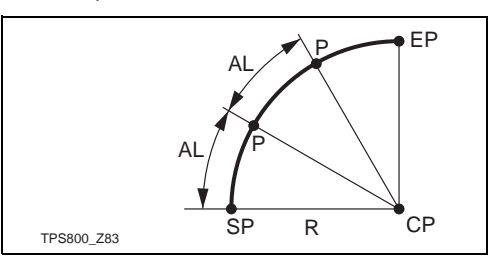

- SP: Начальная точка разбивочной дуги
- EP: Конечная точка дуги
- CP: Центр дуги
- P: Проектное положение разбивочных точек
- AL: Длина разбивочной дуги

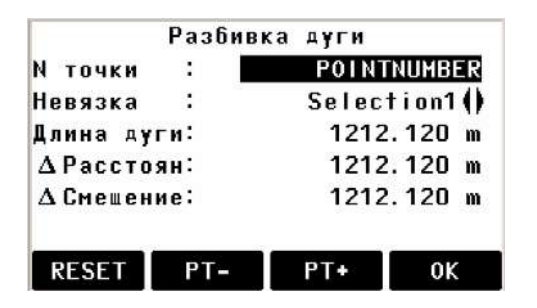

### **Индикация на дисплее:**

Невязка: Если заданная длина опорной дуги не соответствует ее целому уложению в пределах всей заданной разбивочной дуги, то на дисплей будет выдано сообщение о незамыкании опорной дуги.

Для решения этой проблемы можно применить один из трех следующих способов:

- I) Начало дуги:Невязка будет введена в первый сегмент дуги.
- II) Не поставляется:Невязка будет введена в последний сегмент дуги.

III) Выравнивание: Невязка будет равномерно распределена по всем сегментам дуги.

Длина дуги: Здесь можно задать длину сегмента разбивочной дуги которую нужно вынести в натуру.

SРасстоян: Расстояние до разбивочной точки. Эта величина вычисляется по общей длине опорной дуги и на основе выбранного способа распределения невязки по сегментам разбивочной дуги.

- SСмещение: Здесь можно ввести величину смещения.
- [RESET] Переустановка всех величин смещений на ноль.
- [PT +][PT -] Просмотр разбивочных элементов для выноса проекта в натуру.
- [OK] Выход в окно "Разбивка Базовой дуги".

### **c) Разбивка по хордам**

Эта подпрограмма позволяет выполнить разбивку точек вдоль хорд одинаковой длины для заданной опорной дуги. Индикация содержания окна и доступные для использования кнопки вполне аналогичны тому, что описано в разделе "Разбивка дуги".

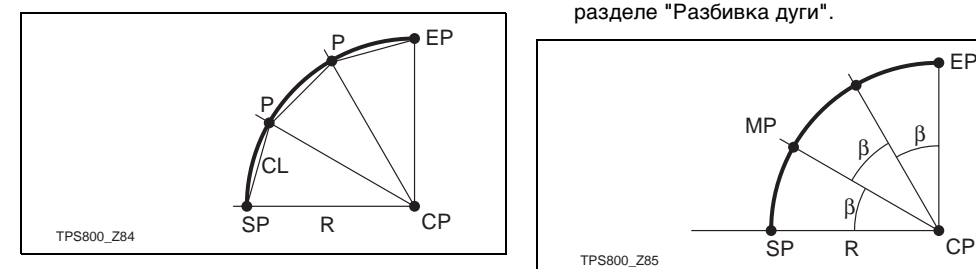

CL: Длина хорды

### **d) Разбивка по углам**

С помощью этой подпрограммы можно вынести в натуру точки по их проектному положению вдоль дуги по заданному центральному угловому сегменту между ними. Индикация содержания окна и доступные для использования кнопки вполне аналогичны тому, что описано в разделе "Разбивка дуги".

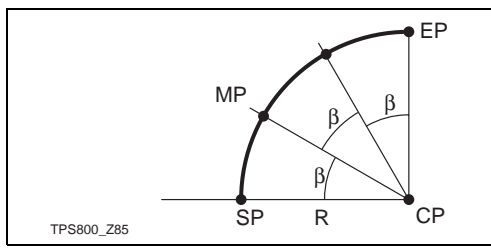

β: Угол

### **Косвенные измерения**

Приложение Косв. измерения позволяет вычислить наклонное расстояние,

горизонтальное проложение, превышение и азимут между двумя точками **в интерактиве**, на которые были выполнены измерения, либо между точками, которые были выбраны из базы данных или заданы с **клавиатуры**.

Для этого можно использовать один из двух следующих методов:

- ŒD Полигональный (A-B, B-C)
- Радиальный (A-B, A-C)  $F<sub>2</sub>$

### **Полигональный метод:**

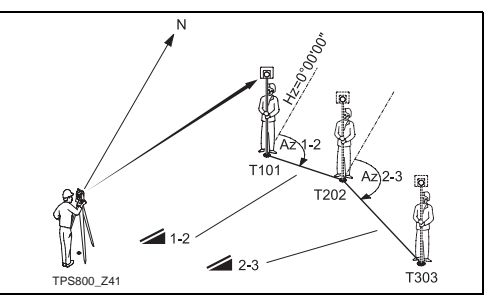

### Радиальный метод

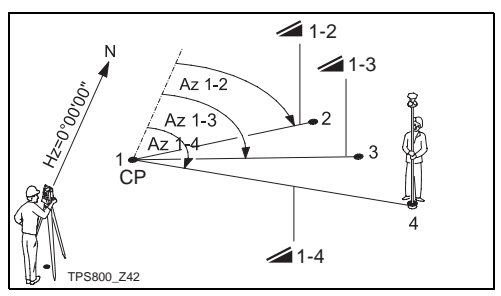

#### $CP:$ Центр дуги

В принципе, эти способы вполне аналогичны. Любые различия между ними будут описаны ниже.

### Операции:

 $1.$ Определение первой точки.

**IBCE1** Запуск измерений на первую **TOYKV** 

**INONCK1** Поиск ланных о точке в базе данных внутренней памяти.

2. Определние второй точки. Выполните те же операции, что и для первой точки.

#### Индикация результатов.  $3.$

- **Brg** Азимут направления с точки 1 на точку 2.
- $\overline{\phantom{a}}$ Наклонное расстояние между точками 1 и 2.
- ▲◢ Горизонтальное проложение между точками 1 и 2.
- $\blacktriangle$ Превышение между точками 1 и  $\mathcal{P}_{\mathcal{P}}$
- **Уклон** Уклон [в %] между точками 1 и 2.

### **Дисплейные кнопки для полигонального способа:**

- [Нов. т. 1] Вычисление дополнительного недостающего расстояния. Программа перезапускается с точки 1.
- [Нов. т. 2] Точка 2 задается как начальная для новой линии косвенного определения. Необходимо выполнить измерения на точку Pt 2.
- [РАДИАЛ] Переход к радиальному способу.

#### **Дисплейные кнопки для радиального способа:**

- [Нов. т. 1] Задание новой центральной точки. [Нов. т. 2] Задание новой радиальной
- точки. [ПОЛИГОН] Переход к полигональному способу.

### **Площадь и Объем**

Приложение «Площадь» (Area) позволяет определять площади полигонов включающих до 50 точек границы. Точки можно измерять, выбирать из памяти или вводить с клавиатуры в направлении обхода полигона по часовой стрелке. Вычисленная площадь проектируется на горизонтальную плоскость. Кроме того, может вычисляться объем слоя при постоянной высоте.

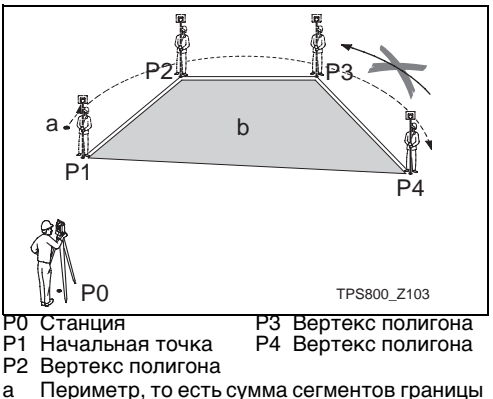

- полигона от начальной точки до текущей точки.
- b Площадь всегда вычисляется с замыканием полигона на начальную точку P1 и проектируется на горизонтальную плоскость.
- 1 Определение точек границы участка [ВСЕ] Запуск измерений на точку. [ПОИСК] / Поиск точки во внутренней [СПИСОК] памяти.
	- [YXH] Ввод координат с клавиатуры.
	- [1PtBACK] Отмена измерений на последнюю точку или ее выбора из памяти.

) Площадь (2D) будет вычисляться и выводиться на дисплей, как только будут измерены или выбраны из памяти три точки. Площадь (3D) вычисляется только после задания наклонной опорной плоскости по трем точкам.

- 2 Результаты
	- [Def. 3D] Определение наклонной опорной плоскости по трем измеренным или выбранным из памяти точкам.
	- [ОБЪЕМ] Вычисление объема для постоянной отметки высоты. Эту отметку нужно задать или измерить.
	- [РЗЛТ] Вывод на дисплей и запись результатов (периметра, объема).

САР Значения периметра и объема обновляются по мере добавления новых точек границы участка.

СЭ Графически всегда показывается<br>участок, спроектированный на горизонтальную плоскость.

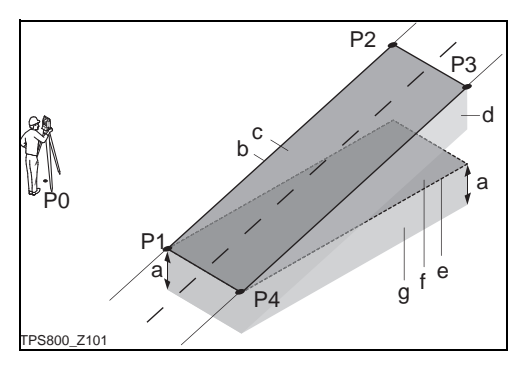

- P0 Точка стояния
- P1 Точка для задания наклонной опорной плоскости
- P2 Точка для задания наклонной опорной плоскости
- P3 Точка для задания наклонной опорной плоскости
- P4 Пикет
- a Заданная высотная отметка
- b Периметр (3D): сумма сегментов границы от начальной до измеряемой в данный момент точки (3D)
- c Площадь (3D), спроектированная на наклонную опорную плоскость
- d Объем (3D) = a x c
- e Периметр (2D): сумма сегментов границы от начальной до измеряемой в данный момент точки (2D)
- f Площадь (2D), спроектированная на горизонтальную плоскость
- g Объем (2D) = f x a

### Отметка недоступной точки

С помошью этого приложения можно определять отметки точек, расположенных над точкой установки отражателя.

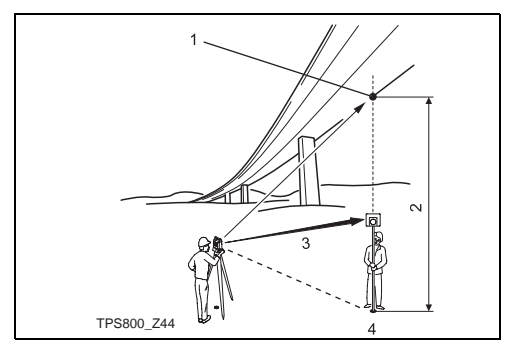

- $1)$ Недоступная точка
- $(2)$ Превышение
- $3)$ Наклонное расстояние
- Вспомогательная точка  $4)$

### Операции:

- 1. Ввод идентификатора точки и высоты отражателя
	- **IBCEI** Запуск измерений на вспомогательную точку и переход к этапу 2.
	- **Ih отр1** Запуск утилиты определения НАИЗВАСТНОЙ ВЫСОТЫ отражателя.
	- $1.1$ **IBCE13апуск измерений на** вспомогательную точку
	- $12$ Выполните наведение на верхнюю часть отражателя и нажмите на ГУст. ВКЈ.
- Наведите трубу на недоступную точку  $2.$ 
	- **[ЗАПИСЬ]** Запись результатов измерений. **IBASE1** Ввод новой вспомогательной

точки и запуск измерений.

### **Строительство**

Это приложение позволяет выполнять съемку на строительных площадках путем установки тахеометра на точках строительной оси, измерений и выноса в натуру точек относительной этой оси.

#### **После запуска этого приложения можно выбрать один из двух вариантов:**

- a) Работа на новой строительной площадке или
- b) Продолжение работ на последней строительной площадке (без необходимости новых настроек)

### **Операции:**

### **Работа на новой строительной площадке:**

- 1. Измерения на начальную точку строительной оси [ВСЕ], [РАССТ]+[ЗАПИСЬ]
- 2. Измерения на вторую точку строительной оси [ВСЕ], [РАССТ]+[ЗАПИСЬ]

) При использовании прямоугольной системы координат (XYH) и выполнении

измерений на опорную точку выполняется оценка их надежности результатов путем сравнения расчетного и измеренного расстояния.

### **Проверка As built:**

В этом окне индицируются значения ALin, AOff и **AH**, характеризующие положение измеренной точки относительно строительной оси.

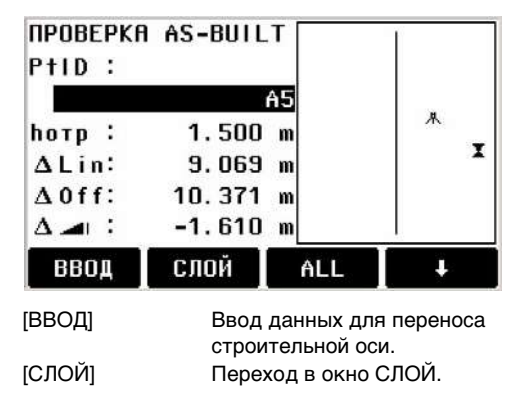

 $\blacktriangle$  in имеет знак плюс:

Измеряемая точка находится на направлении от начальной на конечную точку оси.

 $\triangle$  Off имеет знак плюс:

Измеряемая точка расположена справа от направления оси.

**AH имеет знак плюс:** 

Отметка измеряемой точки больше, чем отметка начальной точки оси.

САР Отметка начальной точки оси всегда используется как опорная!

### **СЛОЙ**

В этом окне можно выполнить поиск или задание новых точек для выноса в натуру относительно строительной оси.

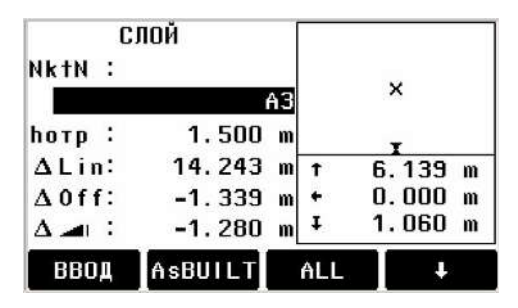

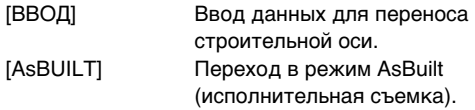

В окне ПРОВЕРКА AS-BUILT графически показывается текущее положение отражателя относительного проектного положения. Даются также величины смещения и стрелки, указывающие направление необходимого перемещения отражателя.

**ALin имеет знак плюс (стрелка вверх):** Проектная точка находится на большем расстоянии от тахеометра, чем отражатель.

 $\triangle$ Off имеет знак плюс (стрелка вправо): Проектное положение находится справа от отражателя.

**AH имеет знак плюс (стрелка вверх):** Точка установки отражателя находится ниже проектного положения.

САР Отметка начальной точки оси всегда используется как опорная!

СЭ Графическое представление<br>автоматически масштабируется для лучшей визуализации. По этой причине положение станции может иногда перемещаться по экрану.

С Следует также иметь в виду, что<br>положение начальной и конечной точки оси определяются в ранее заданной системе координат. При выносе в натуру этих точек их положение на дисплее индицируется в прежней системе координат, и по этой причине их положение может выглядеть смещенным.

СЭ При работе с данной прикладной<br>программой ориентирование горизонтального круга тахеометра и другие параметры станции будут заменены на вновь вычисленные значения.

### **2D-трассирование (опция)**

Эта программа может запускаться ౧కా максимум 40 раз для оценки ее возможностей. После этого потребуется ввести лицензионный код на ее использование.

С помощью этой программы можно достаточно просто определять параметры сегментов строящихся автотрасс (переходные кривые, серпантины и т.п.) и использовать эти данные при измерениях и выносе в натуру. В ее рамках поддерживается пикетаж и и другие методы.

### Операции:

- 1. Определение сегмента трассы Выберите тип сегмента трассы: ЛИНИЯ, КРИВАЯ или КЛОТОИДА.
- $2<sub>1</sub>$ Определение сегмента
- Линия Измерения на начальную и a) конечную точку прямой или их выбор из базы данных.

Кривая - Измерения на начальную и h) конечную точку кривой или их выбор из базы данных, ввод радиуса и направления дуги.

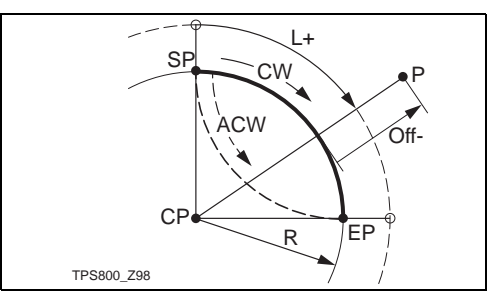

- P. Разбивочная точка
- $\mathsf{R}^+$ Радиус дуги окружности
- $\mathbf{L}$ Расстояние вдоль кривой от ее начальной точки
- $Off:$ Отстояние от дуги по перпендикуляру
- CW: По часовой стрелке
- ACW: Против часовой стрелки

c) Клотоида: измерения на начальную и конечную точку, их ввод с клавиатуры или выбор из базы данных (Радиус и Параметр или Радиус и Длина), типа кривой (Клот. в / Клот. из) и направления (по часовой или против часовой стрелки.

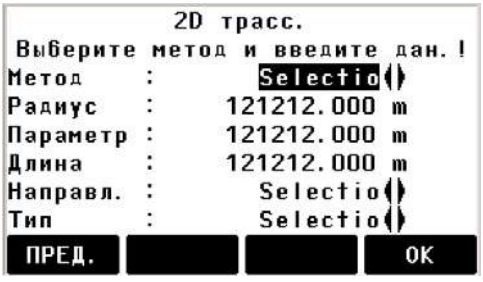

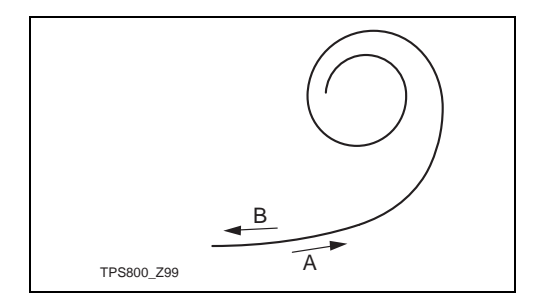

- A: Входная серпантина
- B: Выходная серпантина
- 3. Ввод пикетажных данных и выбор способа разбивки Введите пикетаж начальной точки. (например, 100.000) [Измерит] Запуск подпрограммы "Измерение звена и

Смещения".

### [РАЗБИВКА] Запуск подпрограммы "Разбивка".

#### **Подпрограмма "Измерение звена и Смещения"**

С помощью этой подпрограммы можно выполнить измерения на точки или выбрать их в базе данных для просмотра данных о нужном объекте.

### **Подпрограмма "Разбивка"**

#### **Операции:**

- 1. Задайте точки для выноса в натуру. Введите пикетажные данные, а также данные об осях и смещениях для выноса проекта в натуру. Можно также ввести данные о высотных отметках и шаг наращивания пикетажа.
- 2. Ввод разбивочных данных

В этом окне можно задать или выбрать из базы данных точки для выноса в натуру и соответствующие разбивочные элементы и запустить процесс измерений. Отклонения измеренных точек от проектного положения будут выводиться на дисплей.

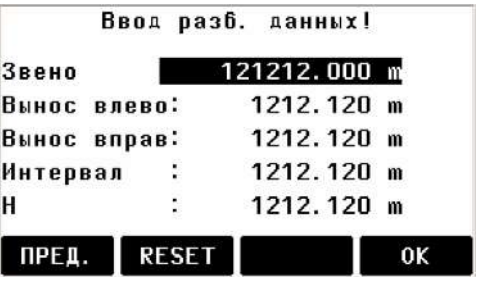

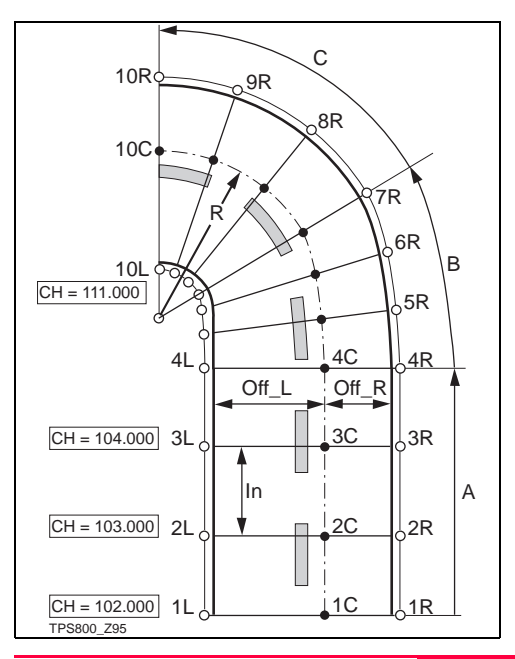

- A: Прямой сегмент
- B: Серпантина
- C: Кривая
- 1L ... 10L Левая бровка трассы
- 1C ... 10C Центральная точка трассы
- 1R ... 10R Правая бровка трассы
- CH: Пикетаж
- Off\_L: Смещение влево
- Off\_R: Смещение вправо
- R: Радиус кривой (и сегментов серпантины)

### **СОGO (опция)**

Программа COGO может запускаться ఉా максимум 40 раз для оценки ее возможностей. После этого потребуется ввести лицензионный код на ее использование.

Программа COGO (coordinate geometry) позволяет выполнять такие операции как:

- Вычисление координат точек
- Определение азимутов (дирекционных **VГЛОВ)**
- Вычисление расстояний между точками  $\bullet$ В СОGО применяются следующие методы:
- Обратная геодезическая задача
- Засечка
- Прямая геодезическая задача

### Дисплейные клавиши

- Переход в окно Measurement для ГИзмер.1 выполнения измерений на точку.
- ГВЫЧ.1 Запуск вычислений после задания всех необходимых данных.
- $[PA35.]$ 
	- После того, как результаты расчетов будут выведены на дисплей, можно принять решение о непосредственном выносе проектной точки в натуру.

### Обратная задача и трассировка

#### Дир. Угол и проложение

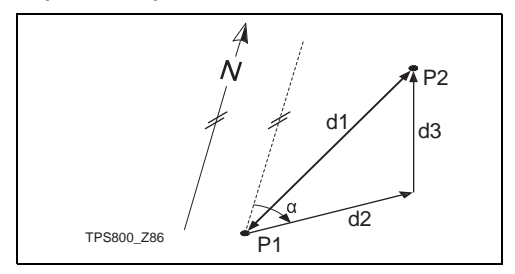

### Известно:

- Р1 1-я твердая точка
- Р2 1-я твердая точка

### **Нужно определить:**

- α Направление с точки P1 на P2
- d1 Наклонное расстояние между P1 и P2
- d2 Горизонтальное проложение между P1 и P2
- d3 Превышение между P1 и P2

### **Трассировка**

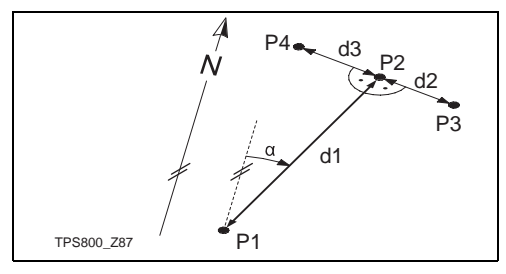

### **Известно:**

- P1 1-я твердая точка
- α Направление с точки P1 на P2
- d1 Расстояние между P1 и P2
- d2 Смещение вправо (знак +)

d3 Смещение влево (знак -)

### **Нужно определить:**

- P2 Точка COGO без сдвига
- P3 Точка COGO с положительным смещением
- P4 Точка COGO с отрицательным смещением

### **Засечки**

### **Азимут - Азимут**

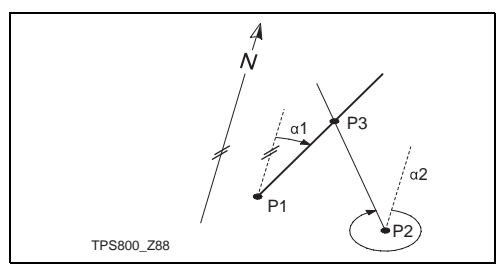

### **Известно:**

- P1 1-я твердая точка
- P2 2-я твердая точка
- α1 Направление с точки P1 на P3

α2 Направление с точки P2 на P3

**Нужно определить:**

P3 Точка COGO

### **Азимут - расстояние**

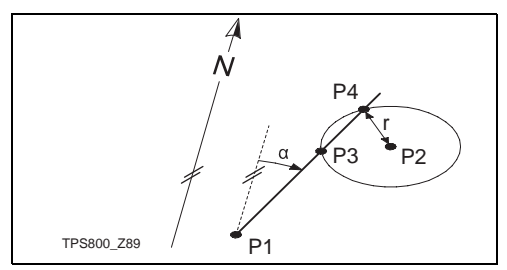

### **Известно:**

- P1 1-я твердая точка
- P2 2-я твердая точка
- α Направления с точки P1 на точки P3 иP4
- r Радиус, вычисленный по расстояниям от точки P2 до точек P4 и P3

### **Нужно определить:**

P3 Первую точку COGO

### P4 Вторую точку COGO

#### **Расстояние - расстояние**

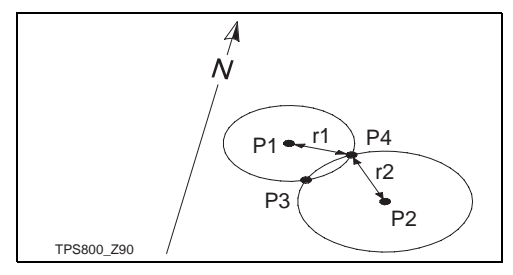

### **Известно:**

- P1 1-я твердая точка
- P2 2-я твердая точка
- r1 Радиус дуги, вычисленный по расстояниям от точки P1 до точек P3 или P4
- r2 Радиус дуги, вычисленный по расстояниям от точки Р2 до точек P3 или P4

### **Нужно определить:**

- P3 Первую точку COGO
- P4 Вторую точку COGO

#### **по 4 точкам**

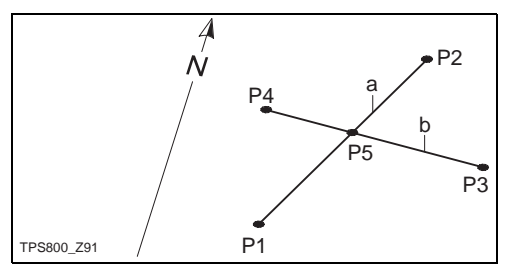

### **Известно:**

- P1 1-я твердая точка
- P2 2-я твердая точка
- P3 3-я твердая точка
- P4 4-я твердая точка
- a Расстояние между P1 и P2
- b Расстояние между P3 и P4

### **Нужно определить:**

P5 Точка COGO

### **Выноска**

#### **Выноска по расстоянию**

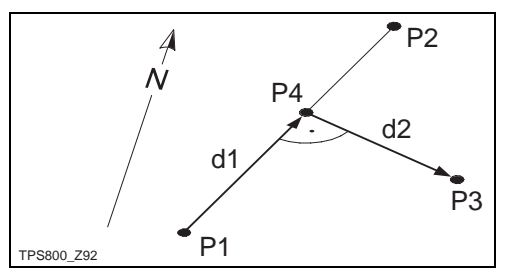

### **Известно:**

- P1 Начальная точка базиса
- P2 Конечная точка базиса
- P3 Боковая точка

### **Нужно определить:**

- a Продольная выноска (абсцисса)
- b Поперечная выноска (ордината)
- P4 Базисная точка

#### **Определение точки по...**

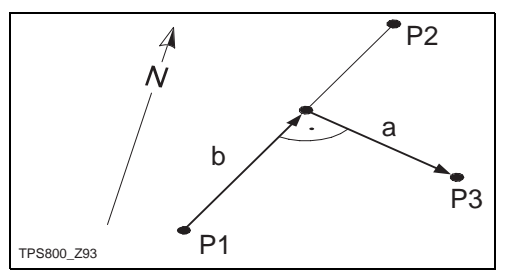

### **Известно:**

- P1 Начальная точка базиса
- P2 Конечная точка базиса
- a Продольная выноска (абсцисса)
- b Поперечная выноска (ордината)

### **Нужно определить:**

P3 Боковая точка

### **Вынос за линию**

за Утилита позволяет определять положение дополнительных точек на базовой линии.

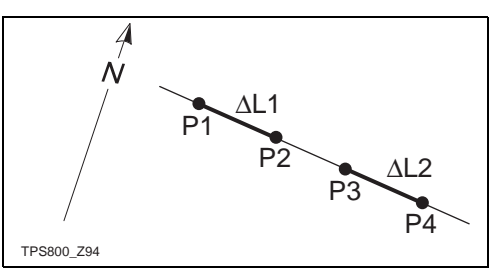

### **Известно:**

- P1 Начальная точка базиса
- Р3 Конечная точка базиса

### $\triangle$ 11 или  $\triangle$ L2 Расстояния

#### **Нужно определить:**

P2, P4 Дополнительные точки

## Кодирование

Коды содержат информацию о объектах, записанных в памяти. С помошью кодирования объекты можно объединять в группы, что облегчает последующую обработку результатов измерений.

Более подробные сведения о кодировании приведены в разделе "Управление данными".

### GSI-кодирование

Код: Имя кода

Описание: Дополнительные сведения

- Info1: дополнительная, свободно редактируемая
- информация в этих  $\cdots$
- $Info8:$ строках

### Операции:

- $1<sub>1</sub>$ Наведите курсор на поле "Код".
- $\mathcal{P}_{\mathcal{P}}$ Введите код.
- 3. **IBCE1** Запуск измерения расстояний и запись результатов вместе с заданными кодами.

**[КОД]** Поиск заданного кода и возможность лобавления атрибутов.

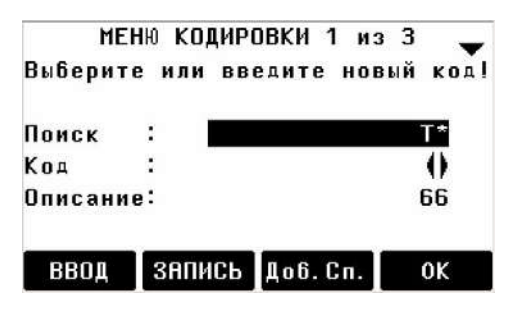

- [OK] Задание кодового блока.
- [Доб.Сп.] Включение введенного кода в список кодов.
- **ГЗАПИСЫ** Закрытие режима ввода и выбора кодов, запись кодового блока.

### **Ввод кодов с клавиатуры**

Отдельные кодовые блоки можно вводить с клавиатуры.

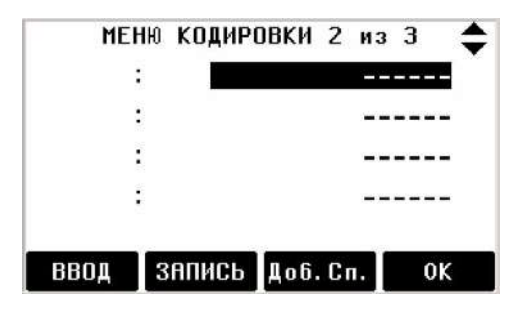

- 1. [ВВОД] Ввод нужного кода.
- 2. Подтверждение ввода нажатием на ENTER.
- 3. Ввод атрибутов (от 1 до 8).
- 4 [ОК] Задание кодового блока.

#### **Расширение и редактирование кодов**

- 1. Вызовите нужный код из списка.
- 2. Атрибуты можно переопределять.

Дополнительные возможности: С помощью редактора списков кодов в программной среде атрибутам можно придавать статус.

- Атрибуты, имеющие статус "Fixed" (см. описание программы LGO), защищены от изменений. Они недоступны для редактирования или перезаписи.
- Атрибуты со статусом "Mandatory" требуют обязательного задания или подтверждения.
- Атрибуты статуса "Normal" можно редактировать без каких-либо ограничений.

### **Запись кодового блока**

[ОК] Временная установка кодового блока в системе

после завершения операций с кодами. Запись кодов будет выполняться только при измерениях и всегда в связи с конкретным объектом.

### Быстрое кодирование

Функция Б. Код позволяет вводить в тахеометр нужный код непосредственно с клавиатуры. Код задается двузначным числом, при запуске измерений код сохраняется вместе с результатами наблюдений.

Максимально возможное количество кодов:  $100 -$ 

Каждому коду приписывается одно-или двузначное число (индекс) в менеджере списков кодов ("Codelist Manager").

Если в "Codelist Manager" коду не прописан ИНДЕКС. ТО ВЫбОР КОДОВ бУДЕТ ПРОИЗВОДИТЬСЯ В соответствии с порядком, в котором они вводились в списокs (01 -> первый код списка... 10 -> десятый код списка).

### Операции:

1. Нажмите на IQ-Codel для запуска быстрого кодирования.

2. Введите с клавиатуры двузначный номер -> будет выбран код, запущены измерения и запись их результатов вместе с кодами. Имя выбранного кола булет вывелено на дисплей после выполнения измерения.

Вводиться с клавиатуры всегда должен лвузначный кол. лаже если в Менелжере списков кодов он состоит из одной цифры. Например, для 4 -> следует ввести 04.

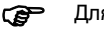

Для выхода из режима быстрого кодирования нажмите на кнопку [Б. Код].

#### **Предупреждения/ Сообщения**

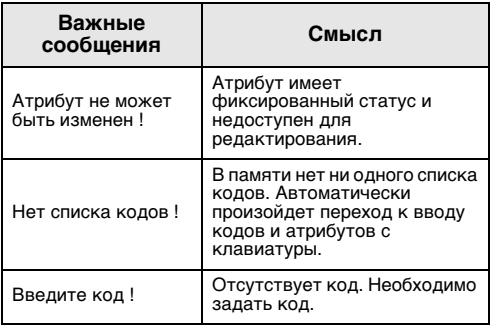

**Leica Geo Office Tools (LGO-Tools)**

Списки кодов достаточно просто создаются и загружаются в тахеометр с помощью программы "LGO-Tools".

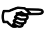

) Отдельно введенные кодовые блоки в список кодов не включаются.

# **Настройки**

Это меню позволяет задать некоторые настройки работы тахеометра согласно предпочтениям пользователя.

### **Контраст**

Настройка контраста дисплея шагами по 10%.

### **Триггер**

Конфигурирование функций тригерной кнопки, расположенной на боковой стойке тахеометра.

- Выкл. Функции тригерной кнопки отключены.
- ВСЕ Тригерная кнопка будет иметь те же функции, что и клавиша [ALL].
- РАССТ. Тригерная кнопка будет иметь те же функции, что и клавиша [DIST]-key.

### **Кнопка USER**

Функции этой кнопки устанавливаются в меню FNC.

### **Настройка Верт. К.**

"0"- измерения по вертикальному кругу можно установить на зенитные расстояния, углы от горизонтальной плоскости или на наклоны в %.

- Зенит:Направление в зенит = 0°; В горизонте = 90°
- Гориз.: В зените =  $90^\circ$ : В горизонте =  $0^\circ$
- Уклон(%): 45°=100%; В горизонте = 0°

) Индикация наклона в процентах изменяется очень быстро. Строка "--.--%" появляется на экране при наклоне более 300%.

### **Корректировка наклонов осей**

- Выкл. Корректировка наклонов осей отключена.
- По 1-ой Вертикальные углы будут связаны с направлением отвесной линии.
- По 2-м Вертикальные углы будут связаны с направлением отвесной линией, а горизонтальные углы будут корректироваться за наклон оси вращения инструмента

При работе с тахеометром на неустойчивых основаниях (например, на борту судна) компенсатор следует отключить.

В противном случае компенсатор может выходить за допустимый диапазон работы и постоянно прерывать выполнение измерений, выдавая сбойное сообщение.

**G Н**астройки работы компенсатора не<br>изменяются даже при выключении тахеометра.

### **Секторный сигнал**

Выкл. Сигнал углового сектора отключен Вкл. Звуковой сигнал будет подаваться

при отсчетах по горизонтальному кругу 0°, 90°, 180°, 270° ( 0, 100, 200, 300 град)

Пример подачи звукового секторного сигнала: От 95.0 до 99.5 град (или от 105.0 до 100.5 град) будут выдаваться короткие звуковые сигналы (бипы), а в интервале 99.5 - 99.995 град (или 100.5 - 100.005 град) будет подаваться длительный бип.

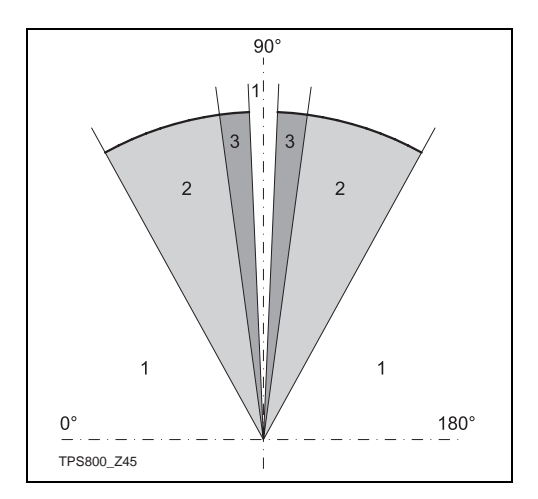

- 1) Без подачи звукового сигнала
- 2) Короткие прерывистые звуковые сигналы
- 3) Длительный бип

### **Звуковой сигнал**

Бип - это акустический сигнал, который выдается при нажатии на кнопки и клавиши.

- Выкл. Подача звуковых сигналов отключена
- Норм. Нормальный уровень звукового сигнала
- Громкий Повышенный уровень подачи звукового сигнала

### **Направл. по ГК**

- Правый Установка измерения правых углов (по часовой стрелке).
- Левый Установка измерения левых углов (против часовой стрелки). Измеренные против часовой стрелки горизонтальные углы только индицируются на дисплее, а записываются в память как углы, измеренные по часовой стрелке.

### **Подсветка сетки нитей**

Подсветка сетки нитей может включаться только при включении подсветки дисплея.

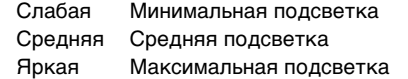

#### **Подогрев дисплея**

Подогрев дисплея включается автоматически притемпературе тахеометра ниже ≤ 5°C.

#### **Вывод данных**

Данные RS232передаются через

- последовательный интерфейс. В этом случае устройство хранения данных должно быть подключено к соответствующему порту.
- В память Все данные будут записываться во внутреннюю память тахеометра.

### **GSI 8/16**

Выберите выходной формат GSIt.

- GSL8: 81.00+12345678
- GSL16: 81.00+1234567890123456

#### **Маска 1/2**

Выбор выходной маски для GSI-формата.

- Маска1: Идентификаторы точек (PtID), горизонтальные и вертикальные углы (Hz и V), расстояния (SD), ppm+мм, высота отражателя (hr), высота инструмента (hi)
- Маска2: Идентификаторы точек (PtID), горизонтальные и вертикальные углы (Hz и V), расстояния (SD), координаты y, x, H (E, N, H) и высота отражателя (hr)

#### **Учет коллимационной ошибки**

- Вкл. Корректировка за коллимационную ошибку включена.
- Выкл. Корректировка за коллимационную ошибку выключена.

### **Если выбран вариант "Вкл.", то все измеренные горизонтальные углы будут корректироваться за коллимационную ошибку (с учетом наклона трубы).**

В большинстве приложений корректировка за коллимационную ошибку включена по умолчанию.

СЭ Более подробные сведения об учете<br>коллимационной ошибки приведены в разделе "Юстировки".
#### **Автоматическое отключение**

При выборе этой опции тахеометр будет

автоматически отключаться, если в течение последних 20 минут никаких действий не было предпрнято (не нажимались кнопки, не изменялось направление визирной оси в пределах

 $≤ ±3' / ±600$ сс по горизонтали или по вертикали).

Нет Тахеометр будет включен постоянно. При этом аккумулятор будет разряжаться гораздо быстрее.

Эк. режим Экономичный режим. Тахеометр автоматически включится при нажатии любой кнопки.

#### **Индикация отсчетов на дисплее**

В этом окне можно задать последнюю выводимую на дисплей единицу угловых величин по трем указанным ниже уровням:

- **Для 360°'":** 0° 00' 01" / 0° 00' 05" / 0° 00' 10" Секунды Выводятся всегда
- **Для 360°:** 0.0005° / 0.001° / 0.0001°
- **Для град:** 0.0005 град / 0.001 град / 0.0001 град
- **Для тысячных:** 0.01 mil / 0.05 mil / 0.10 mil

#### **Угловые единицы**

Для варианта ° ' "(градусы-минуты-секунды) диапазон значений таков: От 0° до 359°59'59'' Для варианта DD(градусы и доли градуса) диапазон значений таков: От 0° до 359.999° Для углов в градах: От 0 до 399.999

Для углов в тысячных (mil): От 0 до 6399.99

Единицы измерения углов можно изменить в любое нужное время.

Измеренные значения углов автоматически преобразуются в заданные единицы.

#### **Линейные единицы**

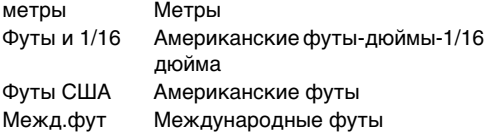

#### **Температура**

°C Градусы Цельсия °F Градусы Фаренгейта

#### **Давление**

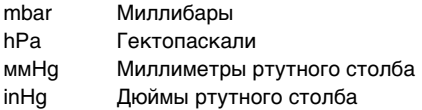

#### **Определение круга лево (Face I )**

Определение положения вертикального круга (Face I).

#### **Запись кодов**

Определение момента записи кодовых блоков до или после выполнения измерений (см. раздел "Кодирование").

# **Настройки дальномера**

Для настройки лазерного дальномера EDM в системе предоставляется подробное меню с различными полями для выбора вариантов.

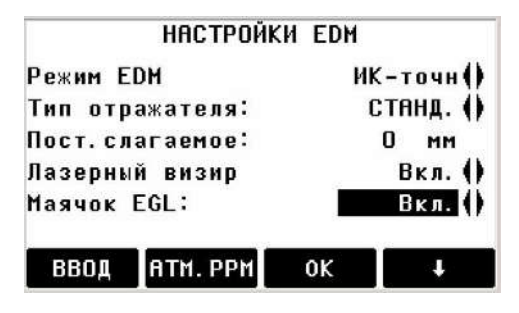

#### **Режим EDM**

Для моделей TCR можно задавать различные режимы измерений с помощью лазера видимого диапазона (RL) и инфракрасного лазера (ИК). В зависимости от выбранного режима измерений должны применяться разные типы отражателей.

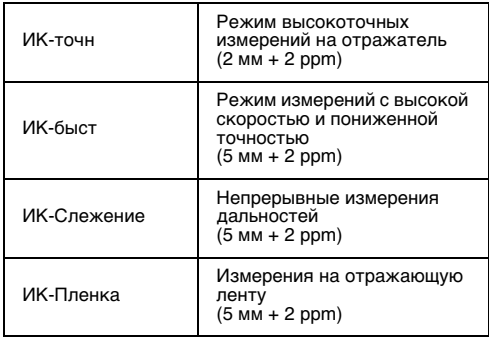

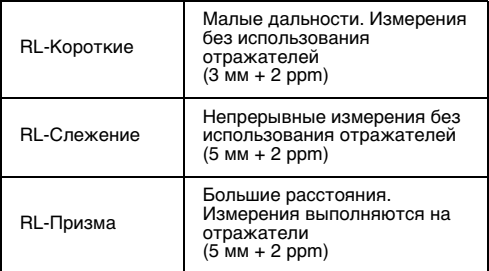

**ОР** При безотражательных измерениях<br>определяются расстояния до всех объектов, расположенных на пути распространения лазерного луча, которыми могут оказаться ветки деревьев, проезжающие автомобили и т.п.

#### **Тип отражателя**

Вызовите функцию задания типа отражателя в меню НАСТРОЙКИ EDM.

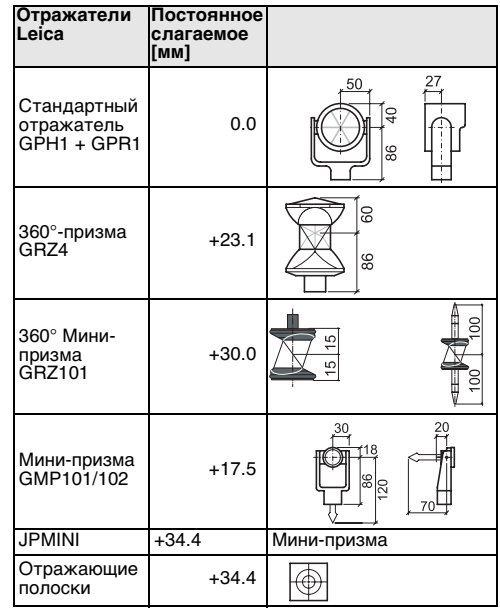

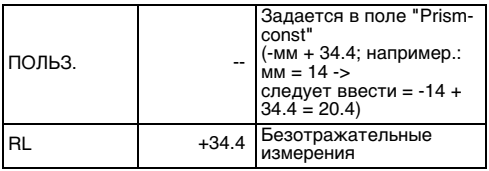

#### **Постоянное слагаемое**

Вызовите эту функцию в меню Настройки EDM. Введите постоянное слагаемое вашего отражателя. Значение должно вводиться в миллиметрах.

Диапазон допустимых значений: от -999.9 до +999.9 мм

#### **Лазерный визир**

Выкл.: Лазерный визир отключен.

Вкл.: Лазерный визир для поиска точек включен.

#### **Маячок EGL**

Благодаря этому маячку, реечник может определить, куда следует перемещать отражатель для его установки на направление визирной оси тахеометра. Сигналы маячка EGL хорошо видны с расстояний до 150 метров. Такая возможность очень полезна при выносе проектов в натуру.

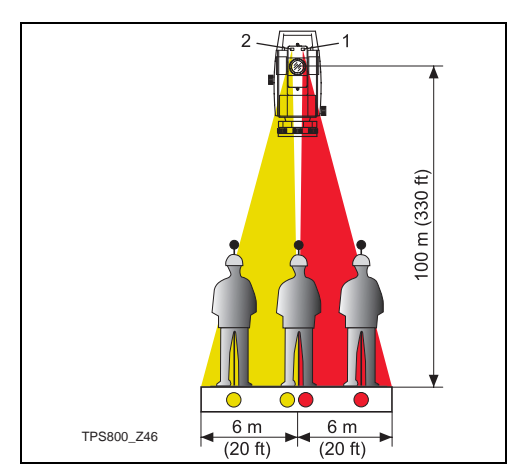

- 1) Мигающий красный сигнал
- 2) Мигающий желтый сигнал

Рабочий диапазон:5 - 150 м (15 -500 фт) Диаметр пучка:12 м (40 фт) на расстоянии 100 м (330 фт)

#### **[МАСШТАБ]**

Масштабный коэффициент проекции.

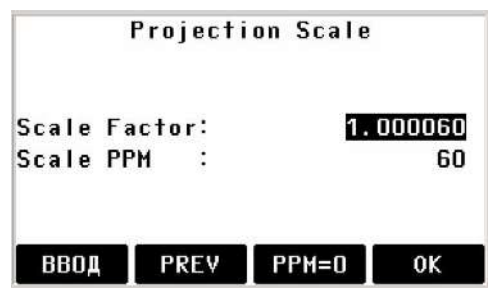

#### **Масштаб:**

Введите масшабный коэффициент используемой проекции. Измеренные величины и координаты корректируются поправками PPM.

[PPM=0] Задание параметров по умолчанию.

## **[PPM]**

Ввод масштабирующих коэффициентов.

### **[AТМ.PPM]**

Ввод атмосферных параметров.

Атмосферные поправки (ppm):

Атмосферные условия непосредственным образом влияют на результаты измерения расстояний.

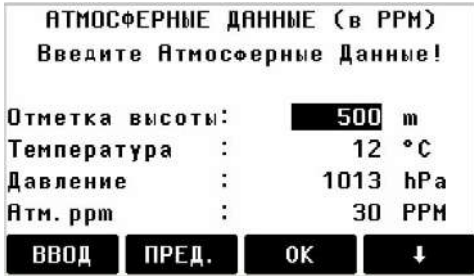

Для учета этого влияния в результаты измерений вводятся поправки за атмосферные условия.

• Отметка высоты

Высота точки установки тахеометра относительно среднего уровня моря.

- Температура Температура окружающей среды на точке установки тахеометра.
- Давление Атмосферное давление на точке установки тахеометра.
- **Атм.ppm:** Вычисленные атмосферные PPM-поправки.
- К-т рефр.: Ввод коэффициента рефракции для учета влияния атмосферных условий.

#### **Поправка за рефракцию**

Поправка за рефракцию вводится в превышения и горизонтальные проложения.

## **Сигнал**

[СИГНАЛ] Индикация мощности EDM-сигнала (интенсивности отраженного сигнала) шагами по 1%. Здесь можно задать оптимальную мощность лазерного пучка при выполнении наблюдений на плохо видимые цели.

# **Работа с файлами**

Программа File Manager предоставляет широкий спектр функций для ввода, редактирования и полевого контроля файлов данных.

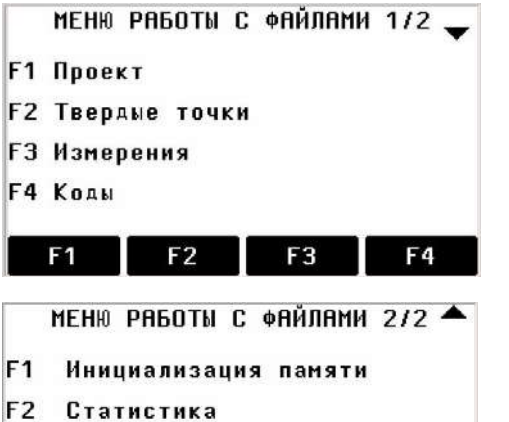

#### **Проект**

Проектами в системе называются наборы данных различного типа и назначения, например, списки опорных точек, результатов измерений, списки кодов и т.п.).

Определение проекта начинается с задания его имени и имени пользователя.

Кроме того, система автоматически генерирует дату и время создания проекта.

#### **Поиск проекта:**

- $\left\langle \left\langle \cdot \right\rangle \right\rangle$ Пролистывание списка проектов.
- [УДАЛИТЬ] Удаление выделенного проекта.
- [ОК] Активизация выбранного проекта.
- [НОВЫЙ] Создание нового проекта.

#### **Твердые точки**

Доступная для использования твердая точка должна, как минимум, иметь идентификатор и плановые координаты или высотную отметку.

- [УДАЛИТЬ] Удаление выделенной твердой точки.
- [ПОИСК] Поиск точки. Для поиска нужной точки можно ввести ее полный идентификатор или использовать шаблоны с применением символа \*.
- [НОВЫЙ] Открытие окна для ввода идентификатора точки и ее координат.

#### **Измерения**

Имеющиеся в памяти данные измерений доступны для поиска, вывода на дисплей или удаления.

- [ПОИСК] Открытие окна поиска.
- [ПРОСМОТ] Просмотр всех результатов измерений.

#### **Коды**

Каждому коду можно придать описание и максимум 8 атрибутов длиной до 16 символов каждый.

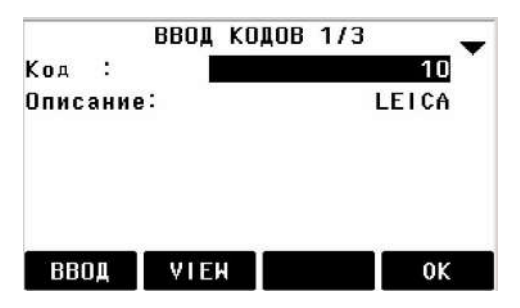

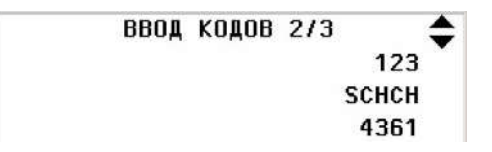

[ЗАПИСЬ] Запись данных.

[ПРОСМОТ] Открытие окна поиска. [АТРИБ] Ввод атрибутов.

#### **Инициализация памяти**

Удаление проектов, отдельных наборов данных проекта или всех наборов данных.

[УДАЛИТЬ] Удаление данных из выделенного сегмента памяти. [ВСЕ] Полная очистка памяти. Удаленные при этом данные восстановить будет невозможно!

Отменить полную очистку памяти<br>невозможно. После подтверждения команды на очистку памяти все данные будут из нее удалены без возможности их восстановления.

#### **Статистика**

Здесь можно просмотреть такие сведения о проекте как:

- Количество твердых точек.
- Число блоков с данными измерений (наблюденные точки, коды и т.п.).
- Количество произвольных или не определенных проектов.

# **Порядок действий**

В этом окне можно задать удобные для вас реакции тахеометра при его включении. Например, можно задать, чтобы электронный уровень всегда индицировался на дисплее при включении инструмента.

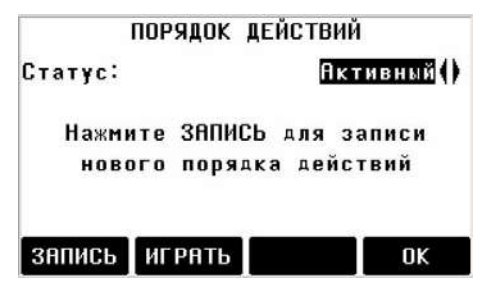

[OK] Сохранение выбранных установок. [ЗАПИСЬ] Определение автоматического нажатия кнопок при включении тахеометра.

[ИГРАТЬ] Просмотр заданной последовательности операций при включений тахеометра.

#### **Операции:**

После подтверждения всех сделанных изменений на дисплей будет выведено окно "Meas & Rec". Число автоматически нажимаемых при включении тахеометра кнопок не может быть больше 16. Последовательность нажатия этих кнопок заканчивается клавишей [ESC]. Заданная последовательность активизации кнопок при включении выполняется автоматически при включении инструмента.

**ОР ВЕТОМАТИЧЕСКАЯ АКТИВИЗАЦИЯ КНОПОК**<br>при включении инструмента имеет тот же эффект, что и нажатие этих кнопок вручную. Следует иметь в виду что некоторые из настроек тахеометра с помощью этого способа задать невозможно. Например, невозможно

задать при включении тахеометра автоматический запуск режима высокоточных измерений (ИК-Точн).

# **Поверки и юстировки**

#### **Определение коллимационной ошибки и места нуля (зенита)**

С помощью этой поверки можно определить следующие величины инструментальных погрешностей:

- Коллимационная ошибка
- Место нуля (зенита) вертикального круга, одновременно с поверкой электронного уровня

Для определения коллимационной ошибки и места нуля (зенита) вертикального круга необходимо выполнить наблюдения при двух положениях вертикального круга. Начать измерения можно при любом положении вертикального круга.

В ходе выполнения этой поверки система дает четкие указания оператору о выполнении необходимых действий. Это позволяет избегать грубых ошибок при выполнении поверки.

Все тахеометры обязательно поверяются и юстируются фирмой-производителем перед их поставкой.

Юстировки тахеометра могут меняться со временем и при перепадах температуры.

СЭР Инструментальные погрешности<br>следует обязательно поверять перед первым использованием тахеометра, перед выполнением высокоточных измерений, после длительной транспортиовки или складирования, а также при перепадах температуры более 10°C (18°F).

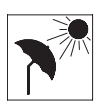

Перед выполнением поверок отнивелируйте тахеометр по электронному уровню. Тахеометр должен быть установлен в

устойчивое положение и защищен от прямого солнечного света во избежание одностороннего перегрева.

**Серия** Перед началом работ необходимо дать тахеометру определенное время для восприятия температуры окружающей среды. Для этого обычно требуется порядка 2 минут на каждый градус различия между температурой хранения и температурой окружающей среды, или по крайней мере 15 минут - на аккомодацию к внешним условиям.

# **Коллимационная ошибка**

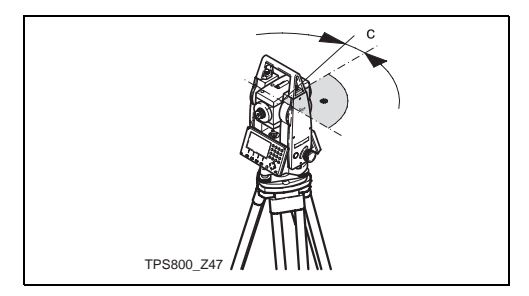

Коллимационная ошибка (C) представляет собой отклонение угла между осью вращения трубы и визирной оси от прямого. Влияние этой погрешности на результаты измерения горизонтальных углов возрастает при увеличении вертикальных углов.

При горизонтальном положении зрительной трубы эта величина равна отличию от прямого угла между осью вращения трубы и осью визирования.

# **Место нуля (зенита) вертикального круга**

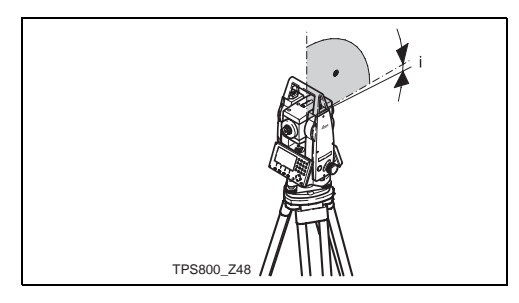

При строго горизонтальном положении визирной оси отсчет по вертикальному кругу должен быть равен 90° (100 град). Любое отклонение от этой величины называется местом нуля (зенита): i.

При определении значения места нуля автоматически юстируется электронный уровень.

- С <sup>Операции, необходимые для<br>определения коллимационной ошибки и места</sup> нуля, а также условия выполнения этих поверок - одни и те же. Описание этих операций приведено далее.
- Œ Коллимационная ошибка
- 62) Место нуля (зенита)
- ŒD. Индикация величин погрешностей: Сводка измеренных и записанных в память величин.

#### **Операции:**

- 1. Отнивелирйуте тахеометр по электронному уровню.
- 2. Наведите на точку, расположенную примерно в 100 метрах от тахеометра, вертикальный угол на которую не превышает ±5°.

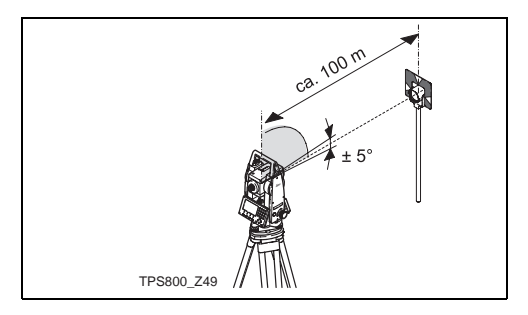

- 3. [ВСЕ]: Повторное измерение.
- 4. Переведите трубу через зенит и снова наведите ее на ту же точку.

Для контроля на дисплей выводятся значения горизонтального вертикального угла.

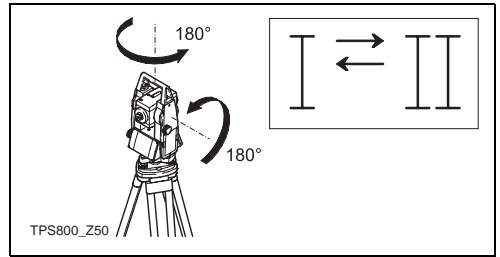

- 5. [ВСЕ]: Запуск вычислений
- 6. На дисплей выводятся прежние и вновь определенные значения.
	- [УСТ] Запись новых значений.
	- [ESC] Выход из программы без сохранения новых значений.

#### **Предупреждения и сообщения**

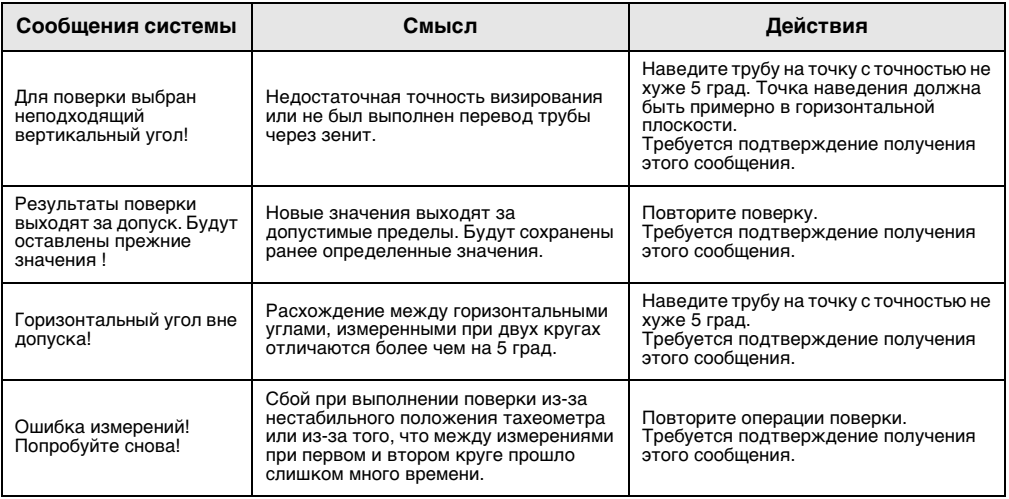

## **Штатив**

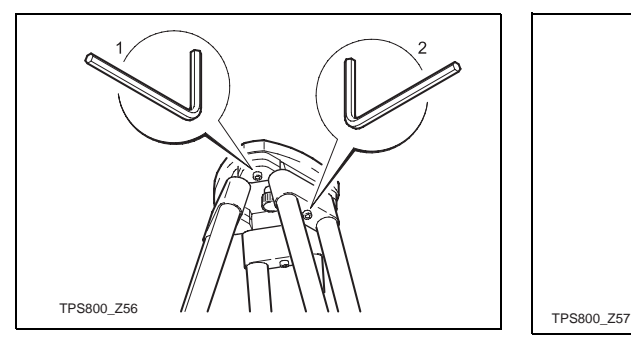

Постоянно контролируйте надежность контактов между металлическими и деревянными элементами штатива.

- Слегка затяните винты Аллена (2).
- Затяните винты головки штатива (1) так, чтобы его ножки можно было раздвигать при снятии его с точки.

## **Круглый уровень**

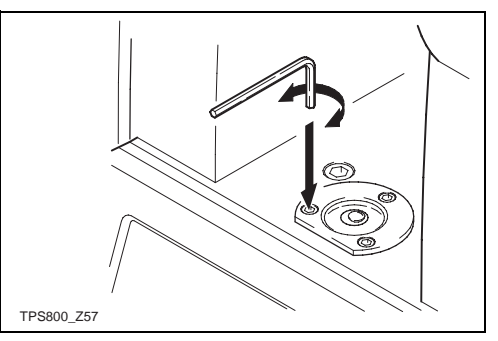

Отнивелируйте тахеометр по электронному уровню. При этом пузырек круглого уровня должен оказаться в нульпункте. Если он выходит за пределы круга, то с помощью ключа Аллена приведите его в нульпункт.

После юстировки винты должны быть хорошо затянуты.

## **Круглый уровень трегера**

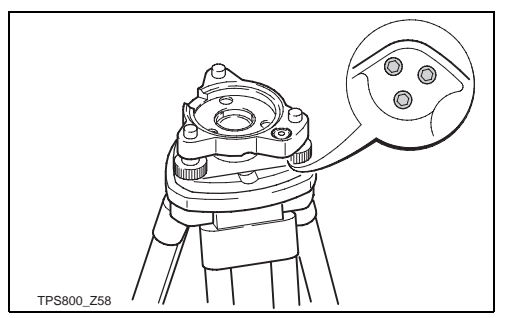

Отнивелируйте тахеометр и извлеките его из трегера. Если пузырек уровня трегера не находится в нульпункте, приведите его туда с помощью юстировочной шпильки. Вращение юстировочных винтов:

• Влево: пузырек будет двигаться в направлении на юстировочный винт.

• Вправо: пузырек будет двигаться в направлении от юстировочного винта. После юстировки винты должны быть хорошо затянуты.

## **Лазерный отвес**

Лазерный отвес встроен в ось вращения тахеометра. При нормальных условиях эксплуатации он не требует юстировки. Если же по каким-либо причинам такая юстировка потребуется, то тахеометр следует сдать в местное представительство фирмы Leica.

#### **Поверка лазерного отвеса поворотом тахеометра на 360°:**

- 1. Установите тахеометр на высоте порядка 1.5 м над поверхностью земли и отнивелируйте его.
- 2. Включите лазерный отвес и отметьте положение красной точки.
- 3. Медленно поворачивайте инструмент вокруг его оси и следите за положением красной лазерной точки.

Поверку лазерного отвеса следует выполнять с использованием ровной и светлой цели, например, листа плотной бумаги.

Если лазерная точка при повороте тахерметра вокруг его оси описывает окружность или смещается более, чем на 3 миллиметра от своего первоначального положения, это значит, что лазерный отвес требует юстировки. В таких случаях следует обратиться в местное представительство фирмы Leica.

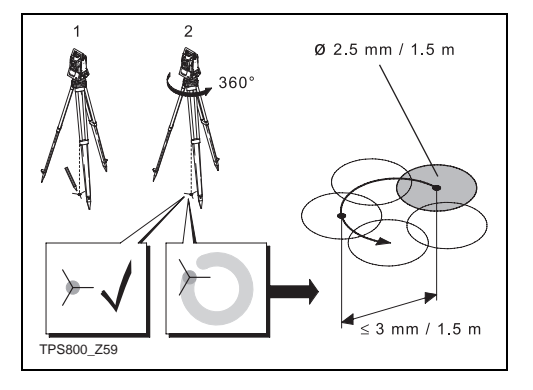

В зависимости от условий освещенности и земной поверхности размеры лазерного пятна могут быть различными. При высоте установки порядка 1.5 м диаметр этого пятна составляет примерно 2.5 мм.

 Максимальный диаметр окружности, который может описывать точка лазерного отвеса при повороте тахеометра вокруг его оси, не должен превышать 3 мм при высоте установки 1.5 м.

### **Безотражательные измерения**

Ось красного лазера, который используется для безотражательных измерений, совпадает с оптической осью зрительной трубы. При нормальной работе тахеометра луч красного лазера совпадает с линией визирования. Внешние воздействия, такие как механические удары, перепады температуры и т.п. могут изменить положение оси красного лазера.

) Положение оси красного лазера следует обязательно поверять перед выполнением высокоточных измерений, поскольку большое

ее отклонение от линии визирования способно приводить к значительным погрешностям.

### **Предупреждение**

 $\triangleright$ По технике безопасности попаданиелазерного луча в глаза следует рассматривать как опасное воздействие

#### **Меры предосторожности:**

Избегайте попадания лазерного луча в глаза и не направляйте его на других людей. Эти меры предосторожности относятся и к отраженному лазерному лучу.

#### **Выполнение поверки**

Используйте входящую в комплект поставки эталонную марку. Установите ее на расстоянии примерно 20 метров от тахеометра, развернув ее серой стороной в направлении инструмента. Переведите зрительную трубу в положение II. Включите красный лазер. Наведите крест нитей зрительной трубы на центр марки и проверьте положение пятна красного лазера на марке. Как правило, оценить это положение, глядя в зрительную трубу, не удается, поэтому

посмотрите на марку чуть выше или сбоку от зрительной трубы.

Если лазерное пятно попадает на крест марки, это значит, что поверяемое геометрическое условие выполнено. В противном случае необходимо выполнить юстировку.

Если лазерное пятно на марке слишком яркое, используйте для поверки другую ее сторону.

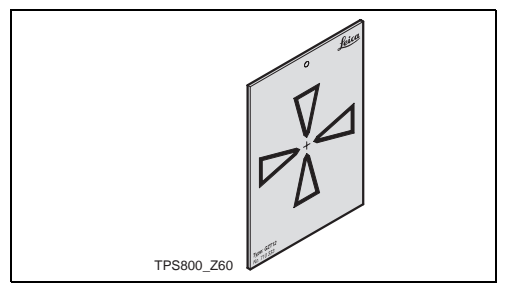

#### **Юстировка направления лазерного луча**

Извлеките заглушки двух юстировочных узлов на верхней части корпуса зрительной трубы.

Для корректировки оси лазерного луча по высоте поворачивайте с помощью отвертки винт в ближнем юстировочном гнезде (лазерное пятно на марке будет перемещаться наклонно вверх) или против часовой стрелки (пятно на марке будет смещаться наклонно вниз).

Для корректировки лазерного луча в плоскости поворачивайте с помощью отвертки винт в дальнем юстировочном гнезде по часовой стрелке (лазерное пятно будет при этом смещаться вправо) или против часовой стрелки (пятно будет смещаться влево).

С Р Во время юстировки следите за тем,<br>чтобы труба была постоянно наведена на марку.

**После завершения поверок и юстировок** установите заглушки на место во избежение попадания туда влаги и пыли.

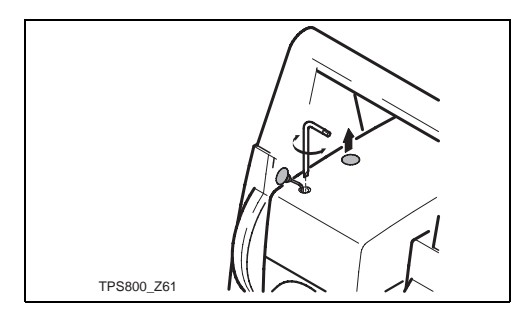

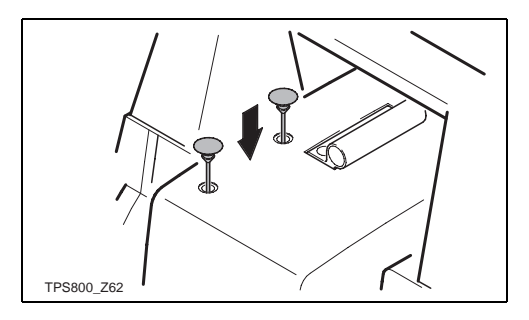

# **Коммуникационные параметры**

Для обмена данными с компьютером необходимо установить на тахеометре коммуникационные параметры для последовательного интерфейса RS232.

#### **Стандартные настройки Leica**

19200 бод, 8 Databit, No Parity, 1 Stopbit, CR/LF

#### **Скорость обмена**

Доступны следующие опции: 2400, 4800, 9600, 19200

[бит в секунду]

#### **Биты данных**

- 7 Для обмена данными используются пакеты по 7 бит. Задается автоматически при выборе для параметра Четность варианта "Четность" или "Нечетность".
- 8 Для обмена данными используются пакеты по 8 бит. Задается автоматически при выборе для параметра Четность варианта "Нет".

#### **Четность**

Четность Контроль четности НечетностьКонтроль нечетности

Нет Без контроля четности (при установке 8 для параметра Биты данных)

#### **Конечная метка**

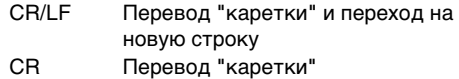

#### **Стоп-биты**

Заводская установка: 1.

#### **Интерфейсные подключения:**

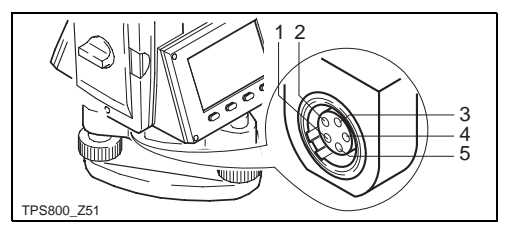

- 1) Внешний аккумулятор
- 2) Не подключен / неактивен
- 3) GND (земля)
- 4) Прием данных (TH\_RXD)
- 5) Передача данных (TH\_TXD)
- TH ... Теодолит

# **Обмен данными**

С помощью функции Data Transfer через последовательный порт можно выполнять обмен данными с другими устройствами, например, с компьютером. Следует иметь в виду, что при этом надежность передачи данных **не контролируется**.

- Проект: Выбор проекта, из которого будут считываться данные.
- Данные: Выбор типа данных для обмена (результаты измерений, каталоги твердых точек)
- Формат: Выбор выходного формата. Выберите формат Leica-GSI или собственный формат, созданный в программе "Format Manager", и запустите передачу данных в систему LGO.

[Послать] Запуск обмена данными.

#### **Пример:**

В окне на дисплее данные могут выглядеть, например, так:

- **11**....+00000D19 **21**..022+16641826 **22**..022+09635023 **31**..00+00006649
- **58**..16+00000344 **81**..00+00003342
- **82**..00-00005736 **83**..00+00000091
- **87**..10+00001700
- С Если получатель данных работает<br>слишком медленно, то возможны потери данных. При данном способе передачи данных тахеометр не получает сведений о работе получателя данных (протокол обмена не ведется).

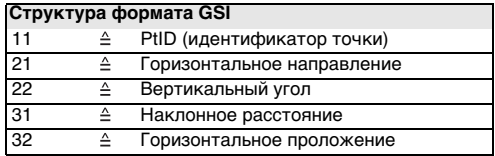

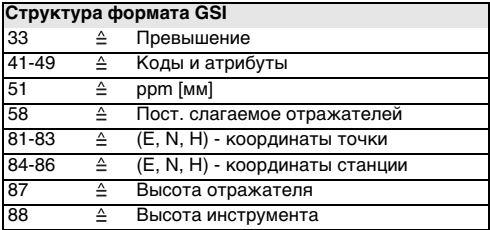

# **Системная информация**

Эта информация содержит полезные сведения, здесь можно также установить дату и время.

- **Аккумулятор** Уровень зарядки аккумулятора (например, 40%).
- **Температура инструмента** Измеренная температура тахеометра.
- **Дата**

Индикация текущей даты.

**• Время**

Индикация текущего времени.

[ДАТА] Изменение даты и ее формата.

- Формат: Для представления даты можно использовать следующие три формата:
- DD.MM.YYYY
- MM.DD.YYYY
- YYYY.MM.DDT

Дата: Ввод даты

[ВРЕМЯ]Установка времени.

[ПО] Версии программ, установленных в тахеометре. В зависимости от заказа набор программ и их версии могут быть различными. Опер.система: Операционная система Прикладное ПО:Приложения, функции и меню Раскладка: Пользовательские окна

# **Блокировка инструмента PIN-кодом**

Тахеометр можно защитить от несанкционированного доступа с помощью кода PIN (Personal Identification Number). Если эта опция активизирована, то будет выдаваться запрос на ввод кода при включении инструмента. Если PIN-код будет пять раз введен неправильно, то потребуется ввод кода PUK (Personal UnblocKing), который указан в документах на ваш тахеометр. Если будет введен правильный PUK-код, то прежний PINкод будет установлен на значение по умолчанию ("0") и защита PIN-кодом будет отключена.

### **Порядок действий:**

- 1. [MENU] > [PIN]
- 2. Включите защиту PIN-кодом, выбрав <Исп. PIN-код>: Вкл.
- 3. Введите ваш персональный PIN-код (макс. 6 символов) и нажмите на [OK].

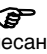

**P** Теперь инструмент защищен от несанкционированного доступа. При включении тахеометрапотребуется этот PIN-код вводить.

С Если защита PIN-кодом<br>активизирована, то при работе тахеометр можно будет блокировать из любой прикладной программы нажатием на [FNC] > Блок. PINкодом без необходимости выключать инструмент.

# **Уход и транспортировка**

# **Транспортировка**

## **Переноска в поле**

При переноске тахеометра в ходе полевых работ обязательно убедитесь в том, что он переносится:

- в своем контейнере
- или на плече на штативе в вертикальном положении.

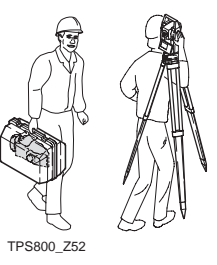

### **Перевозка в автомобиле**

При перевозке в автомобиле контейнер с тахеометром должен быть надежно зафиксирован во избежание воздействия ударов и вибрации. Обязательно используйте контейнер для перевозки и надежно закрепляйте его на борту.

## **Транспортировка**

При транспортировке по железной дороге, на судах или самолетах обязательно используйте полный комплект Leica Geosystems для упаковки и транспортировки, либо аналогичные средства для защиты тахеометра от ударов и вибрации.

### **Транспортировка и перевозка аккумуляторов**

При транспортировке или перевозке аккумуляторов лицо, ответственное за тахеометр, должно убедиться в том, что при этом соблюдаются все национальные и международные требования к таким операциям. Перед транспортировкой рекомендуется связаться с представителями компании, которая будет этим заниматься.

## **Юстировки в поле**

После перевозки или транспортировки тахеометра необходимо выполнить в поле поверки и юстировки основных параметров, описанных в данном руководстве, до начала работ.

# **Хранение**

## **Прибор**

Соблюдайте температурные условия для хранения оборудования, особенно в летнее время при его хранении в автомобиле. Обратитесь к разделу "[Технические](#page-166-0)  [характеристики](#page-166-0)" для получения сведений о температурном режиме.

## **Юстировки в поле**

После длительного хранения до начала работ необходимо выполнить в поле поверки и юстировки, описанные в данном Руководстве.

## **Аккумуляторы**

- Обратитесь к разделу ["Технические](#page-166-0)  [характеристики"](#page-166-0) для получения более подробной информации о диапазоне температур хранения.
- Температура хранения должна быть в пределах от -40°C до +55°C (-40°F +131°F). Оптимально хранить аккумуляторные

батареи при температуре от 0°C до +20°C (+32°F - 68°F) в сухом помещении для минимизации их саморазрядки.

- При соблюдении этих условий аккумуляторы с уровнем зарядки от 10% до 50% их емкости могут храниться в течение года. По истечении этого срока аккумуляторы следует полностью зарядить.
- Перед складированием рекомендуется извлечь аккумулятор из тахеометра или зарядного устройства.
- Обязательно зарядите аккумуляторы после длительного складирования.
- Обеспечьте защиту аккумуляторов от влажности и сырости. Влажные аккумуляторы необходимо тщательно протереть до их хранения или использования.

# **Сушка и очистка**

## **Объектив, окуляр и отражатели**

- Сдуйте пыль с линз и отражателей.
- Ни в коем случае не касайтесь оптических деталей руками.
- Для протирки используйте только чистые, мягкие и неволокнистые куски ткани. При необходимости можно смачивать их водой или чистым спиртом.

Ни в коем случае не применяйте какие-либо другие жидкости, поскольку они могут повредить полимерные компоненты.

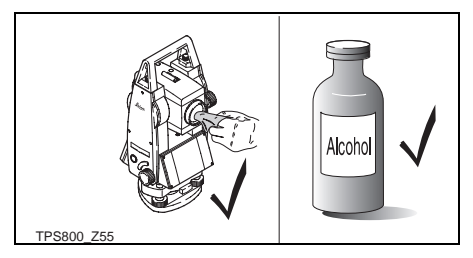

## **Запотевание призм**

Призмы отражателя могут запотевать, если их температура ниже, чем окружающая температура. При этом может оказаться недостаточным просто протереть их. Положите их в карман на некоторое время, чтобы они восприняли окружающую температуру.

## **Влажность**

Сушить тахеометр, его контейнер и уплотнители упаковки рекомендуется при температуре не выше 40°C с обязательной последующей протиркой. Не упаковывайте тахеометр, пока все не будет полностью просушено.

## **Кабели и штекеры**

Содержите кабели и штекеры в сухом и чистом состоянии. Проверяйте отстуствие пыли и грязи на штекерах соединительных кабелей.

# **Техника безопасности**

Приведенные ниже сведения и указания призваны обеспечить лицо, отвечающее за тахеометр, и оператора, который будет непосредственно работать с прибором, необходимой информацией о возможных рисках и способах избегать их.

Ответственное за прибор лицо должно обеспечить, чтобы все пользователи тахеометра понимали эти указания и строго следовали им.

## **Штатное использование**

### **Допустимое применение**

- Измерение горизонтальных и вертикальных углов.
- Измерение расстояний.
- Запись результатов.
- Использование прикладных программ.
- Визуализация направления визирования и положения оси вращения тахеометра.
- Визуализация объектов визирования (с помощью лазерного визира).

## **Запрещенные действия**

- Работа с тахеометром без проведения инструктажа исполнителей по технике безопасности.
- Работа вне установленных для прибора пределов допустимого применения.
- Отключение систем обеспечения безопасности.
- Снятие шильдиков с информацией о возможной опасности.
- Открытие корпуса прибора, например с помощью отвертки, за исключением случаев, специально оговоренных в инструкциях для проведения конкретных операций.
- Модификация конструкции или переделка прибора.
- Использование незаконно приобретенного аппарата.
- Работа с тахеометром, имеющим явные повреждения или дефекты.
- Использование тахеометра с принадлежностями от других изготовителей без специального предварительного разрешения на то фирмой Leica Geosystems.
- Визирование прямо на солнце.
- Неадекватное обеспечение безопасности на месте проведения работ (например, при измерениях на стройплощадках, дорогах и т.п.).
- Умышленное наведение прибора на людей.

• Операции по мониторингу машин и других движущихся объектов без должного обеспечения безопасности на месте работ.

#### $\mathbb{Z}$ **Предупреждение**

Перед выполнением работ во взрывоопасных условиях или в непосредственной близости от электроустановок или в подобных ситуациях лица, ответственные за эксплуатацию этого изделия, должны согласовать работы с местными организациями и со специалистами по технике безопасности.

## **Пределы допустимого применения**

#### **Окружающие условия**

Тахеометр предназначен для использования в условиях, пригодных для постоянного пребывания человека; он не пригоден для работы в агрессивных или взрывоопасных средах.

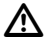

#### **Опасно**

До начала работ в трудных и потенциально опасных для их выполнения условиях необходимо проконсультироваться с представителями местных органов охраны труда.

## **Уровни ответственности**

#### **Производителя:**

Компания Leica Geosystems AG, CH-9435 Heerbrugg, упоминаемая далее как Leica Geosystems, отвечает за поставку тахеометра (включая Руководство по эксплуатации) и ЗИП в абсолютно безопасном для работы состоянии.

#### **Других поставщиков аксессуаров для продуктов от Leica Geosystems:**

Фирмы-поставщики дополнительного оборудования для тахеометров Leica Geosystems отвечают за разработку и адаптацию таких аксессуаров, а также за применение используемых в них средств связи и эффективность работы этих аксессуаров в сочетании с продуктами Leica Geosystems product.

#### **Лица, отвечающего за тахеометр:**

Отвечающее за тахеометр лицо имеет следующие обязанности:

- Изучить инструкции безопасности по работе с аппаратом и инструкции Руководстве по эксплуатации.
- Изучить местные нормы, имеющие отношение к предотвращению несчастных случаев.
- Немедленно информировать представителей Leica Geosystems в тех случаях, когда оборудование становится небезопасным в эксплуатации.

### **Предупреждение**

 $\triangleright$ Лицо, ответственное за тахеометр, должно обеспечить, что аппарат будет использоваться в соответствии с инструкциями. Это лицо также отвечает за подготовку и инструктаж персонала, который пользуется инструментом, и за безопасность работы оборудования во время его эксплуатации.

## **Международная гарантия и Лицензионное соглашение**

#### **Международная гарантия**

Текст международной гарантии можно скопировать с Интернет-сайта Leica Geosystems AG: http://www.leica-geosystems.com/internationalwarranty

или получить у вашего дилера Leica Geosystems.

#### **Лицензионное соглашение**

Ваш тахеометр поставлен вместе с уже установленным программным обеспечением или в комплекте с компьютерным носителем данных, на котором это ПО записано, которое также можно получить из Интернета с предварительного разрешения Leica Geosystems. Это программное обеспечение защищено авторскими и другими правами на интеллектуальную собственность, поэтому его использование должно осуществляться в соответствии с лицензионным соглашением между Вами и Leica Geosystems, которое
охватывает такие аспекты как рамки действия этого соглашения, гарантии, права на интеллектуальную собственность, ответственность сторон, применимое законодательство и рамки юрисдикции. Внимательно следите за тем, чтобы ваша деятельность соответствовала условиям лицензионного соглашения с Leica Geosystems.

Текст лицензионного соглашения поставляется вместе с продуктами от Leica Geosystems, он также имеется в Интернете: http://www.leica-geosystems.com/swlicense и у вашего дилера Leica Geosystems.

Запрещается самостоятельно устанавливать и использовать программное обеспечение без ознакомления и принятия условий лицензионного соглашения с Leica Geosystems Software Licence Agreement. Установка и использование ПО или его компонентов подразумевает, что Вы приняли условия этого соглашения. Если Вы не согласны с какими-либо положениями или условиями лицензионного соглашения, то Вы не имеете права загружать и использовать программное обеспечение и обязаны вернуть его поставщику вместе со всей сопровождающей документацией и счетами о его оплате в течение десяти (10) дней со времени покупки для полной компенсации затрат на приобретение программного обеспечения.

## Риски эксплуатации

### Предупреждение

Отсутствие инструкций или неадекватное их толкование могут привести к неправильному или непредусмотренному использованию оборудования, что способно создать аварийные ситуации с серьезными человеческими. материальными, финансовыми и экологическими последствиями.

### Меры предосторожности:

Все пользователи должны следовать инструкциям по технике безопасности. составленным изготовителем оборудования, и выполнять указания лиц, ответственных за его использование.

## Внимание

Постоянно следите за качеством получаемых результатов измерений, особенно в тех случаях, если тахеометр подвергся сильным механическим воздействиям или ремонту. либо был использован нештатным образом или применяется после длительного хранения или транспортировки.

### Меры предосторожности:

Необходимо периодически проводить контрольные измерения, поверки и юстировки, описанные в данном Руководстве, особенно после возникновения нештатных ситуаций, а также перед выполнением особо важных работ и по их завершении.

## Опасно

Из-за риска получить электрошок очень опасно использовать вешки с отражателем и удлинители этих вех вблизи электросетей и силовых установок, таких как, например. провода высокого напряжения или электрифицированные железные дороги.

### Меры предосторожности:

Держитесь на безопасном расстоянии от энергосетей. Если работать в таких условиях все же необходимо, обратитесь к лицам.

ответственным за безопасность работ в таких местах, и строго выполняйте их указания.

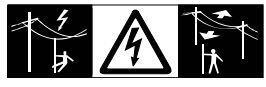

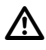

### **Предупреждение**

Проводя работы во время грозы, Вы рискуете получить удар молнии.

### **Меры предосторожности:**

Прекращайте полевые работы во время грозы.

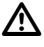

### **Внимание**

Избегайте наведения зрительной трубы на солнце, поскольку она работает как увеличительная линза и может повредить ваши глаза или тахеометр.

### **Меры предосторожности:**

Не наводите зрительную трубу на солнце.

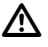

### **Предупреждение**

Во время проведения съемок или разбивок возникает опасность несчастных случаев, если не обращать должного внимания на окружающие условия (например, различные препятствия, земляные работы или транспорт).

### **Меры предосторожности:**

Ответственное за тахеометр лицо обязано предупредить всех участников полевых работ о возможных рисках.

### $\mathbb{Z}$ **Предупреждение**

Недостаточное обеспечение мер безопасности на месте проведения работ может провести к опасным ситуациям,

например, в условиях интенсивного движения транспорта, на строительных площадках или в промышленных зонах.

### **Меры предосторожности:**

Всегда добивайтесь того, чтобы место проведения работ было безопасным для их выполнения. Придерживайтесь местных норм техники безопасности, направленных на

снижение травматизма и обеспечения безопасности дорожного движения.

### **Предупреждение**

 $\triangleright$ Если компьютеры, предназначенные для работы только в помещении, используются в полевых условиях, то есть опасность получить удар током.

### **Меры предосторожности:**

Придерживайтесь инструкций изготовителей компьютеров в отношении их использования в полевых условиях в сочетании с оборудованием от Leica Geosystems.

## $\triangleright$

### **Внимание**

Если принадлежности, используемые при работе с тахеометром, не отвечают требованиям безопасности, и оборудование подвергается механическим воздействиям (например, ударам, падению и т.п.), то оно может получить повреждения, способные привести к различным травмам.

### **Меры предосторожности:**

При установке тахеометра обязательно убедитесь в том, что его принадлежности (например, штатив, трегер, соединительные кабели) правильно, надежно и устойчиво закреплены.

Старайтесь избегать сильных механических воздействий на оборудование.

### $\mathbb{V}$ **Предупреждение**

Во время транспортировки или хранения заряженных батарей при неблагоприятных условиях может возникнуть риск их возгорания.

### **Меры предосторожности:**

Прежде, чем транспортировать или складировать оборудование, полностью разрядите аккумуляторы, оставив тахеометр во включенном состоянии на длительное время. При транспортировке или перевозке аккумуляторов лицо, ответственное за тахеометр, должно убедиться в том, что при этом соблюдаются все национальные и международные требования к таким

операциям. Перед транспортировкой оборудования обязательно свяжитесь с представителями компании-перевозчика.

### **Предупреждение**

 $\triangle$ Использование не рекомендованных Leica Geosystems зарядных устройств может повредить аккумуляторные батареи. Кроме того, это способно привести к их возгоранию или взрыву.

### **Меры предосторожности:**

Для зарядки аккумуляторов используйте только рекомендованные Leica Geosystems зарядные устройства.

### **Предупреждение**

 $\triangleright$ Сильные механические воздействия, высокая температура и погружение в различные жидкости способно привести к нарушению герметичности аккумуляторов, их возгоранию или взрыву.

### **Меры предосторожности:**

Оберегайте аккумуляторы от ударов и высоких температур. Не роняйте и не погружайте их в жидкости.

### $\mathbb{V}$ **Предупреждение**

Короткое замыкание между полюсами батарей может привести к их сильному нагреву и вызвать возгорание с риском нанесения травм, например, при их хранении или переноске в карманах одежды, где полюса батарей могут закоротиться в результате контакта с металлическими предметами.

### **Меры предосторожности:**

Следите за тем, чтобы полюса аккумуляторов не закорачивались из-за контакта с металлическими объектами.

### $\mathbb{V}$ **Предупреждение**

При неправильном использовании

оборудования возможны следующие опасности:

• Если произойдет возгорание полимерных компонент, то возможно выделение ядовитых газов, опасных для здоровья.

- Если аккумуляторы имеют механические повреждения или подвергаются сильному нагреву, они могут взорваться и вызвать отравление, ожоги и загрязнение окружающей среды.
- При небрежном хранении оборудования может случиться так, что лица, не имеющие права на работу с ним, будут использовать инструмент с нарушением норм безопасности, подвергая себя и других лиц риску серьезных травм, имеется также риск загрязнения окружающей среды.
- Неправильная утилизация силиконового масла может привести к загрязнению окружающей среды.

### **Меры предосторожности:**

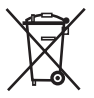

Элементы оборудования не следует выбрасывать вместе с бытовым мусором. Соблюдайте действующие в вашей стране правила утилизации.

Принимайте все меры для ограничения несанкционированного доступа к оборудованию.

Product specific treatment and waste managementДополнительные сведения о правилах обращения с оборудованием и утилизации его элементов имеются на сайте Leica Geosystems: http://www.leicageosystems.com/treatment и у вашего дилера Leica Geosystems.

### $\mathbb{V}$ **Предупреждение**

Только сертифицированные мастерские компании Leica Geosystems наделены правом на проведение ремонта данных изделий.

## **Класс лазера**

## **Встроенный дальномер (инфракрасный лазер)**

Дальномерный модуль (EDM), встроенный в ваш тахеометр, использует невидимый лазерный луч инфракрасного диапазона, который выходит из объектива зрительной трубы.

Лазер этой системы относится к классу 1 и отвечает следующим стандартам:

- IEC 60825-1 (2001-08): "Safety of Laser Products"
- EN 60825-1:1994 + A11:1996 + A2:2001: "Safety of Laser Products"

Лазеры класса 1 являются безопасными при соблюдении разумных условий их эксплуатации и не представляют угрозы для глаз, если используются и обслуживаются в соответствии с инструкциями.

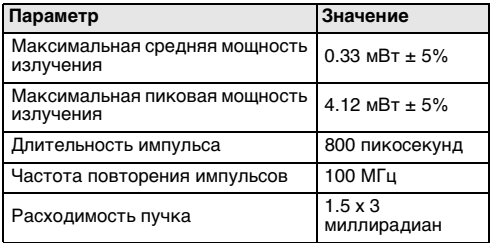

### **Маркировка:**

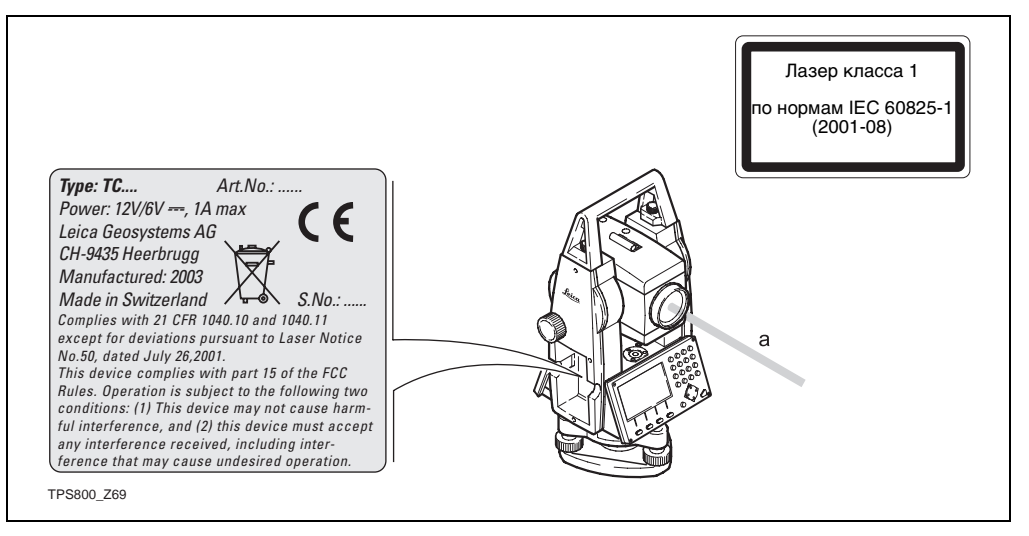

### a) Лазерный луч

## **Встроенный дальномер (лазер видимого диапазона)**

Наряду с лазером инфракрасного диапазона во встроенном дальномере используется красный лазер видимого диапазона, луч которого выходит из объектива зрительной трубы.

### **Предупреждение**

 $\triangleright$ В качестве дальномера видимого диапазона могут применяться модули R100 или R300, что указывается на шильдике.

Этот лазер относится к классу 3R Laser и соответствует следующим стандартам:

- IEC 60825-1 (2001-08): "Safety of Laser Products"
- EN 60825-1:1994 + A11:1996 + A2:2001: "Safety of Laser Products"

### **Лазеры класса 3R:**

По требованиям техники безопасности прямое попадание лазерного луча в глаза следует рассматривать, как опасное воздействие. Избегайте попадания луча в глаза. В диапазоне

400 - 700 нм предельная мощность излучения почти в пять раз больше, чем у лазеров класса 2.

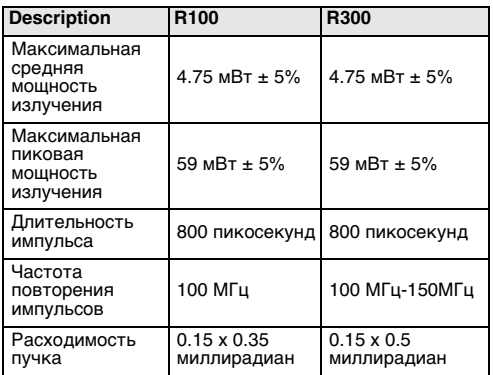

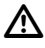

### **Предупреждение**

По требованиям техники безопасности воздействие потока лазерного излучения при прямом наблюдении следует рассматривать, как опасное воздействие.

### **Меры предосторожности:**

Избегайте попадания лазерного луча в глаза и не направляйте его на других людей. Эти меры предосторожности относятся и к отраженному лазерному лучу.

### **Предупреждение**

 $\triangleright$ Попадание лазерного луча в глаза очень опасно для органов зрения, в том числе и луча, отраженного от поверхностей с большой отражательной способностью (зеркала, окна, металлические предметы и т.п.).

### **Меры предосторожности:**

Избегайте наведения тахеометра на сильно отражающие и зеркальные поверхности, способные создавать мощный отраженный пучок.

Старайтесь не смотреть в направлении лазерного луча вблизи призм или сильно отражающих поверхностей, когда дальномер включен в режиме лазерного визира или выполняет измерения. Наведение на отражатель нужно выполнять только с помощью зрительной трубы.

### $\mathbb{V}$ **Предупреждение**

Использование лазеров класса 3R может быть связано с определенными опасностями.

### **Меры предосторожности:**

Для исключения рисков операторы должны неукоснительно соблюдать требования техники безопасности и правила работы, описанные в стандартах IEC 60825-1 (2001-08), EN 60825- 1:1994 + A11:1996 + A2:2001. В пределах небезопасных расстояний \*) особое внимание нужно уделять тому, что описано в разделе 3 "Руководства по эксплуатации".

Согласно основным положениям этого раздела упомянутого стандарта,

при использовании лазерных устрйств класса 3R на строительных площадках и в полевых условиях для, например, проведения съемок, разбивки створов и нивелирования:

- a) Только квалифицированные и подготовленные специалисты могут назначаться для проведения измерений с помощью инструментов, оборудованных лазерными устройствами.
- b) На территориях, где будут использоваться такие инструменты, должны размещаться соответствующие предупреждающие знаки.
- c) Следует принять все меры для того, чтобы луч лазера не попадал в глаза людей напрямую или через оптику других приборов.
- d) Длина лазерного луча должна ограничиваться его рабочим диапазоном и в любом случае пределом небезопасного расстояния \*) для области, в которой присутствие и работа людей контролируется в целях их защиты от лазерного излучения.
- e) Лазерный луч должен по возможности проходить значительно выше, либо ниже уровня глаз.
- f) При хранении лазерных устройств необходимо обеспечить доступ к месту их хранения только авторизованного круга лиц.
- g) Необходимо принять должные меры для того, чтобы лазерный луч не попадал на поверхности с высокой отражающей способностью (зеркальные и металлические поверхности, окна и т.п.). Особое внимание следует обращать на плоские и вогнутые зеркальные поверхности.

\* ) Небезопасным считается расстояние от источника излучения, при котором мощность в пучке превышает или равна максимально допустимой величине для попадания его на людей с риском причинения вреда их здоровью.

Для инструментов со встроенным дальномером на лазере класса 3R это расстояние составляет 68 метров. На этом расстоянии лазерный луч имеет класс 1М, что означает его безопасность для глаз человека.

### **Маркировка:**

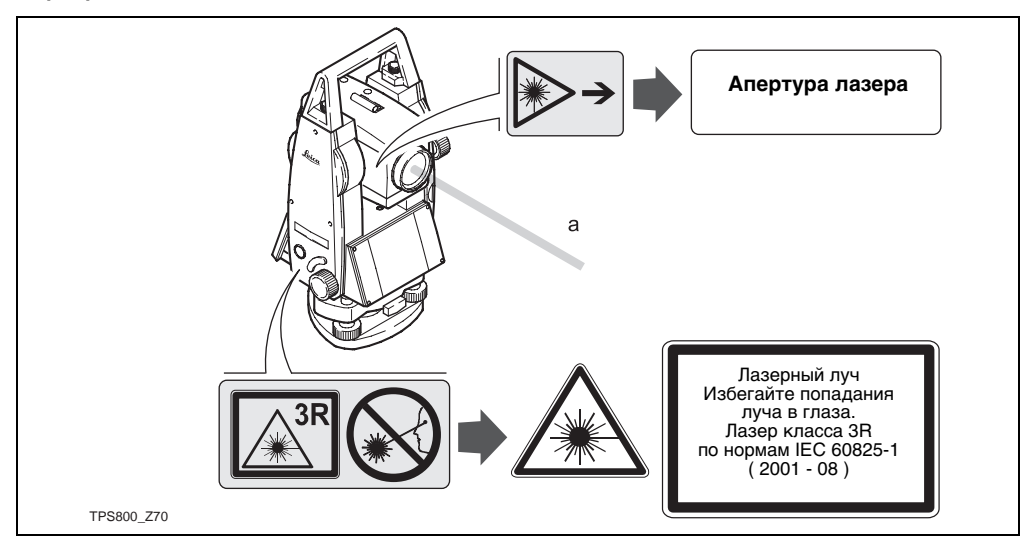

a) Лазерный луч

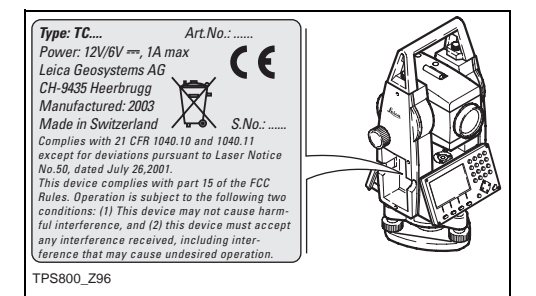

## **Лазерный маячок EGL**

Встроенная система электронного наведения использует использует невидимый лазерный луч светодиода (LED), выходящий из объективного конца зрительной трубы. В зависимости от типа зрительной трубы маячок EGL может иметь разную конструкцию.

Лазер этой системы относится к классу 1 и отвечает следующим стандартам:

- IEC 60825-1 (2001-08): "Safety of Laser Products"
- EN 60825-1:1994 + A11:1996 + A2:2001: "Safety of Laser Products"

Лазеры класса 1 являются безопасными при соблюдении разумных условий их эксплуатации и не представляют угрозы для глаз, если используются и обслуживаются в соответствии с инструкциями.

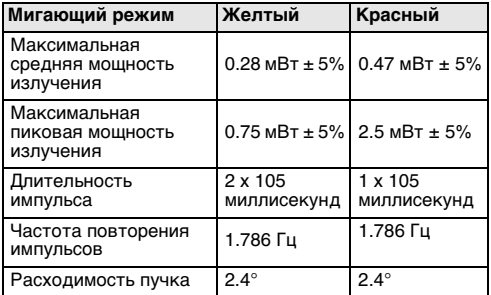

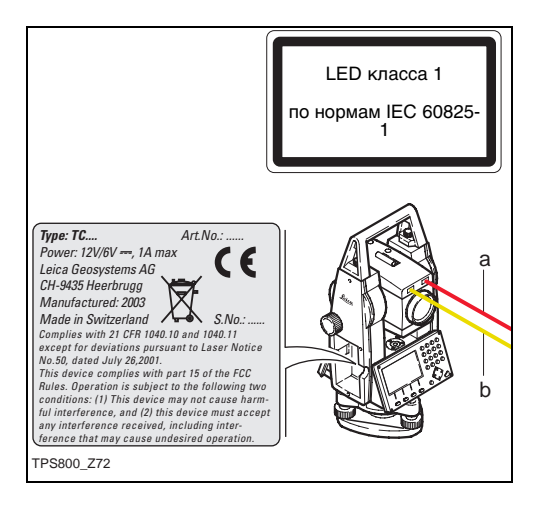

- a) Красный луч
- b) Желтый луч

## **Лазерный отвес**

Встроенный лазерный отвес использует красный видимый луч, выходящий из нижней части тахеометра.

Лазер этой системы относится к классу 2 и отвечает следующим стандартам:

- IEC 60825-1 (2001-08): "Safety of Laser Products"
- EN 60825-1:1994 + A11:1996 + A2:2001: "Safety of Laser Products".

### Лазеры класса 2:

Избегайте попадания лазерного луча в глаза и не направляйте его на других людей. Защита глаз обычно обеспечивается естественной реакцией, включая рефлекс моргания.

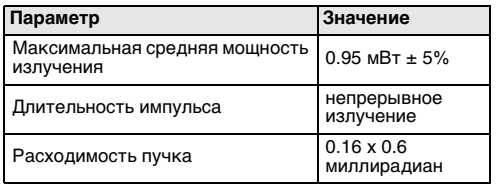

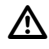

### **Предупреждение**

Смотреть в лазерный пучок через оптические приборы может быть опасным для глаз.

### **Меры предосторожности:**

Не смотрите в лазерный пучок через оптические приборы.

### **Маркировка**

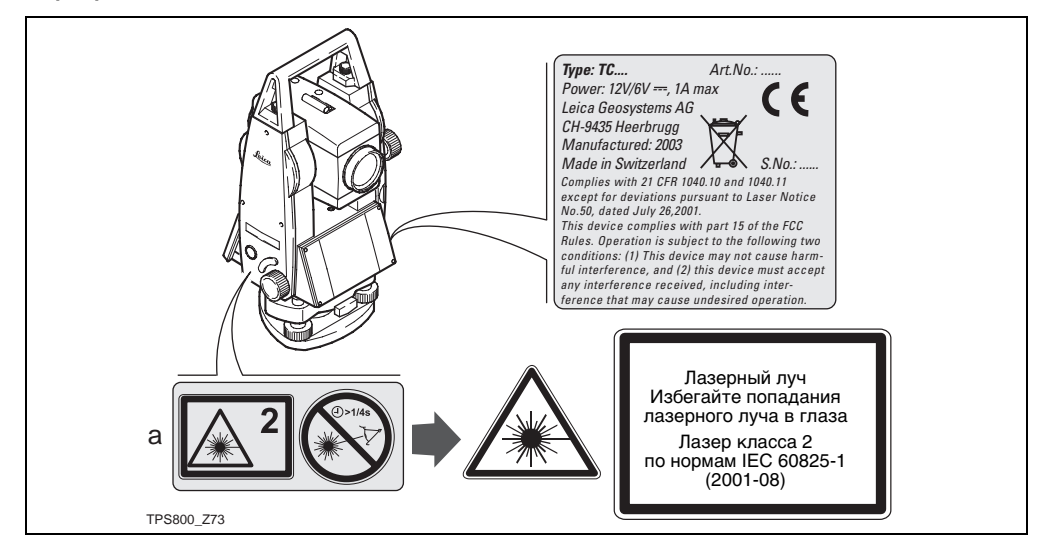

а) Будет при необходимости заменена на предупреждение о наличии лазера класса 3R.

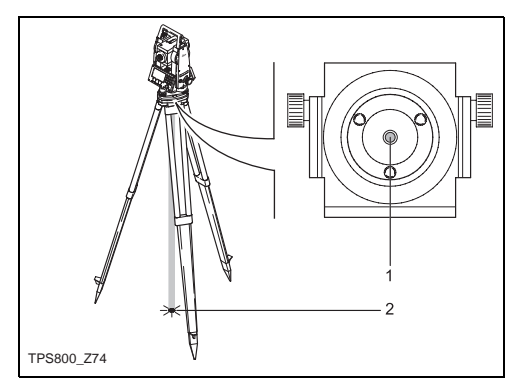

- Лазерный луч  $1)$
- $2)$ Выход лазерного луча

## **Электромагнитная совместимость (EMC)**

Термин электромагнитная совместимость означает способность электронных устройств штатно функционировать в такой среде, где присутствуют электромагнитное излучение и электростатическое влияние, не вызывая при этом электромагнитных помех в другом оборудовании.

### **Предупреждение**

 $\triangle$ Электромагнитное излучение может вызвать сбои в работе другого оборудования.

Хотя тахеометры Leica отвечают требованиям строгих норм и стандартов, которые действуют в этой области, Leica Geosystems не может полностью исключить возможность того, что в другом оборудовании могут возникать помехи.

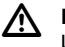

### **Внимание**

Имеется риск того, что могут наводиться помехи в другом оборудовании, если тахеометр используется вместе с принадлежностями от других изготовителей, например, полевые и персональные компьютеры, портативные рации, нестандартные кабели, внешние аккумуляторы.

### **Меры предосторожности:**

Используйте только то оборудование и принадлежности, которые рекомендуются фирмой Leica Geosystems. При использовании их в работе с тахеометром они должны отвечать строгим требованиям, оговоренным действующими инструкциями и стандартами. При использовании компьютеров и раций обратите внимание на информацию об их электромагнитной совместимости, которую должен предоставить их изготовитель.

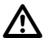

### **Внимание**

Помехи, создаваемые электромагнитным излучением, могут приводить к превышению допустимых пределов ошибок измерений. Хотя тахеометры Leica отвечают строгим требованиям норм и стандартов EMC, Leica Geosystems не может полностью исключить возможность того, что их нормальная работа может нарушаться интенсивным электромагнитным излучением, например, вблизи радиопередатчиков, раций, дизельных электрогенераторов, кабелей высокого напряжения.

### **Меры предосторожности:**

Контролируйте качество получаемых результатов, полученных в подобных условиях.

# $\triangleright$

### **Предупреждение**

Если тахеометр работает с присоединенными к нему кабелями, второй конец которых свободен (например, кабели внешнего питания или связи), то допустимый уровень электромагнитного излучения может быть превышен, а штатное функционирование другой аппаратуры может быть нарушено.

### **Меры предосторожности:**

Во время работы с тахеометром кабели соединения, например, со внешним аккумулятором или компьютером, должны быть подключены с обоих концов.

## **Нормы FCC (применимы в США)**

### **Предупреждение**

 $\triangle$ Данное оборудование было протестировано и признано полностью удовлетворяющим требованиям для цифровых устройств класса B, в соответствии с разделом 15 Норм FCC.

Эти требования были разработаны для того, чтобы обеспечить разумную защиту против помех в жилых зонах.

Данное оборудование генерирует, использует и может излучать электромагнитную энергию и, если оно установлено и используется с нарушением инструкций, может вызывать помехи для радиосвязи.

Тем не менее, нет гарантий того, что такие помехи не будут возникать в конкретной ситуации даже при соблюдении инструктивных требований.

Если данное оборудование создает помехи в радио- или телевизионном диапазоне, что может быть проверено включением и выключением инструмента, пользователь может попробовать снизить помехи одним из указанных ниже способов::

- Поменять ориентировку или место установки приемной антенны.
- Увеличить расстояние между оборудованием и приемником.
- Подсоединить оборудование к другой линии электросети по сравнению с той, к которой подключен приемник радио или ТВсигнала.
- Обратиться к дилеру или опытному техникуконсультанту по радиотелевизионному оборудованию.

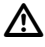

**Предупреждение**

Изменения или модификации, не получившие официального одобрения фирмы Leica Geosystems, могут привести к аннулированию прав владельца на использование данного оборудования.

### Маркировка:

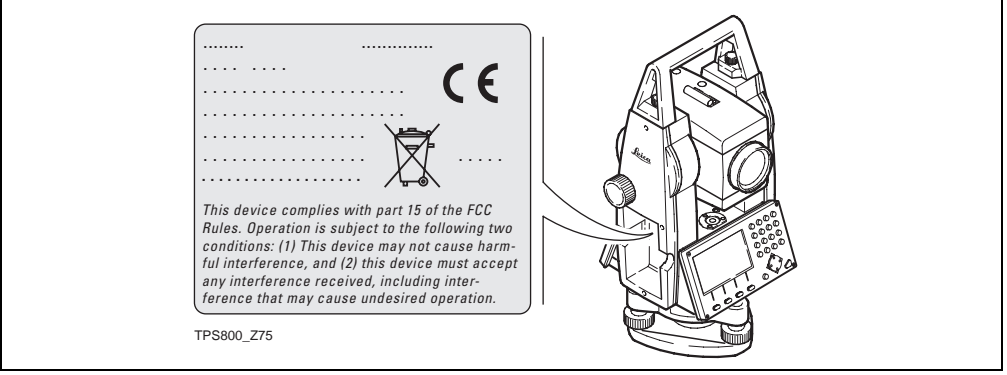

## **Технические характеристики**

### **Зрительная труба**

- Со сменой положения относительно вертикального круга
- Увеличение:....................................... 30 крат
- Изображение:.....................................прямое
- Апертура объектива:........................... 40 мм
- Фокусировка:................. от 1.7 м (5.6 фт) до бесконечности
- Поле зрения: ..........................1°30' (1.7град)
- Поле зрения на расстоянии 100 м:.......2.6 м

### **Угловые измерения**

- Абсолютные, непрерывные,
- с обновлением каждые 0.3 секунды
- Доступные единицы: 360°s (градусы минуты и секунды), 400 град, 360°d (градусы и доли градусов), 6400 тысячных, V%, ±V
- СКО горизонтальных и вертикальных углов (по стандарту ISO 17123-3) TC(R)802 .................................. 2" (0.6 мград)

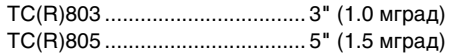

• Индикация на дисплее: Грады до .............................................. 0.0001 360d до................................................. 0.0001 360s до........................................................ 1" Тысячные до............................................ 0.01

### **Чувствительность уровня**

• Круглый уровень: ............................... 6'/2 мм

### **Компенсатор**

- 2-осевой масляный компенсатор
- Пределы работы ...................±4' (0.07 град)
- Точность компенсации .................................. TC(R)802 ............................... 0.5" (0.2 мград) TC(R)803 .................................. 1" (0.3 мград) TC(R)805 ............................... 1.5" (0.5 мград)

### **Лазерный отвес**

- Расположение:на оси вращения тахеометра
- Тип:....красный лазер видимого диапазона, класс 2
- Длина волны: ......................................635 нм
- Точность: ...Отклонение от отвесной линии .............................................................. 1.5 мм ............................................... (2 ) при высоте .......................................... инструмента 1.5 м

• Диаметр лазерного пятна:2.5 мм при высоте установке 1.5 м

### **Клавиатура:**

- Наклон панели: .........................................70°
- 2-я клавиатура (опция)

### **Дисплей:**

- Подсветка
- Подогрев.......(при температуре ниже -5°C)
- LCD:................................ 280 x 160 пикселей
- 8 строк по 31 символу в каждой

### **Источники питания:**

• Аккумулятор GEB111: ...........................NiMh

### **Тип трегера:**

• Съемный трегер GDF111 Резьба:..................................................... 5/8" .........................................(DIN 18720 / BS 84)

### **Габариты:**

- Тахеометр:...................................................... Высота (с трегером и транспортировочной ручкой): - с трегером GDF111......................................
- ................................................. 360 мм ± 5 мм Ширина: .............................................. 207 мм Глубина: .............................................. 150 мм • Контейнер:...........................468x254x355 мм

.........................................................................

### **Вес:**

(с аккумулятором и трегером)

• с трегером GDF111:..............................5.2 кг

### **Высота оси вращения трубы:**

- Без трегера ....................................... 196 мм
- С трегером GDF111 ............... 240 мм  $\pm$  5 мм
	- Напряжение: .............................................6 В Емкость:................. 2100 миллиампер-часов
- Аккумулятор GEB121: ...........................NiMh Емкость:................ 4200 миллиампер-часов
- Внешний источник (опция).  $\bullet$ подключаемый через последовательный порт

... с помощью специального кабеля (опция), зарядка источника должна быть на уровне

### Количество измерений (угловых и линейных)

- $\bullet$
- GEB121: 0KORO 9000

Температурный диапазон:

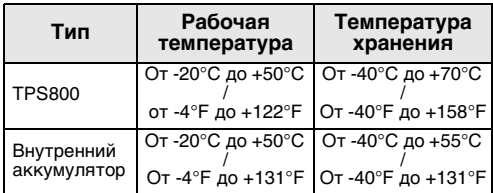

### Автоматические коррекции:

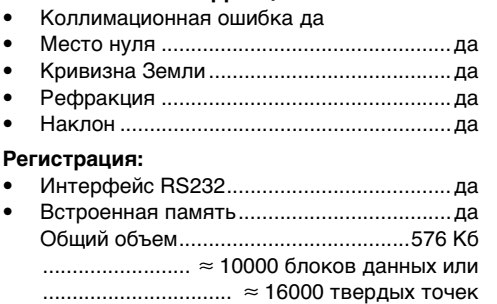

### **Линейные измерения (IR: инфракрасный):**

- Тип:.....коаксиальный инфракрасный лазер класса 1
- Длина волны: ......................................780 нм
- Измерительная система:......... специальная частотная система

........................... на основе 100 MГц 1.5 м

• Индикация разультатов (последний знак):1 мм

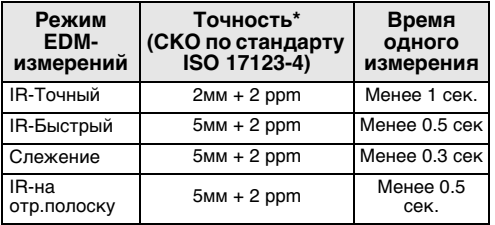

\* Препятствия на пути луча, сильные колебания воздуха и движущиеся объекты на пути луча могут снизить точность измерений.

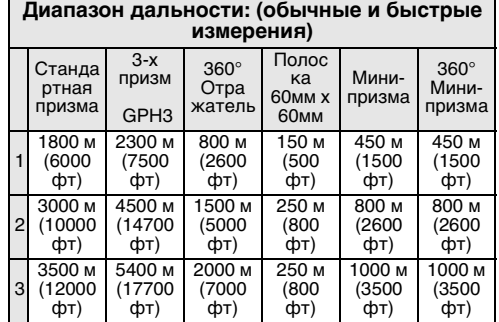

- 1) Сильная дымка, видимость до 5 км; либо сильное солнечное освещение и значительные колебания воздуха
- 2) Легкая дымка, видимсоть порядка 20 км; либо умеренное солнечное освещение и слабые колебания воздуха
- 3) Пасмурная погода, отсутствие дымки, видимость до 40 км; отсутствие колебаний воздуха

### **Линейные измерения (RL: в видимом диапазоне)**

- Тип:коаксиальный красный лазер видимого диапазона класса 3R
- Длина волны: ......................................670 нм
- Измерительная система:......... специальная частотная система ........................... на основе 100 MГц 1.5 м
- Индикация результатов (последний знак):................................... 1 мм
- Размер лазерного пятна: порядка 7x 14 мм на расстоянии 20 м

.........около 12 x 14 мм на расстоянии 100 м

### **Линейные измерения (на отражатель)**

- Дальность измерений: .... до 1000 м и более
- Индикация на дисплее: .................. до 12 км

### **Расширенный диапазон&Диапазон: дальности (на отражатель)**

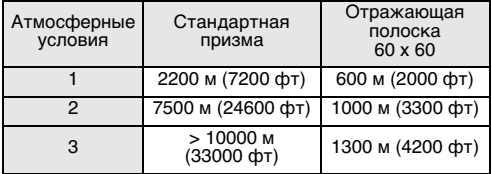

- 1) Сильная дымка, видимость до 5 км; либо сильное солнечное освещение и значительные колебания воздуха
- 2) Легкая дымка, видимсоть порядка 20 км; либо умеренное солнечное освещение и слабые колебания воздуха
- 3) Пасмурная погода, отсутствие дымки, видимость до 40 км; отсутствие колебаний воздуха

### **Линейные измерения (безотражательные)**

• Диапазон измерений:

Расширенный ............................ 1.5 м - 300 м ................... (на тестовую пластину 710 333)

- **Расширенный диапазон**........1.5 м ->500 м ................... (на тестовую пластину 710 333)
- Индикация на дисплее: ................ до 760 км
- 

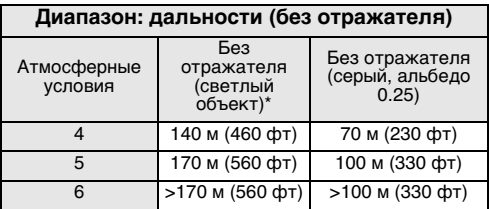

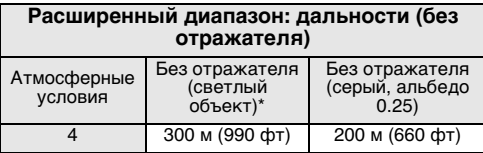

#### **Расширенный диапазон: дальности (без отражателя)**

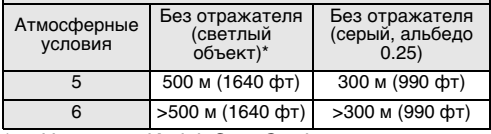

• Постоянное слагаемое: ................. + 34.4 мм \* На эталон Kodak Grey Card с экспонометром отраженного пучка

- 4) Объект при сильном солнечном освещении, сильные колебания воздуха
- 5) Объект в тени, либо в пасмурную погоду
- 6) Днем, ночью и в сумерки

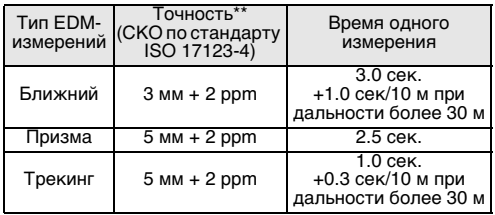

Препятствия на пути луча, сильные колебания воздуха и движущиеся объекты на пути луча могут снизить точность измерений.

## **Атмосферные поправки**

Измеренное расстояние будет только тогда достаточно точным, когда введенная в него ppm-поправка (мм/км) соответствует атмосферным условиям, преобладавшим во время измерений.

В поправке за атмосферу учитываются давление и температура воздуха. Для достижения максимальной точности измерений, поправки за атмосферу должны быть определены с точностью порядка 1 ppm, это означает, что температуру воздуха нужно измерять до 1°C, а давление - до 3 мбар.

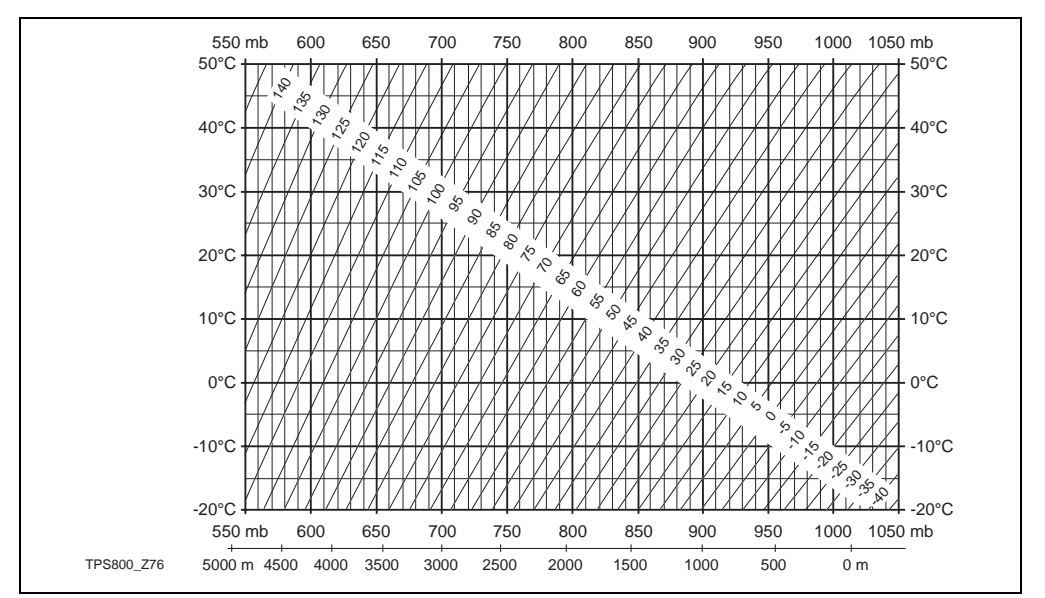

### **Атмосферные ppm-поправки** °C, мбар, H (в метрах) при относительной влажности 60%

Leica TPS800-2.0.0ru **174 Технические** 

### **Атмосферные ppm-поправки** °F, мбар, H (в метрах) при относительной влажности 60%

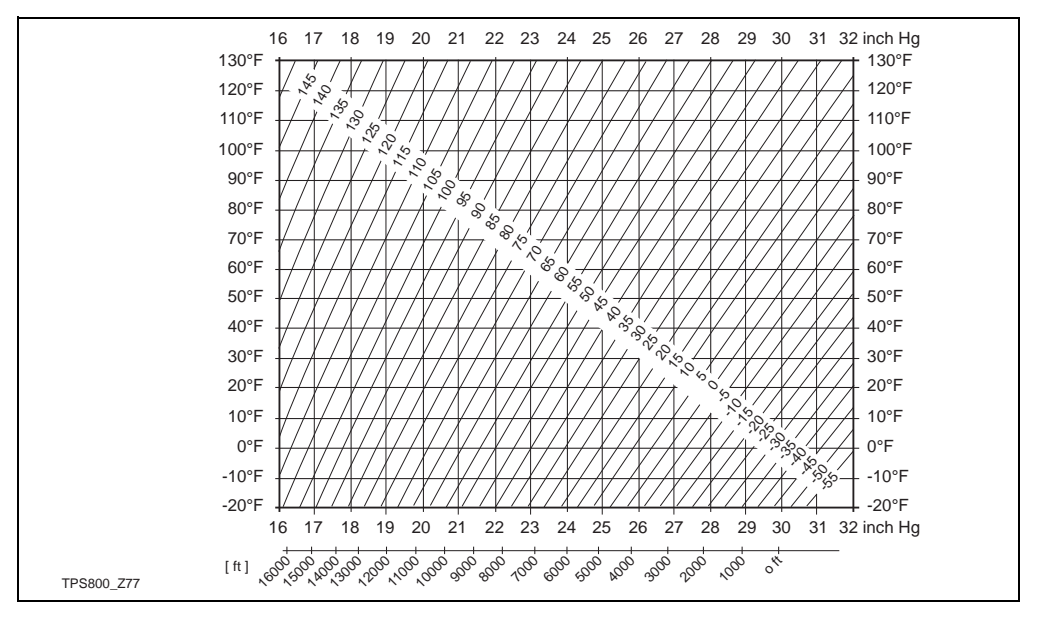

## Редукционные формулы

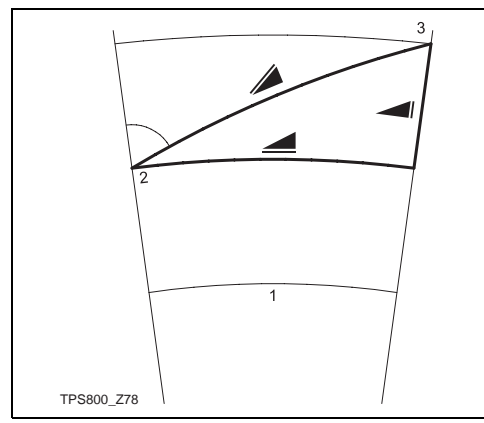

### Измерение высот

- $1)$ Средний уровень моря
- $(2)$ Тахеометр
- $3)$ Отражатель

Ваш тахеометр позволяет определять наклонные расстояния, горизонтальные проложения и превышения, используя следующие формулы. Кривизна Земли и средний коэффициент рефракции (k = 0.13) учитываются автоматически. Вычисленное горизонтальное проложение связано с отметкой станции, а не отражателя.

 $= D_0 \cdot (1 + \text{ppm} \cdot 10^{-6}) + \text{mm}$ 

- наклонное расстояние [м]
- нескорректированное расстояние [м]  $D_0$
- пропорциональная поправка [мм/км] ppm
- = постоянное слагаемое [мм] mm

 $Y - A \cdot X \cdot V$ 

### $= X + B \cdot Y_2$

- горизонтальное проложение [м]
- превышение [м]
- · |sin ζ| v

$$
X = \cos \zeta
$$
  
\n
$$
\zeta = \text{order no beprurcanb} + \text{conv.}
$$
  
\n
$$
A = \frac{1 - k/2}{R} = 1.47 \cdot 10^{-7} \text{ [m}^{-1]}
$$
  
\n
$$
B = \frac{1 - k}{2R} = 6.83 \cdot 10^{-8} \text{ [m}^{-1]}
$$
  
\n
$$
k = 0.13
$$

 $R = 6.37 \cdot 10^6 \text{ m}$ 

## Алфавитный указатель

### $\mathbf{A}$

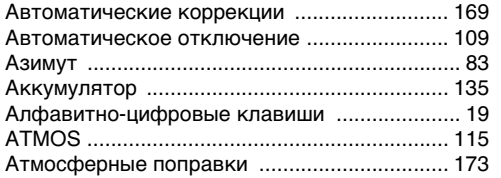

## Б

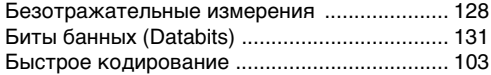

### B

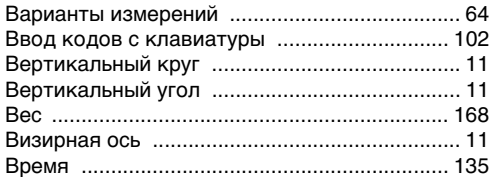

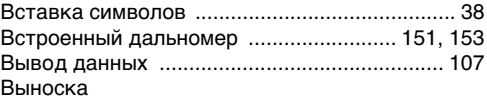

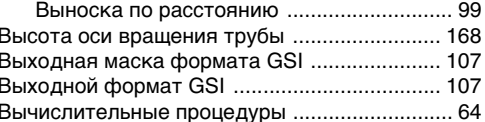

### Ē

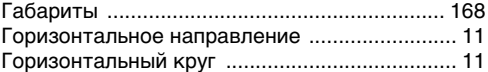

### Д

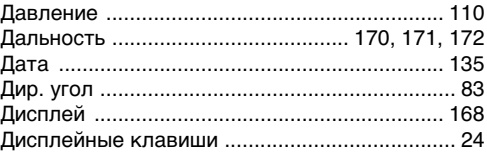

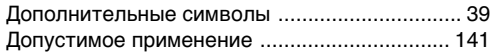

## **G**

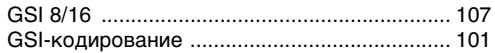

### **З**

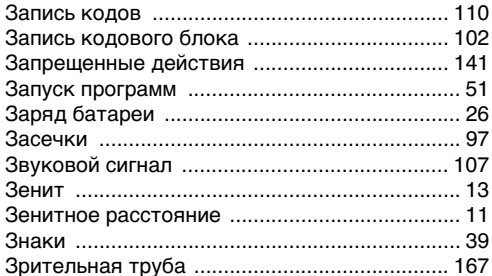

### **И**

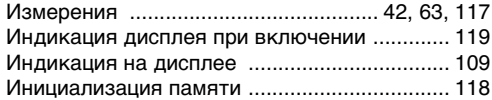

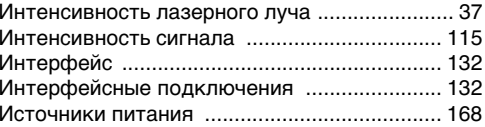

### **К**

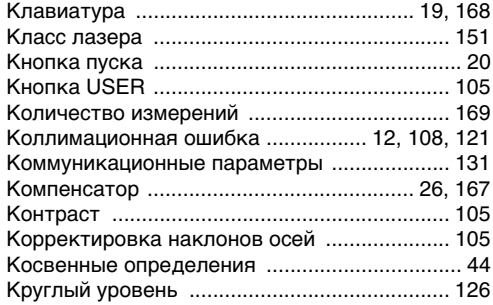

### **Л**

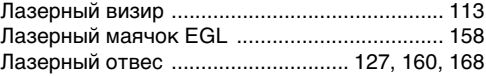

### Линейная засечка

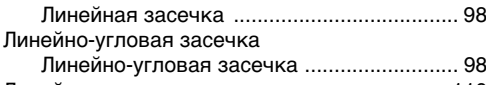

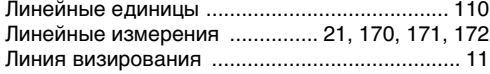

### **М**

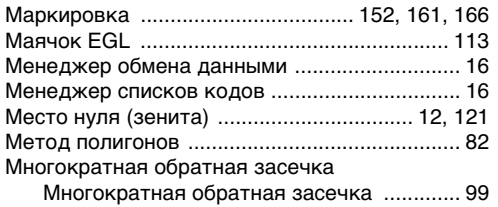

### **Н**

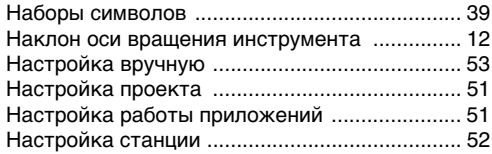

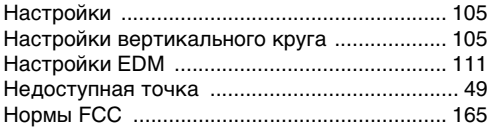

## **О**

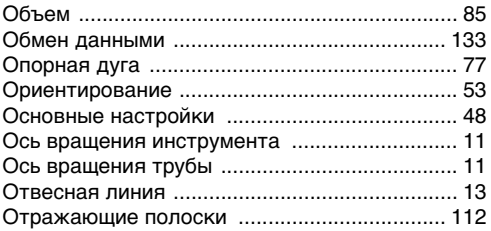

### **П**

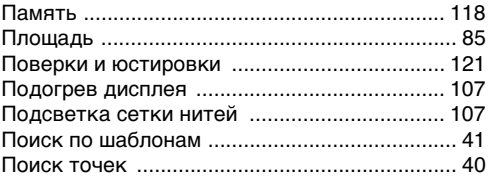
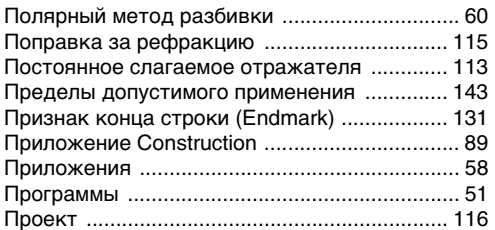

# **Р**

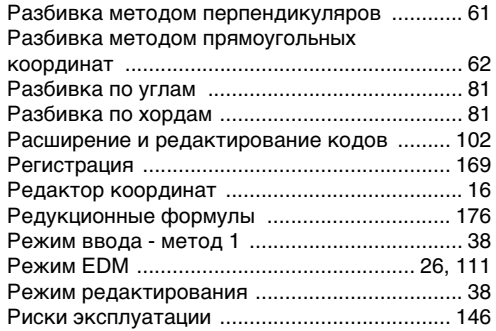

## **С**

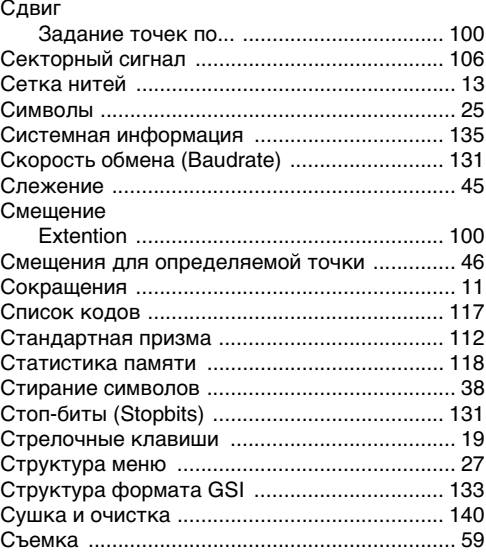

# **Т**

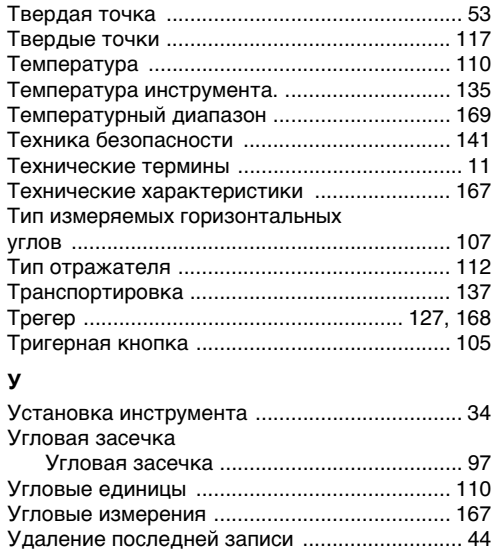

Управление файлами .................................... 116

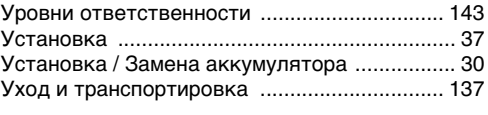

#### **Ф**

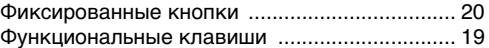

#### **Х**

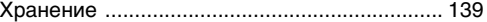

#### **Ч**

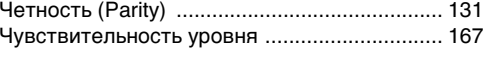

Штатив ...................................................... 32, 126

### **Э**

**Ш**

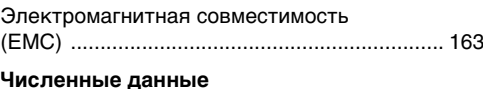

```
2D-Road ....................................................... 58, 92
```
### Символы

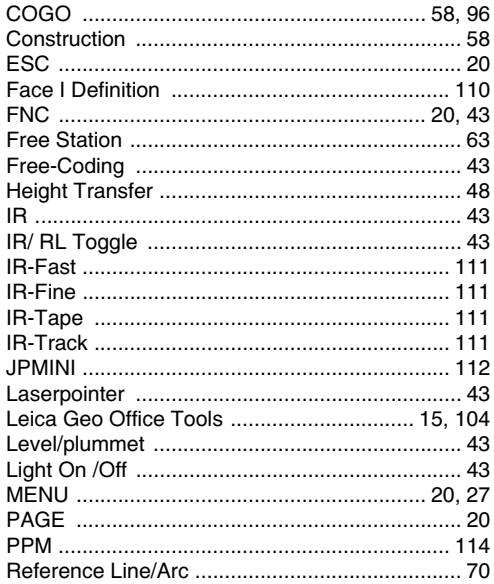

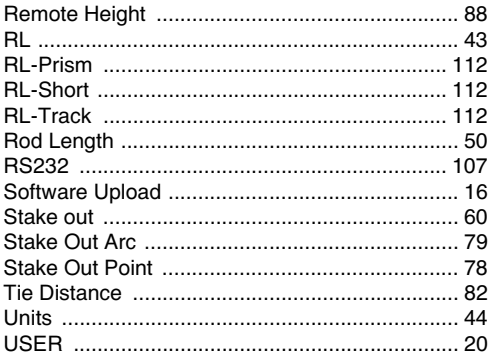

#### **Тотальный контроль качества (TQM): это наше обязательство перед клиентами.**

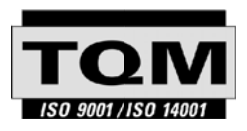

Компания Leica Geosystems AG, Heerbrugg, Швейцария, получила свидетельство о наличии системы качества, отвечающей Международным стандартам контроля качества и систем качества (стандарт ISO 9001) и Системам контроля окружающей среды (стандарт ISO 14001).

**Обратитесь к местному представителю фирмы Leica для получения более подробной информации о нашей программе TQM.**

#### **Leica Geosystems AG**

Heinrich-Wild-StrasseCH-9435 Heerbrugg SwitzerlandPhone +41 71 727 31 31

**www.leica-geosystems.com**

- when it has to be right

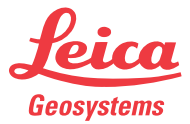

742629-2.0.0ru